# **EXHIBIT 10**

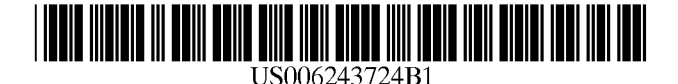

## (12) **United States Patent** (10) **Patent No.:** US 6,243,724 B1 Mander et al. (45) Date of Patent:  $\frac{1}{3}$  **We are**  $\frac{1}{3}$

### (54) **METHOD AND APPARATUS FOR ORGANIZING INFORMATION IN A COMPUTER SYSTEM**

- (75) Inventors: **Richard Mander,** Palo Alto; **Daniel E.** FOREIGN PATENT DOCUMENTS **Rose,** San Jose; **Gitta Salomon,** Palo **Alto; Yin Yin Wong, Menlo Park;** 3714172 4/1987 (DE). **Timothy Oren, Sunnyvale; Susan <br>
<b>OTHER PUBLICATIONS Booker,** San Carlos, all of CA (US);
- (73) Assignee: **Apple Computer, Inc.,** Cupertino, CA (US)
- ( \* ) Notice: This patent issued on a continued prosecution application filed under 37 CFR 1.53(d), and is subject to the twenty year patent term provisions of 35 U.S.C.  $154(a)(2)$ .

Subject to any disclaimer, the term of this patent is extended or adjusted under 35 U.S.C. 154(b) by 0 days.

- (21) Appl. No.: 08/287,108
- (22) Filed: **Aug. 8, 1994**

### **Related U.S. Application Data**

- (63) Continuation of application No. 071876,921, filed on Apr. 30, 1992, now abandoned.
- (51) **Int. CL7** ...................................................... **G06F 17/21**
- (52) **U.S. C1.** ........................... **7071526;** 3451334; 3451348
- (58) **Field of Search** ..................................... 3951144, 145, 3951146, 155, 159, 161; 3451115, 116, 121, 326, 334, 348, 349, 350, 357; 3641419.19; 7071526, 527, 528, 529

### (56) **References Cited**

### U.S. PATENT DOCUMENTS

4,885,704 1211989 Takagi et al. ........................ 3951159

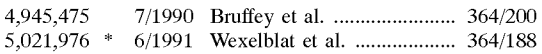

(List continued on next page.)

**(45) Date of Patent:** 

**Stephanie Houde, Cambridge, MA Borland, Quattro Pro User's Guide, 1989, p. 229, 235–236, (US)** 251-255, 275-286.\*

(List continued on next page.)

Primary Examiner-Joseph H. Feild

(74) Attorney, Agent, or Firm-Blakely, Sokoloff, Taylor & Zafman

### (57) **ABSTRACT**

A method and apparatus for organizing information in a computer filing system. The method and apparatus include the creation of a pile comprising a collection of documents and displaying a graphical representation of the collection of documents. The method and apparatus further include browsing the collection of documents by pointing a cursor at a particular item in the collection of documents to reveal an indicia for the particular item in the collection of documents. The filing system can automatically divide a pile (e.g. a collection of documents from an electronic mail network) into subpiles on the basis of the content of each document in the pile, and the filing system, at the user's request can automatically file away documents into existing piles in the computer system on the basis of a similarity match between the content (or other internal representation) of the document and the content (or other internal representation) of existing piles in the computer system. The filing system can also create a pile from a sample document by using the internal representation of the document as the internal representation of the new pile. The computer filing system provides various interfaces in connection with piles to the user of the system to provide feedback and other information to the user, including information concerning the documents and piles in the computer's filing system.

### **8 Claims, 28 Drawing Sheets**

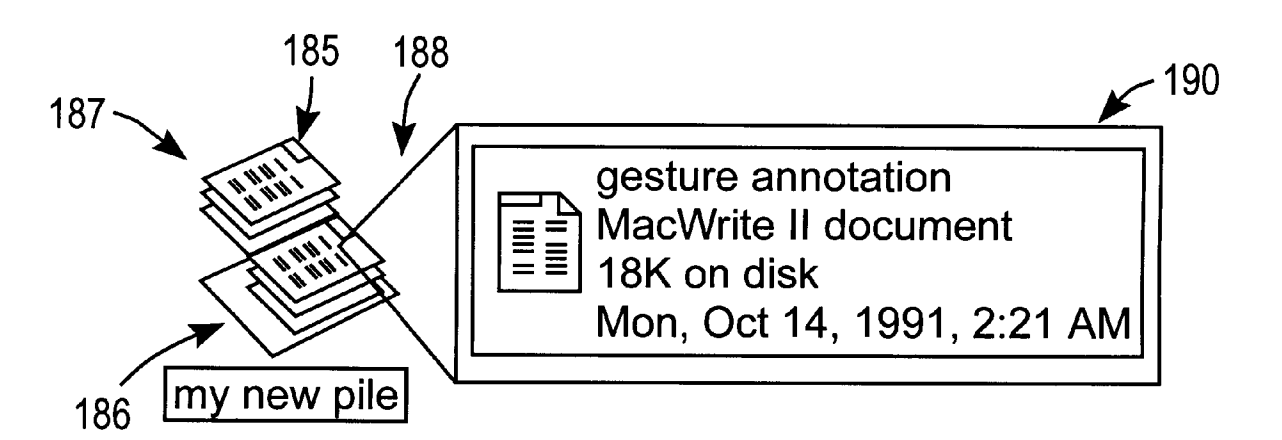

### U.S. PATENT DOCUMENTS

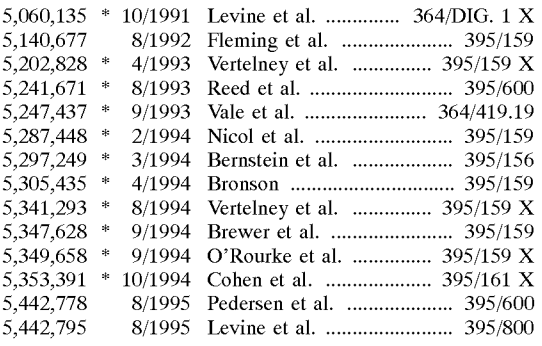

### OTHER PUBLICATIONS

Malone, T.W., How Do People Organize Their Desks? Implications for the Design of Office Information Systems, ACM Transactions on Office Information System, vol. 1, No. 1, Jan. 1983, pp. 99-112.

Miller P. Terelbaum S., and Webb, K. BUSINESS an end-user oriented application development language, SIG-MOD Record. 12, 1, (Oct. 1981), pp. 38-69.

"Term-Weighting in Automatic Text Retrieval", Information Processing & Management vol. 24, No. 5, pp. 513-523, 1988.

\* cited by examiner

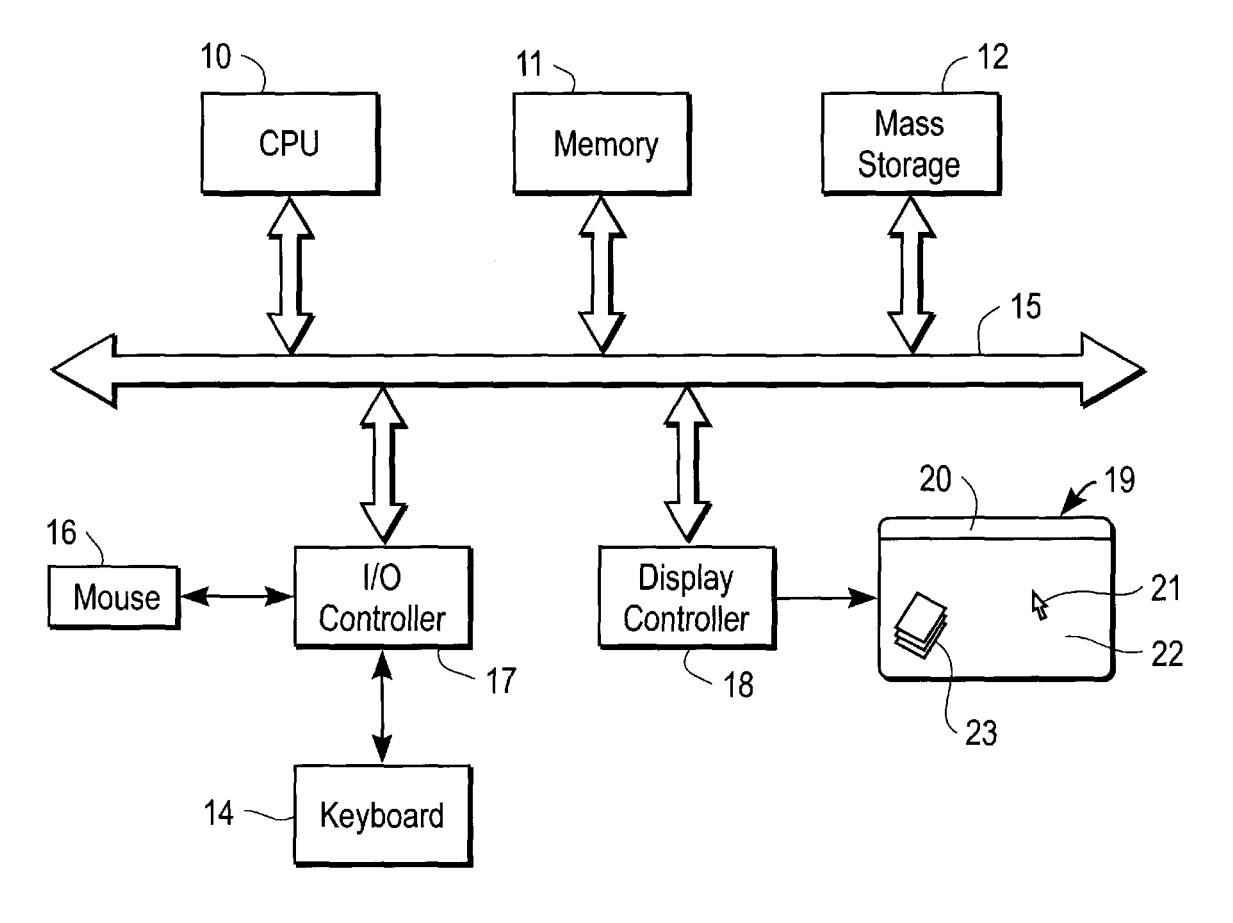

FIG. 1

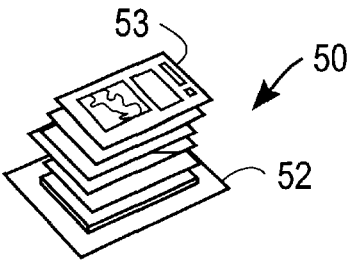

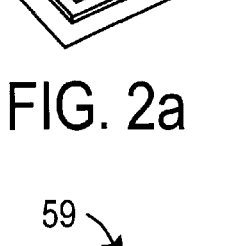

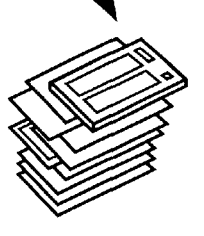

FIG. 2c

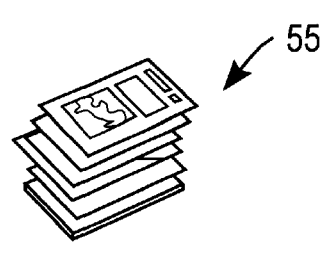

FIG. 2b

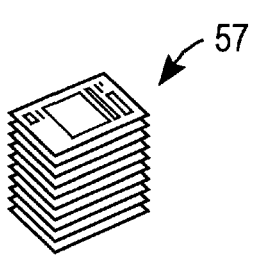

FIG. 2d

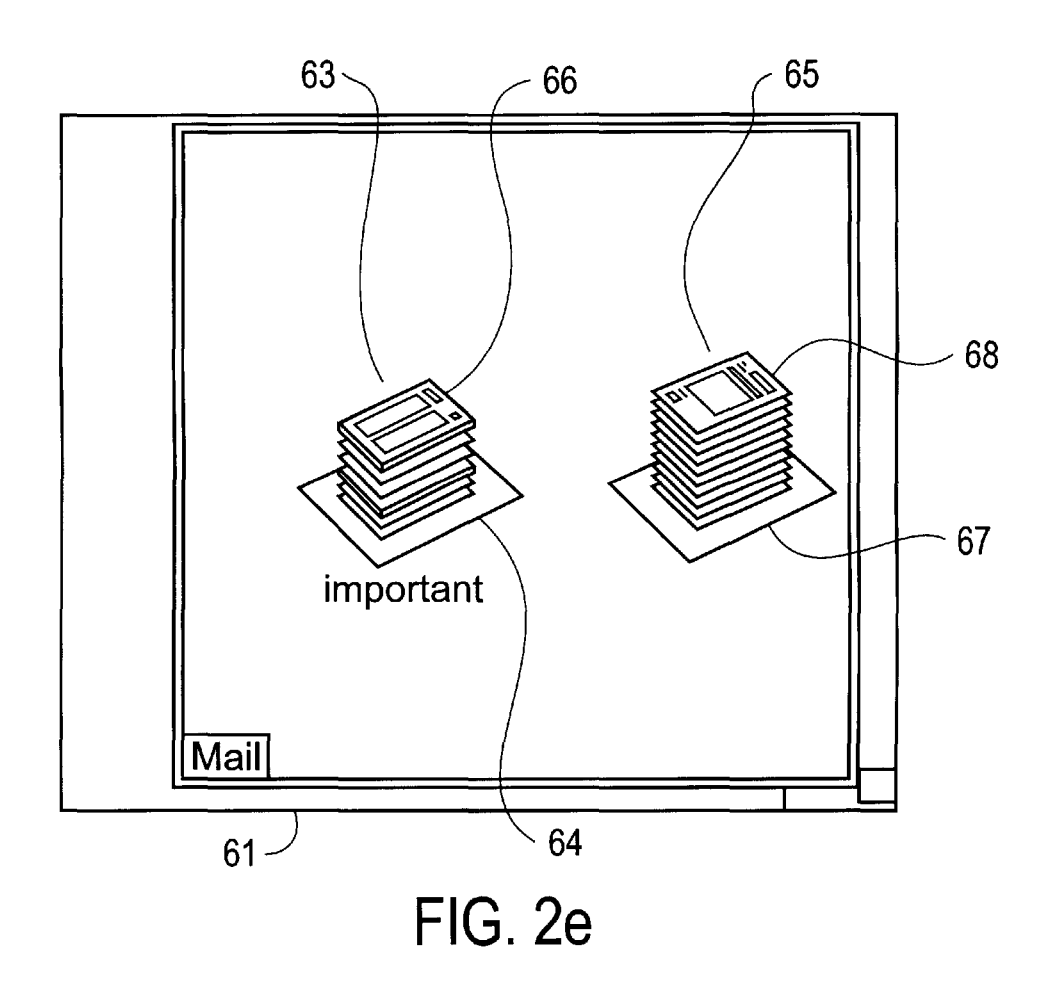

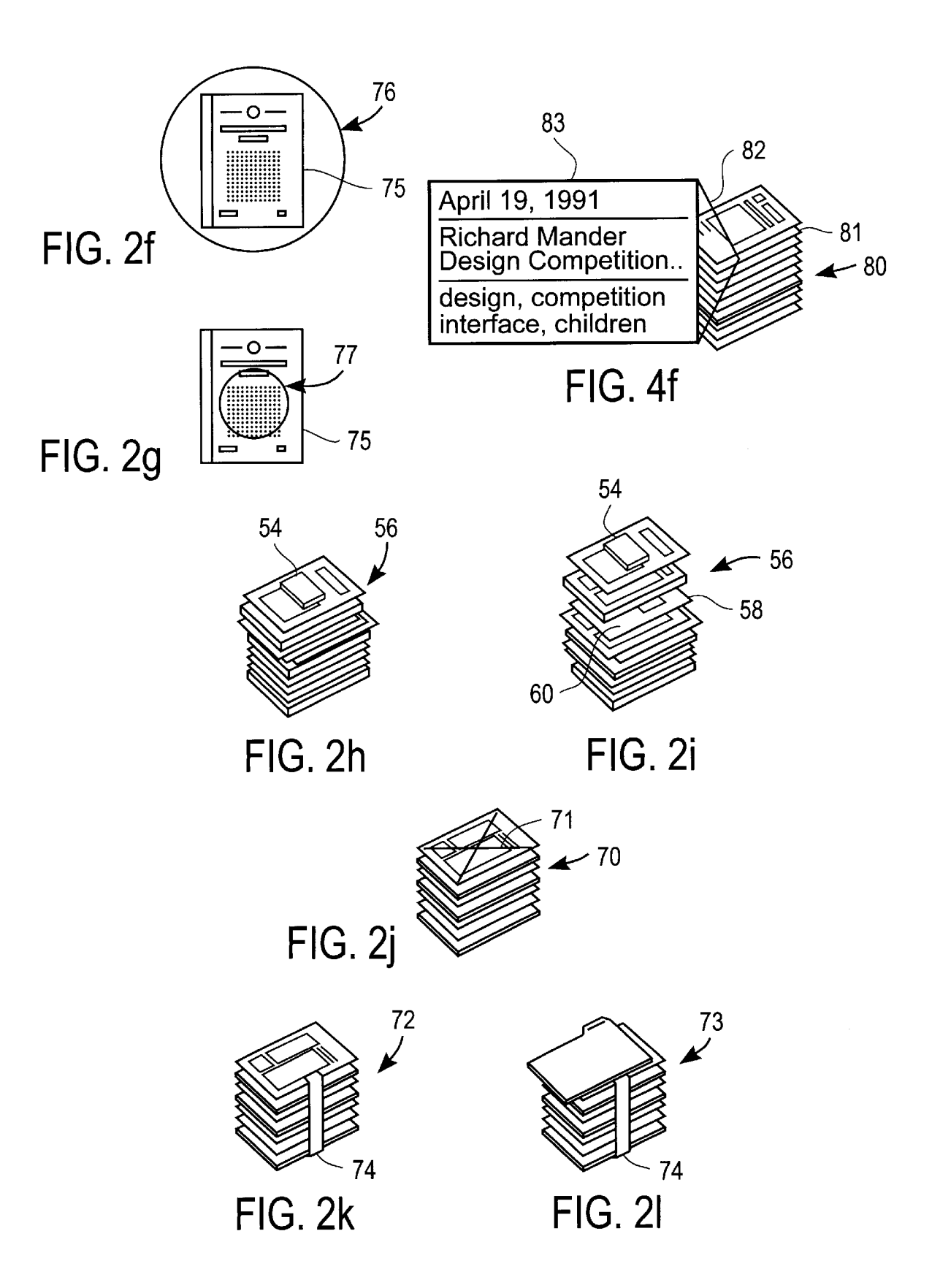

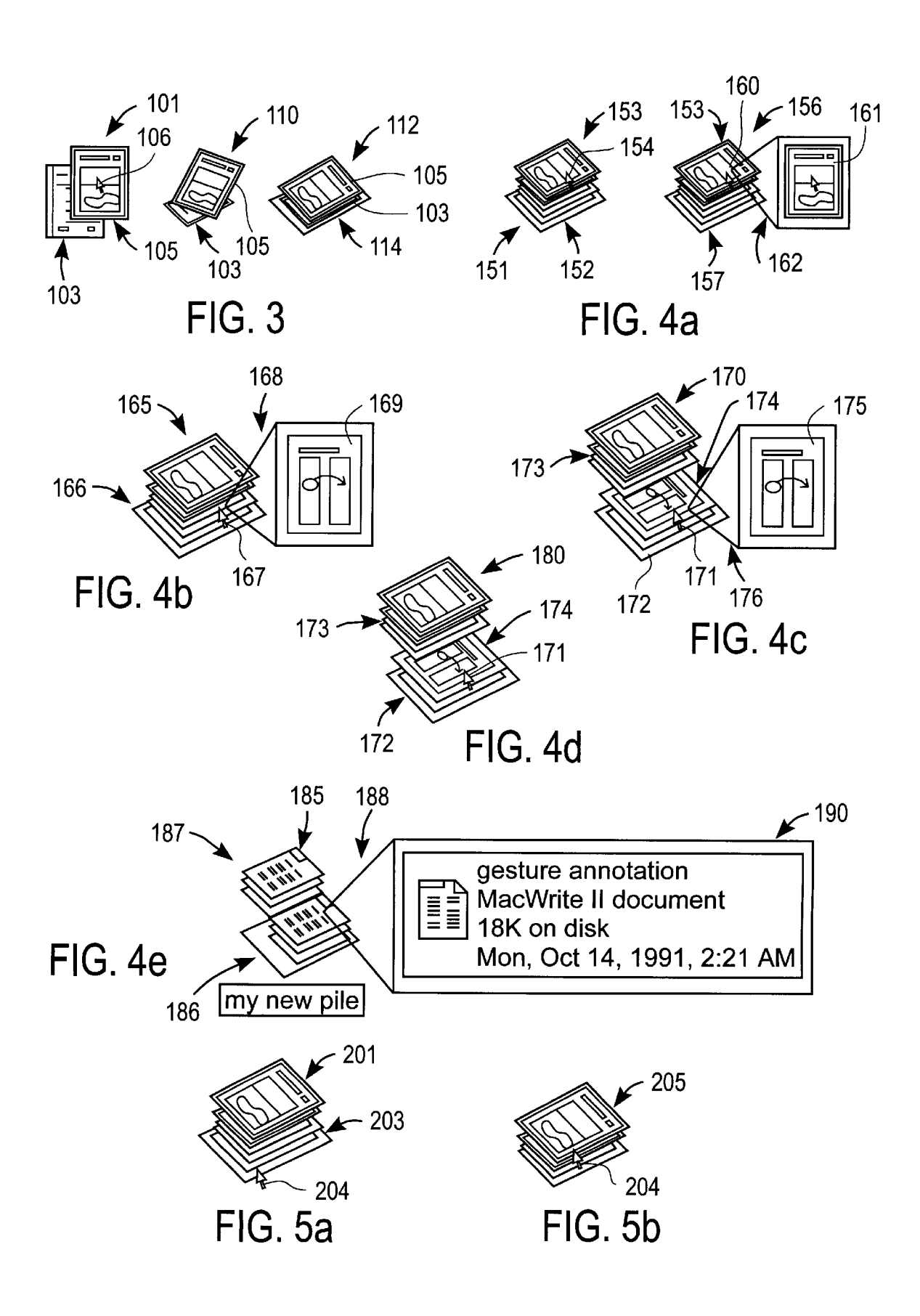

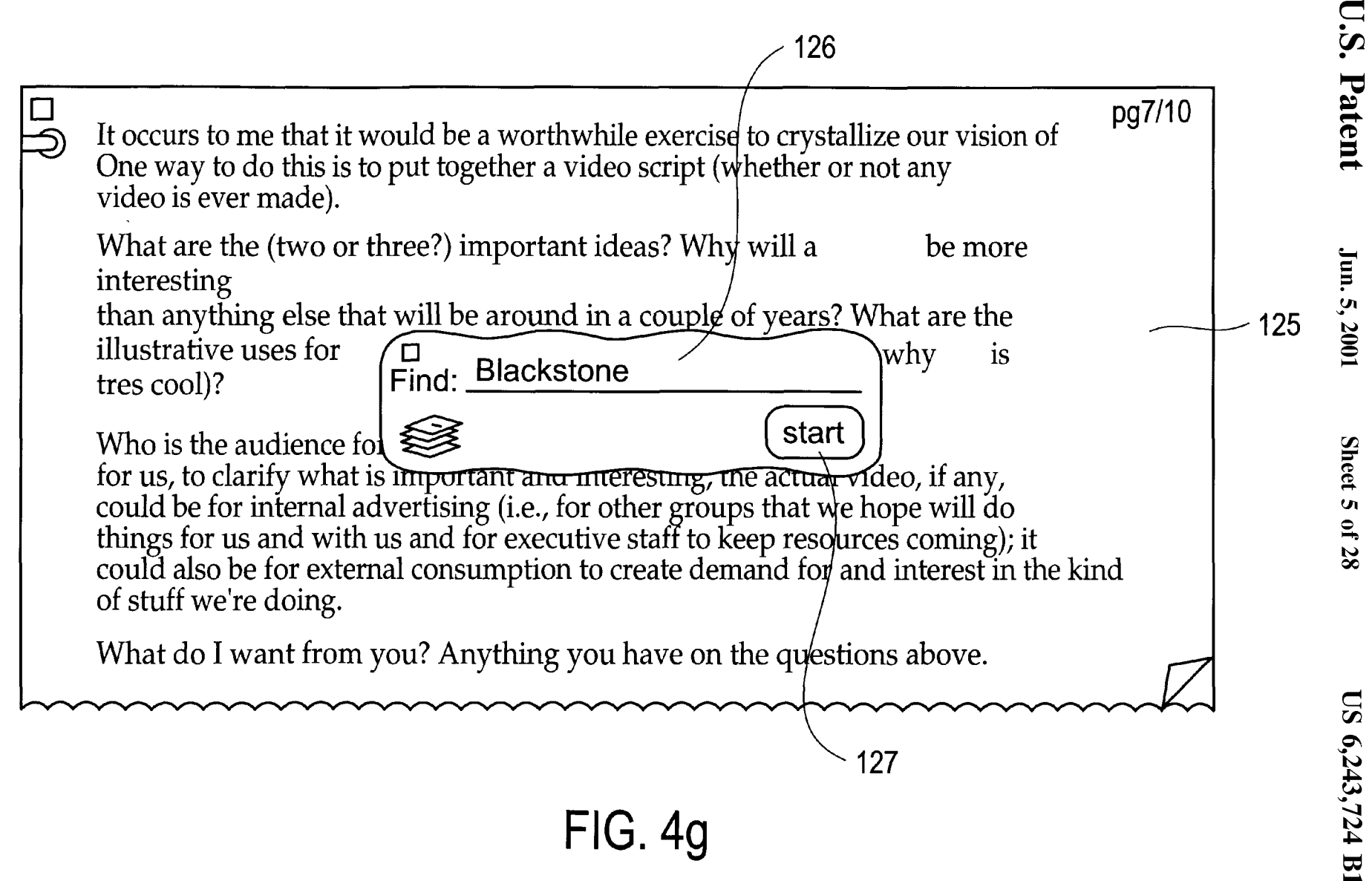

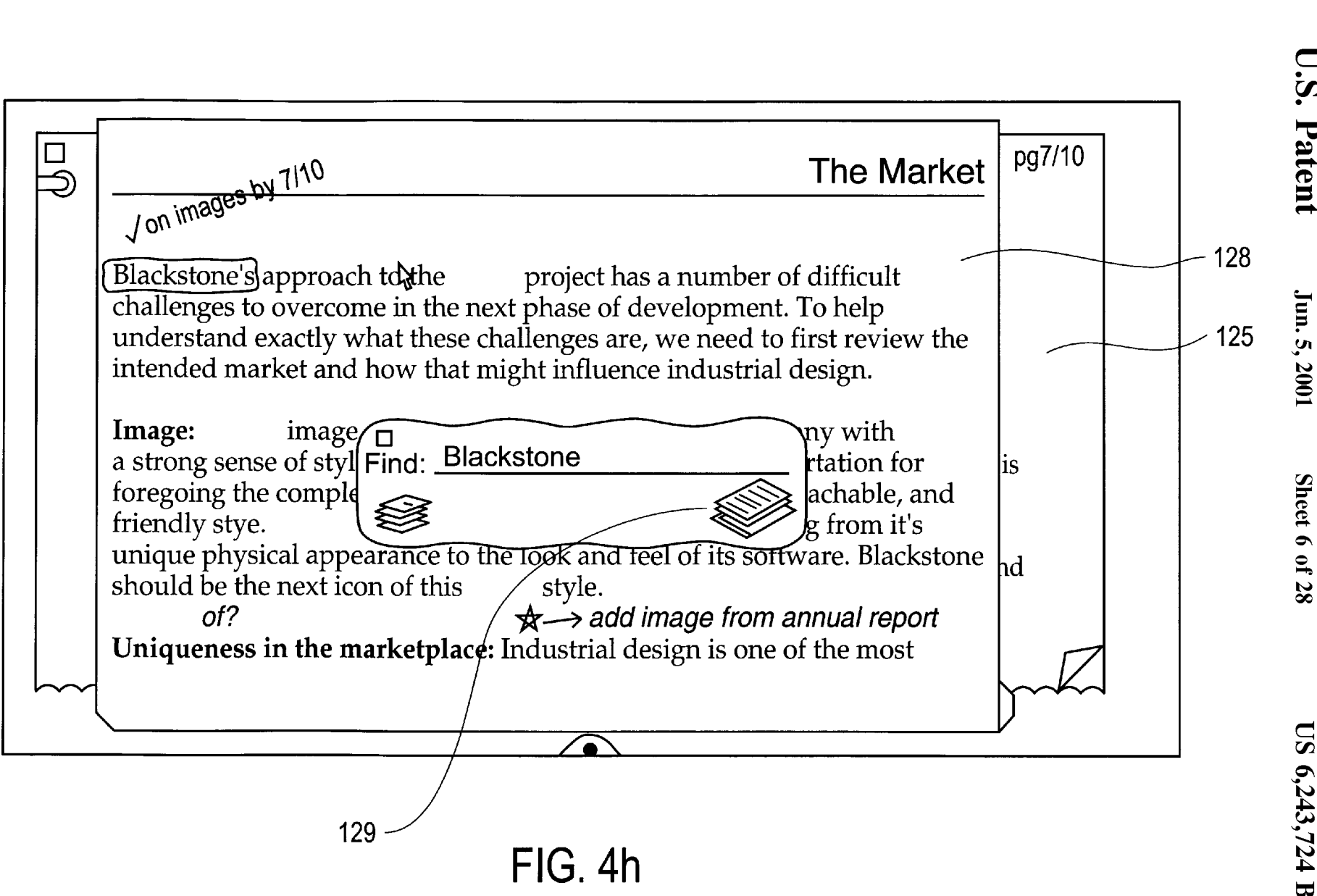

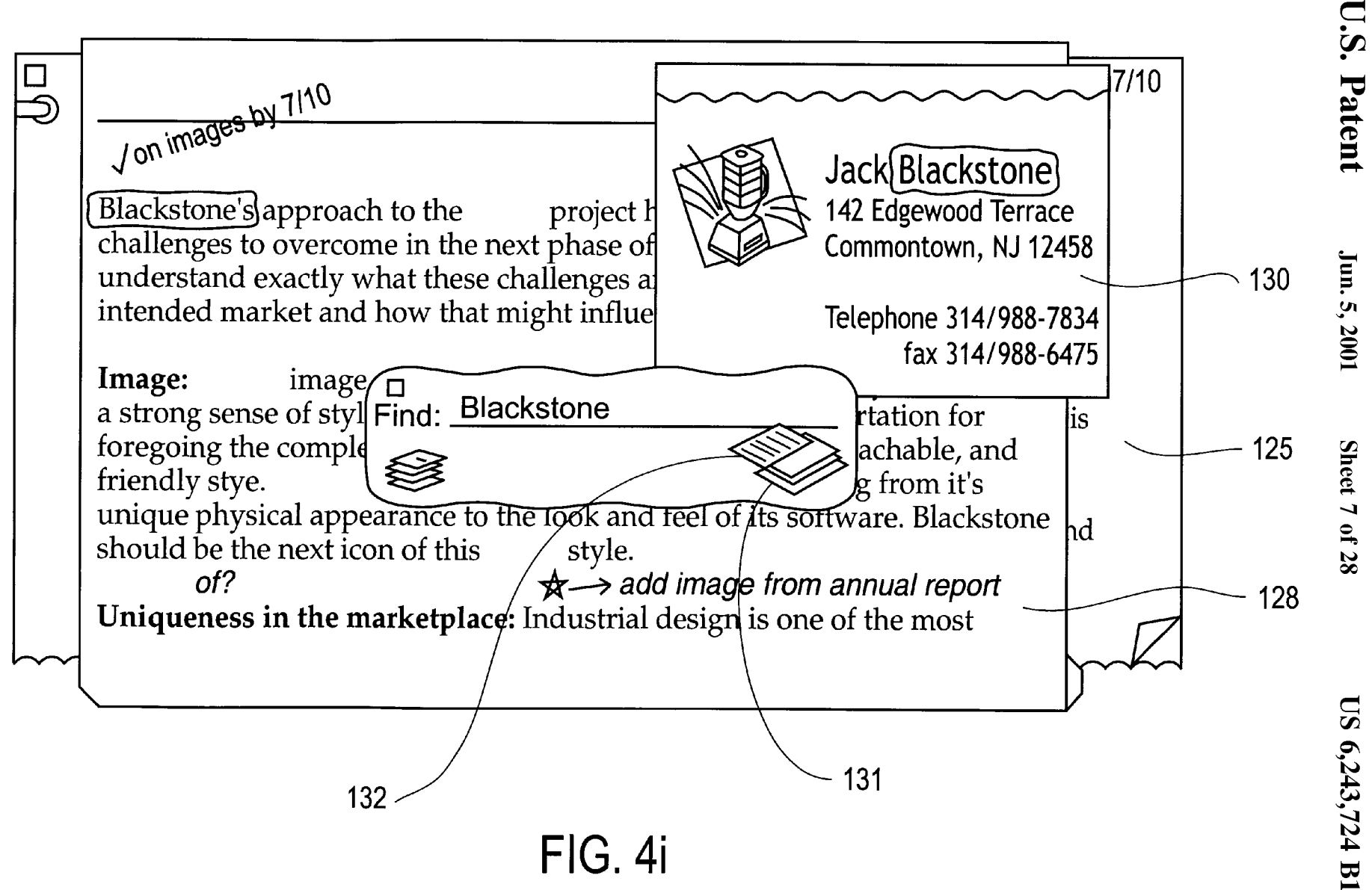

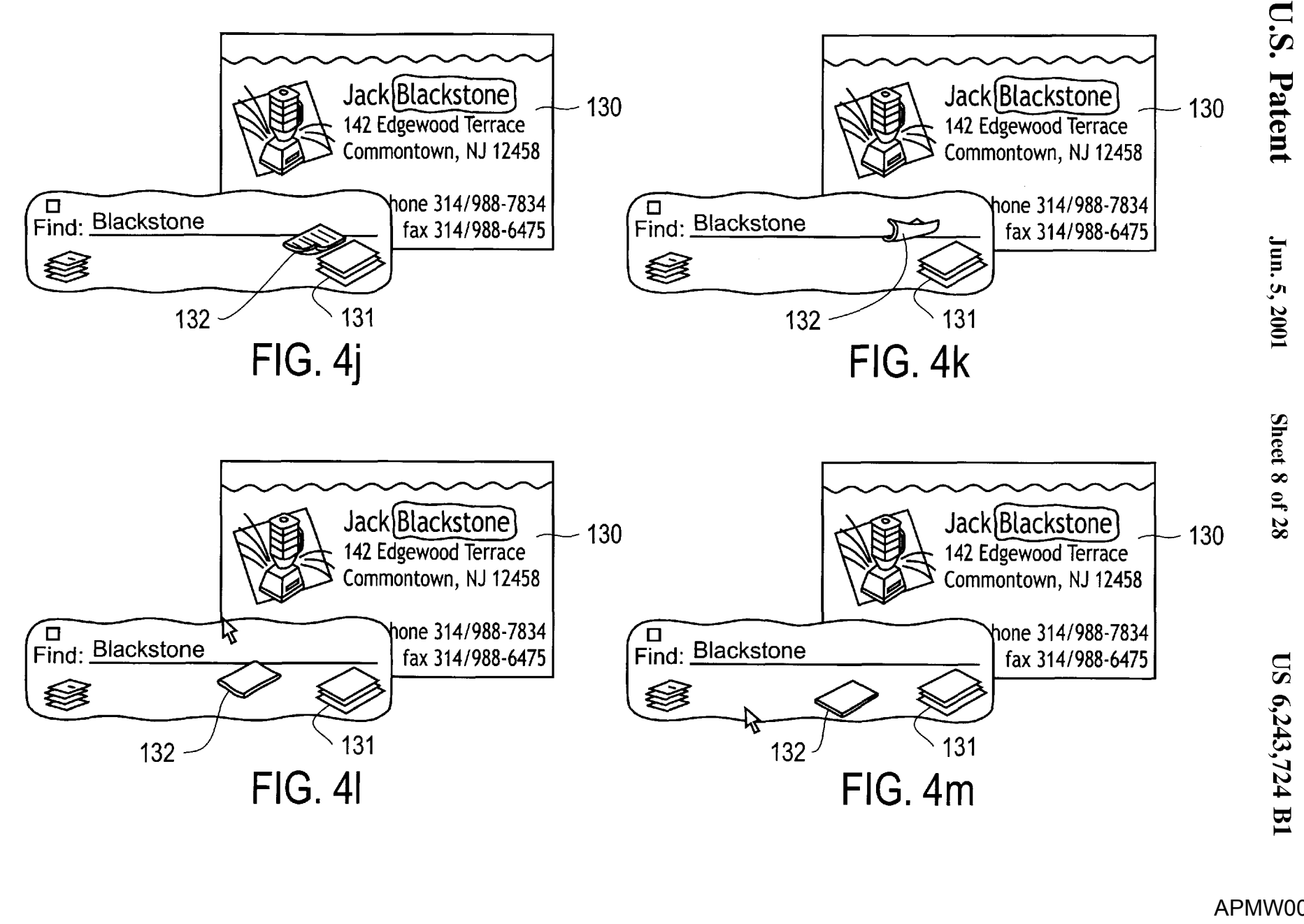

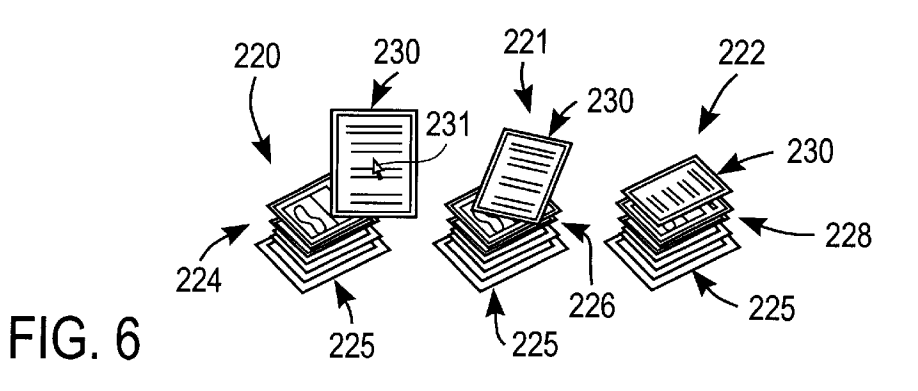

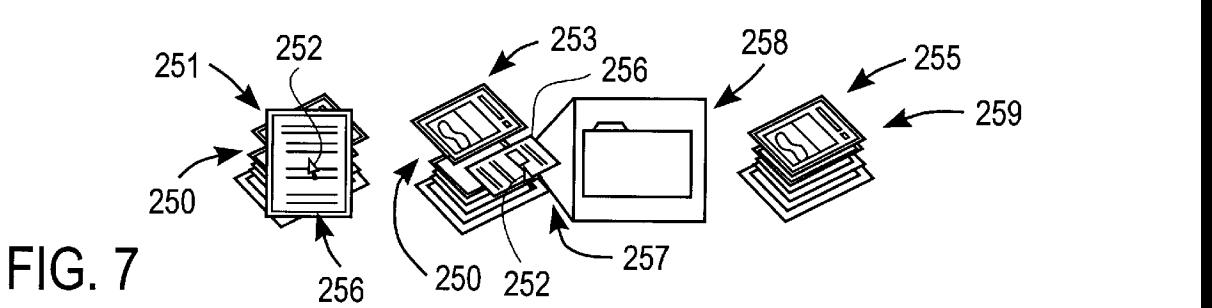

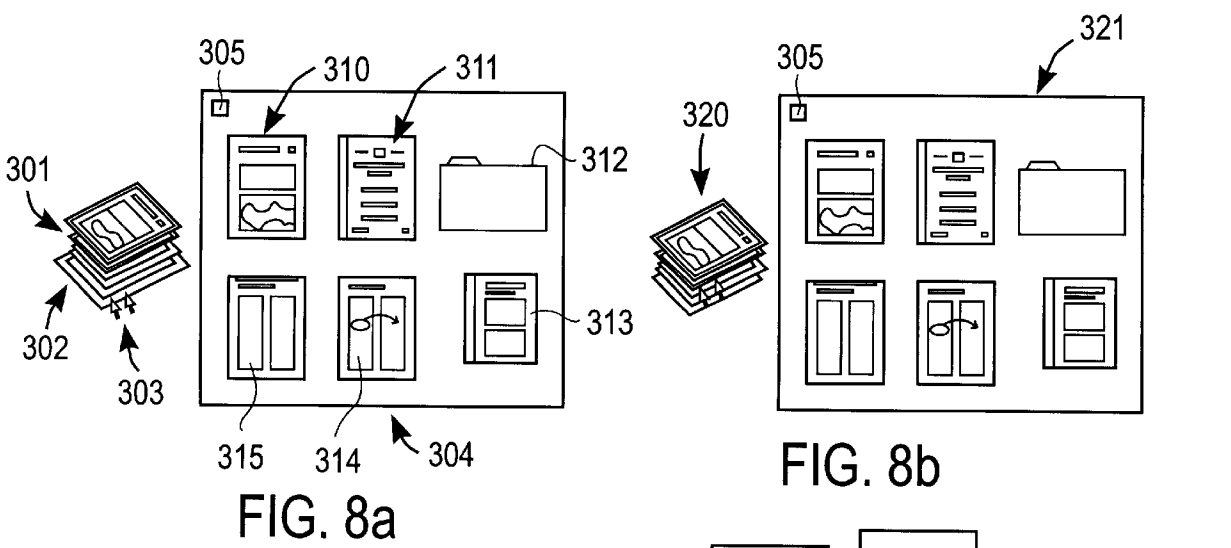

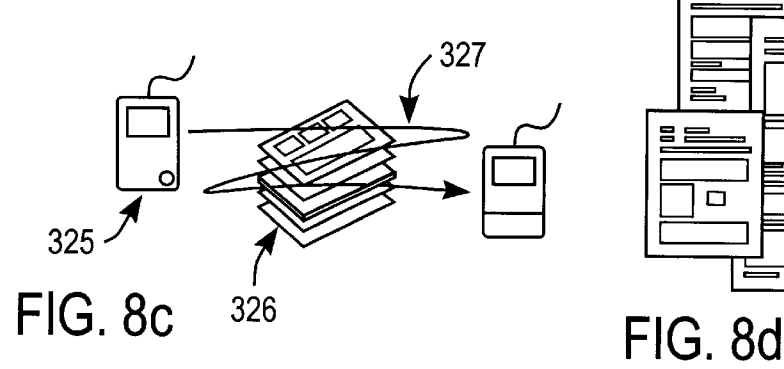

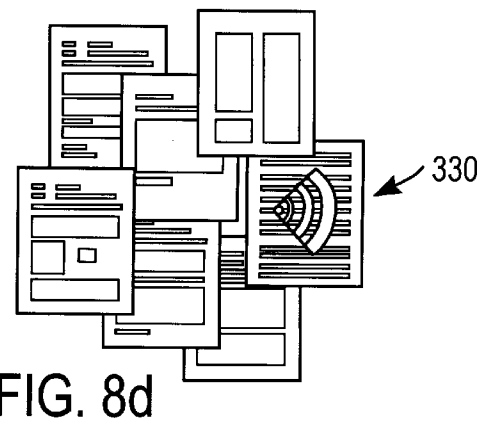

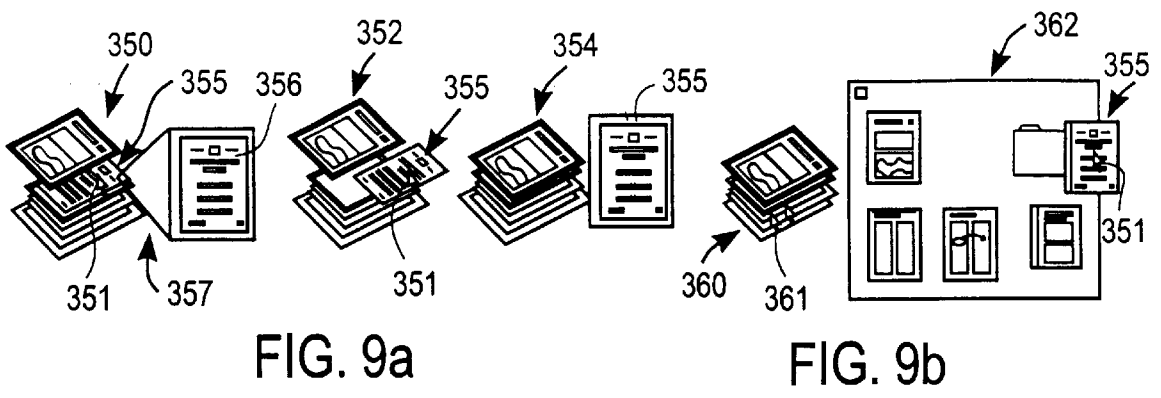

FIG. 9a

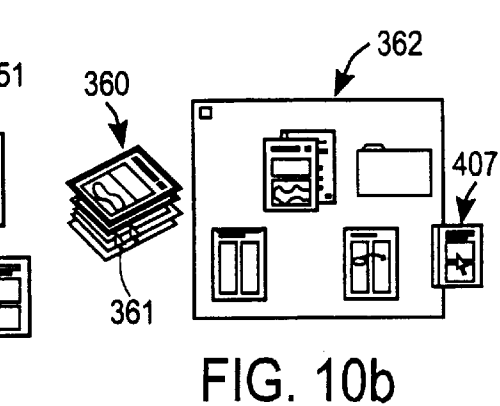

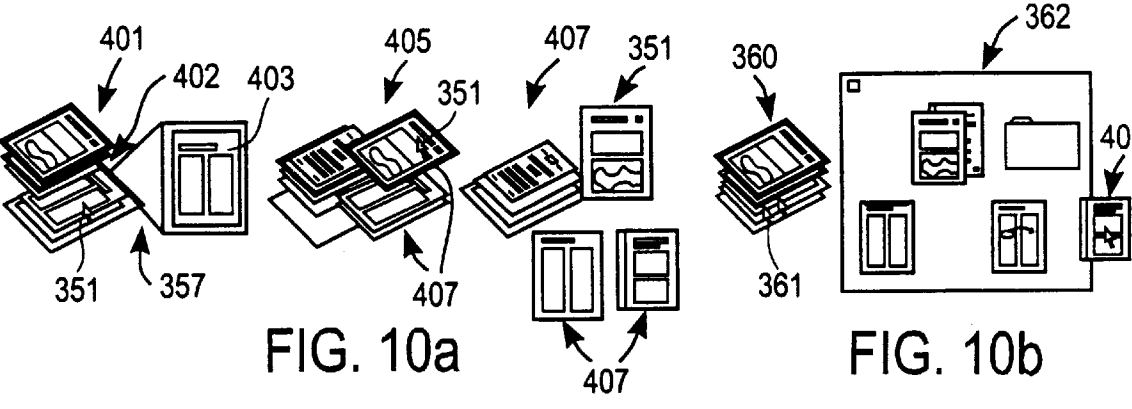

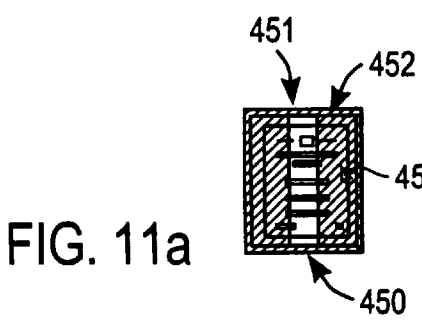

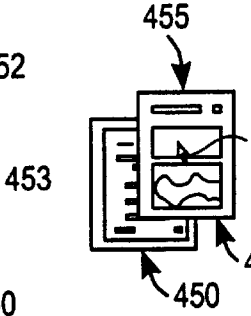

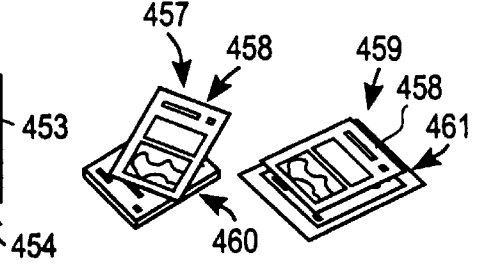

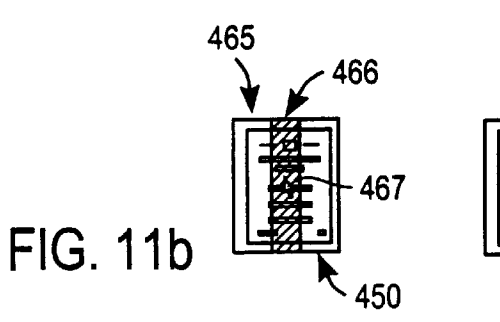

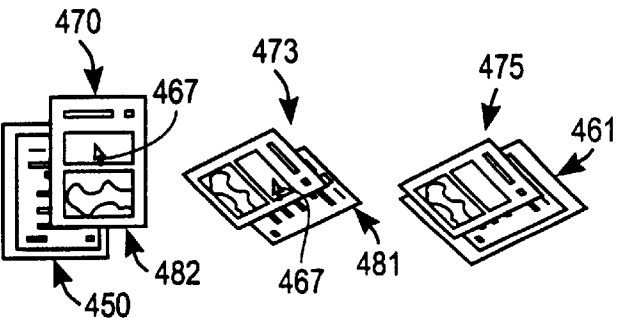

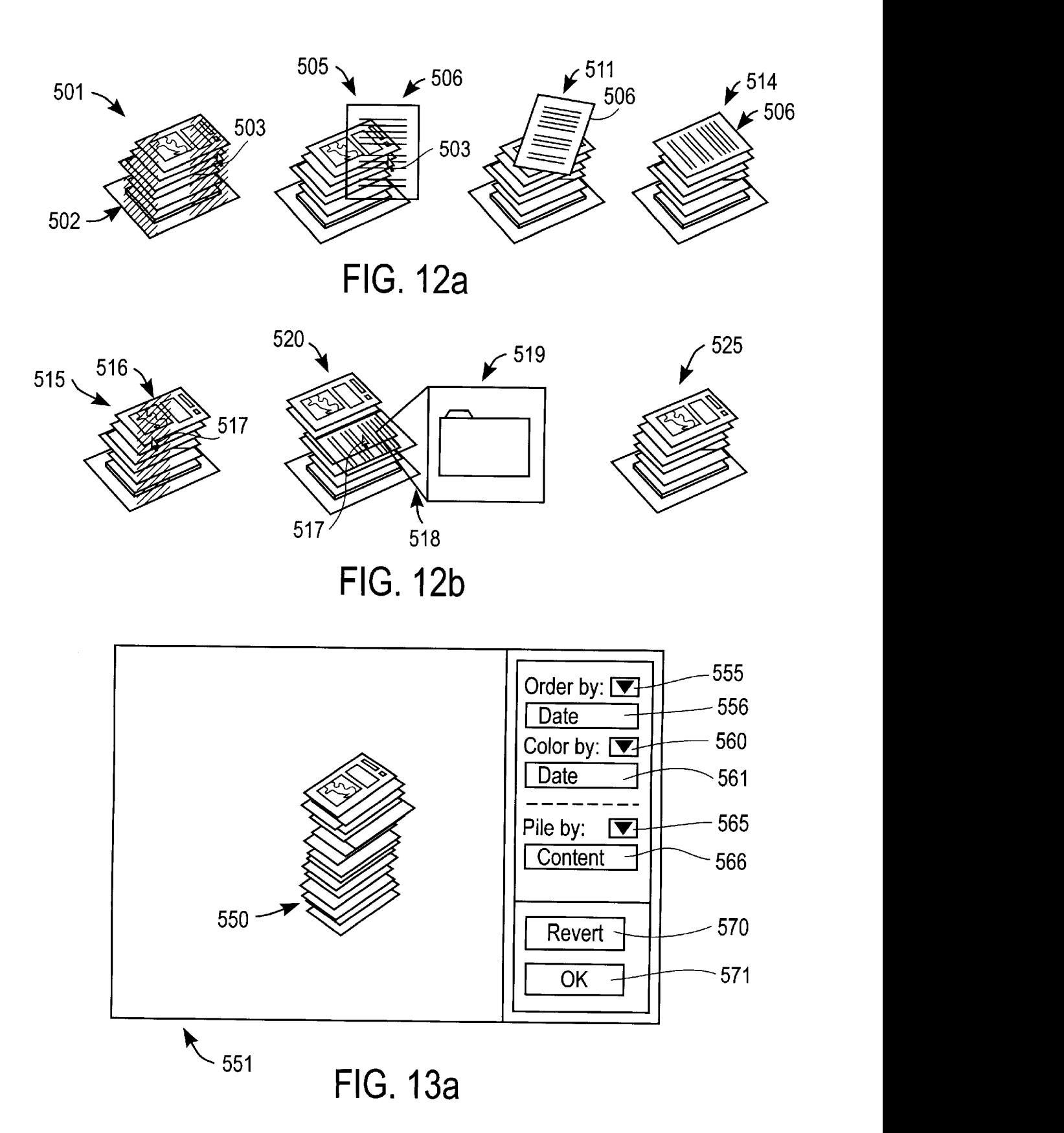

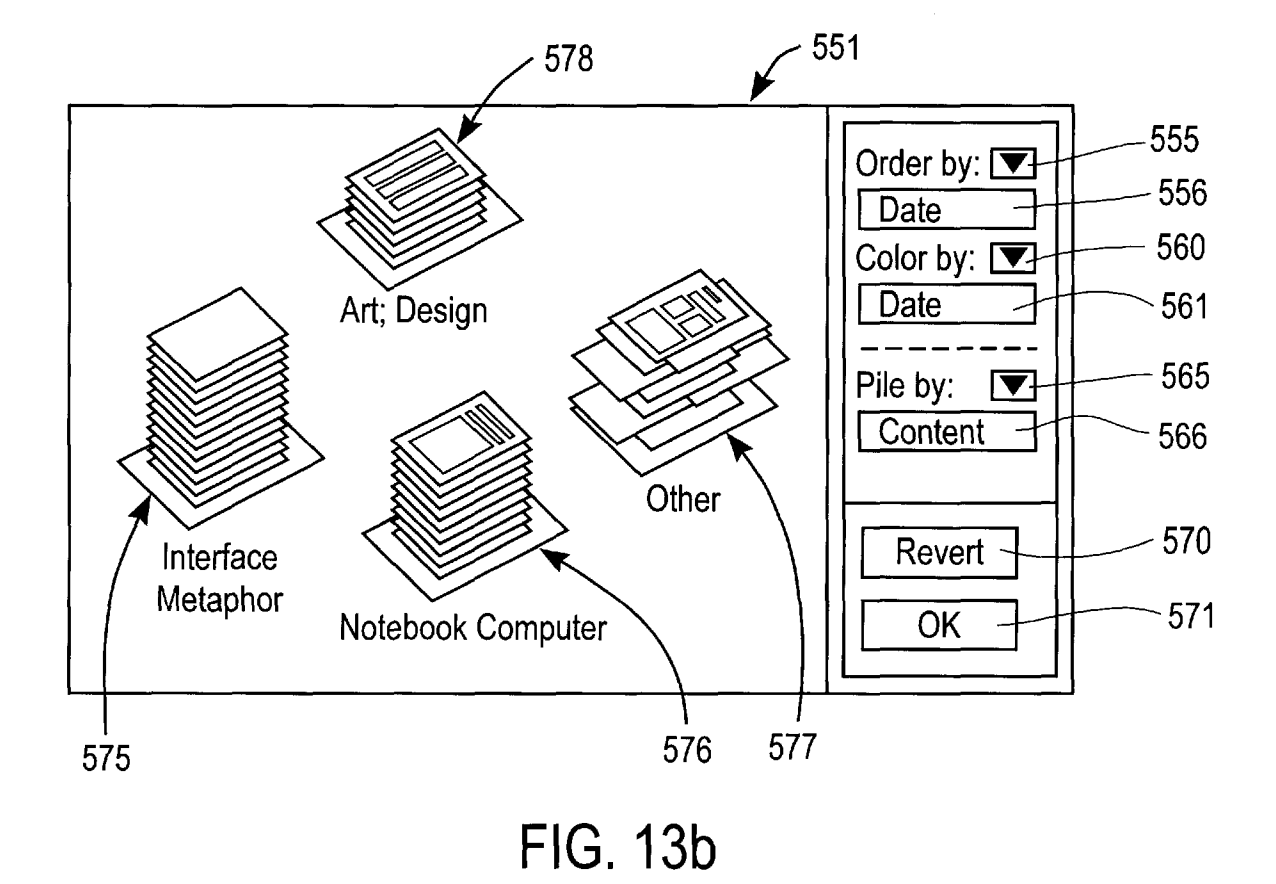

APMW0000014

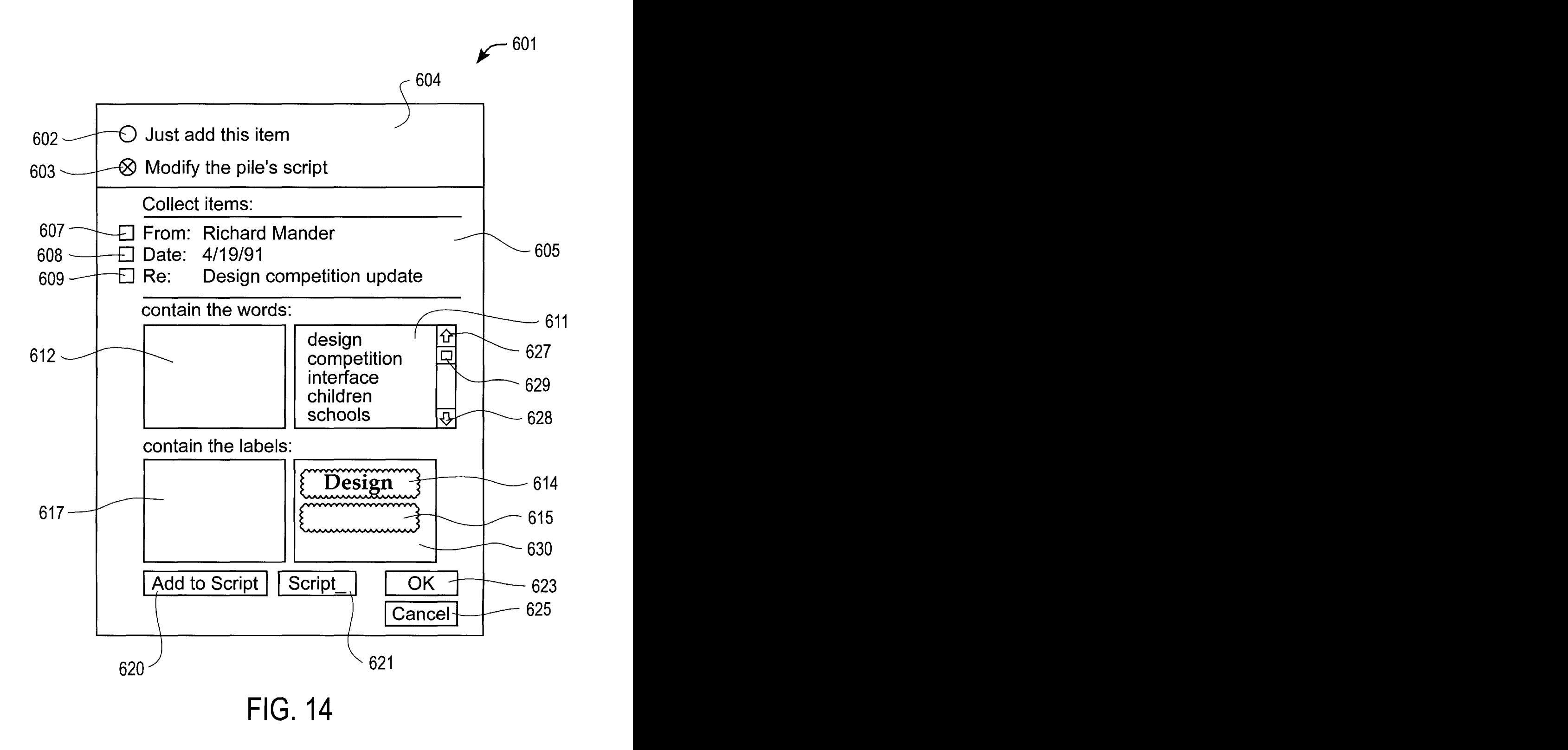

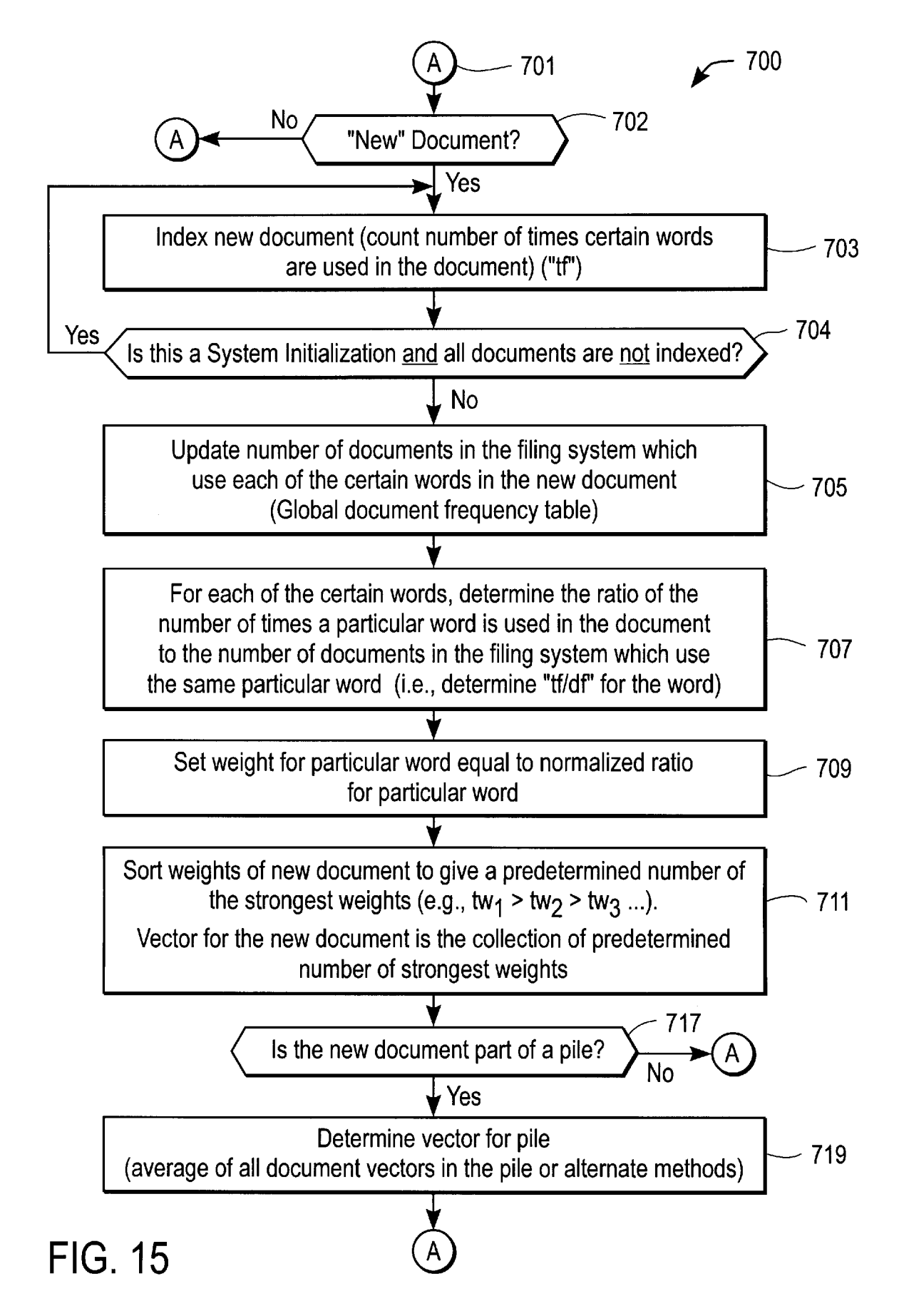

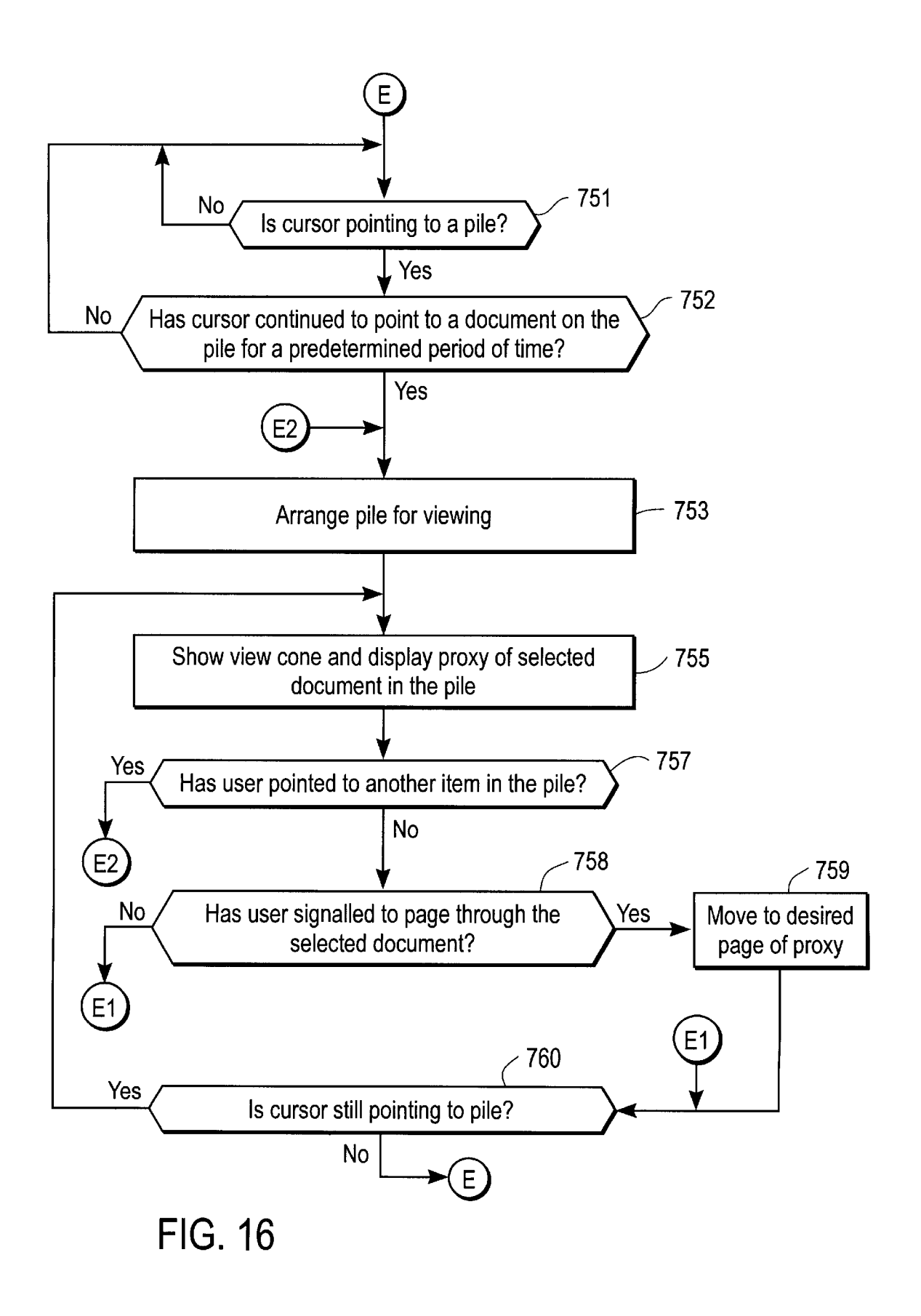

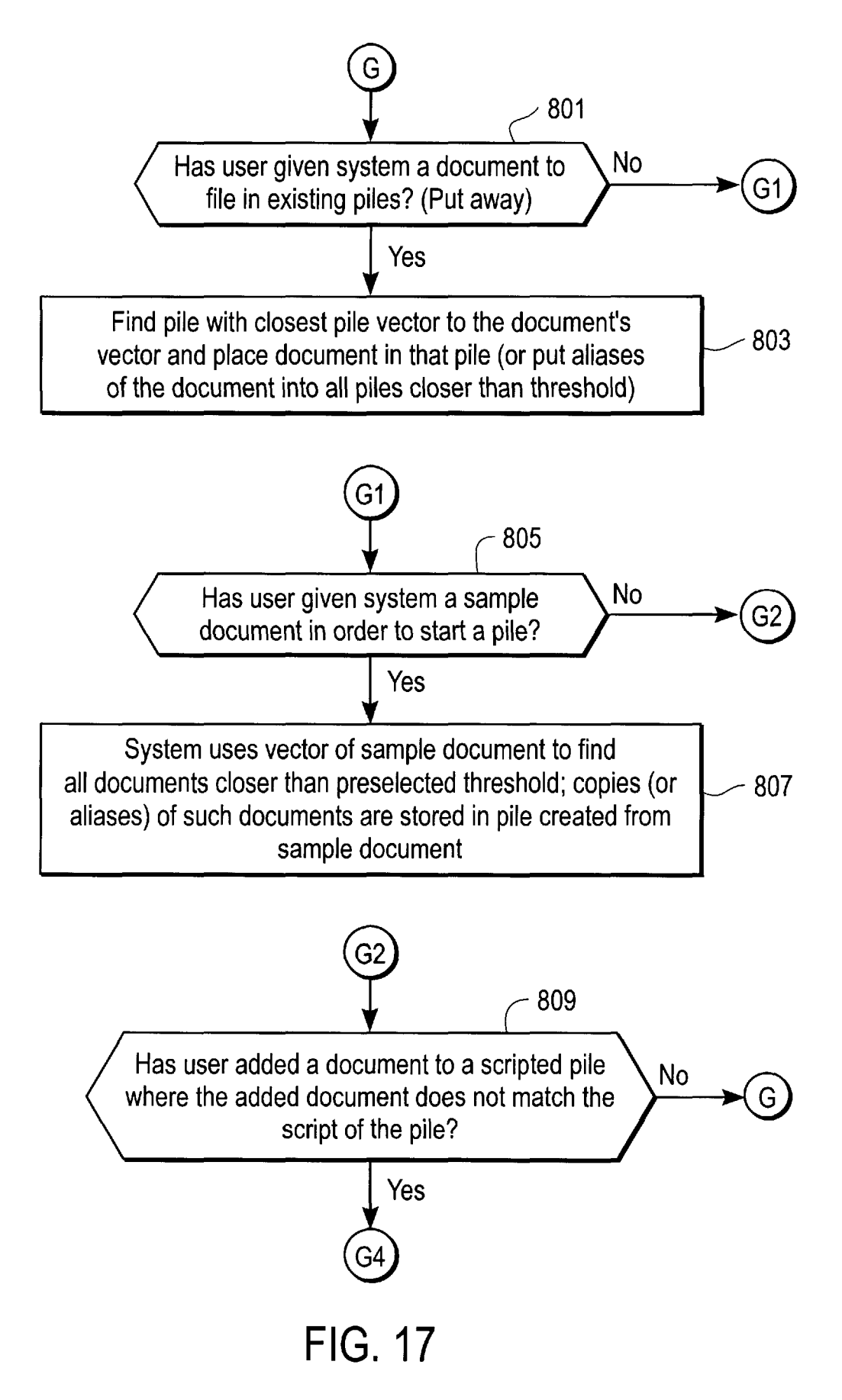

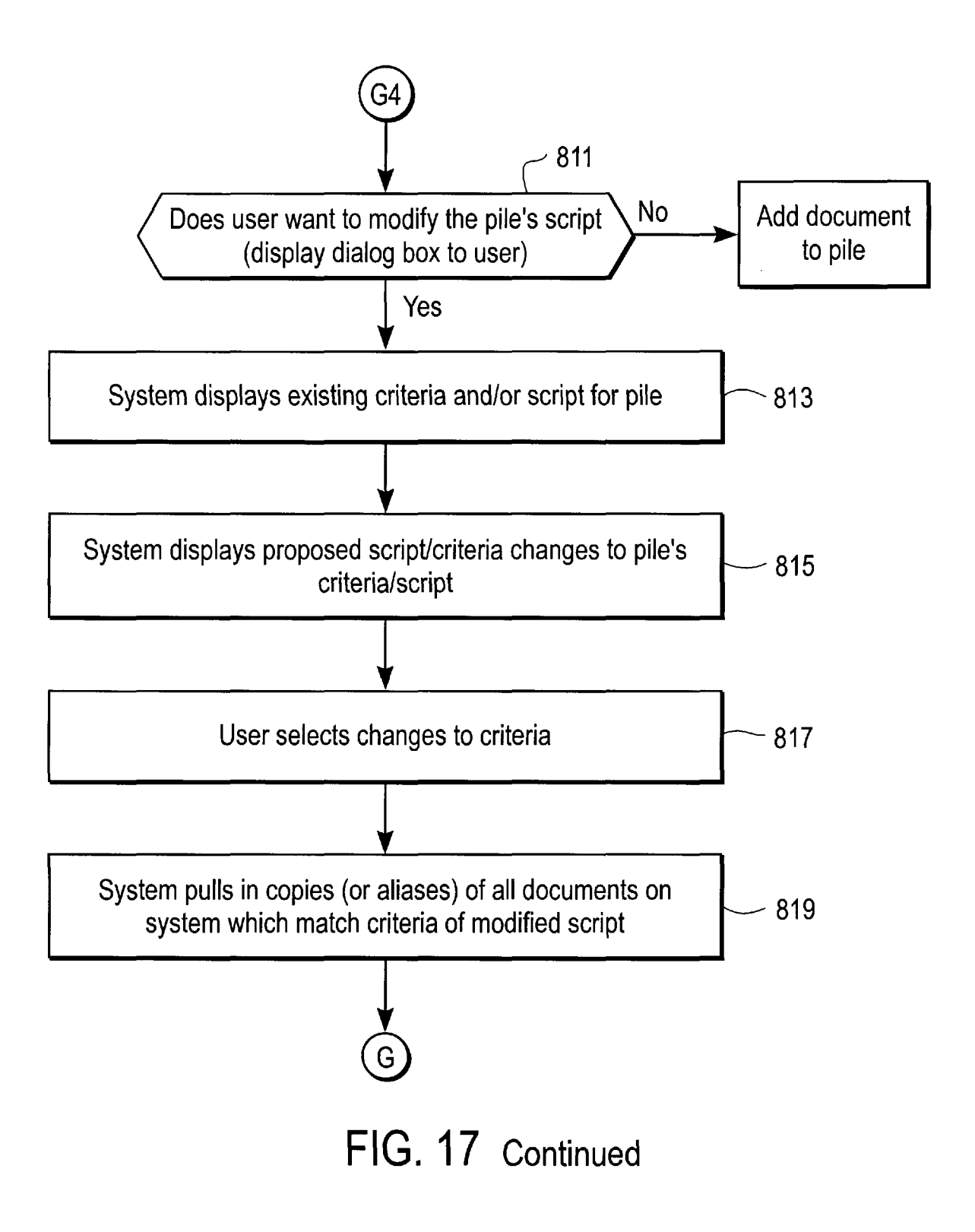

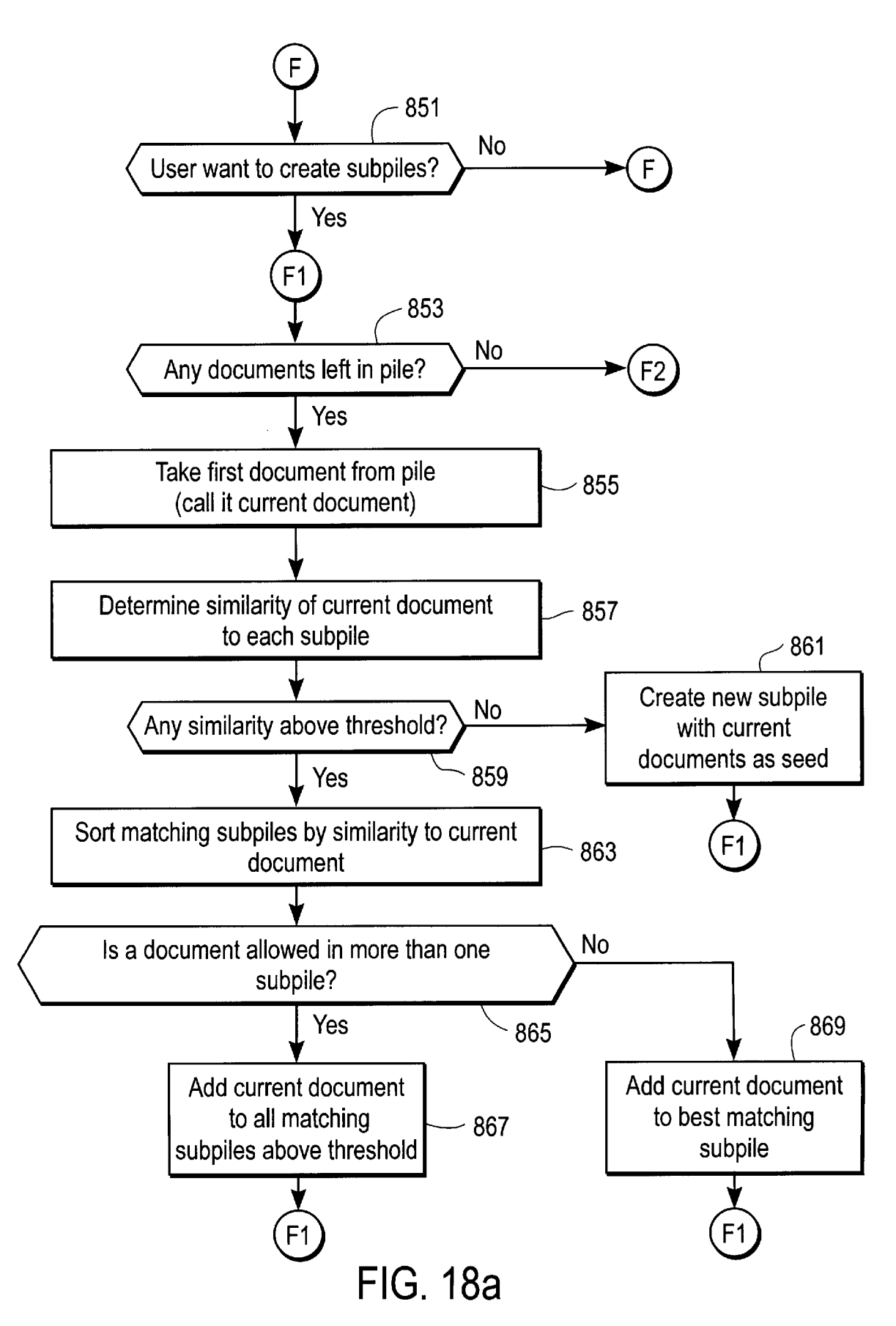

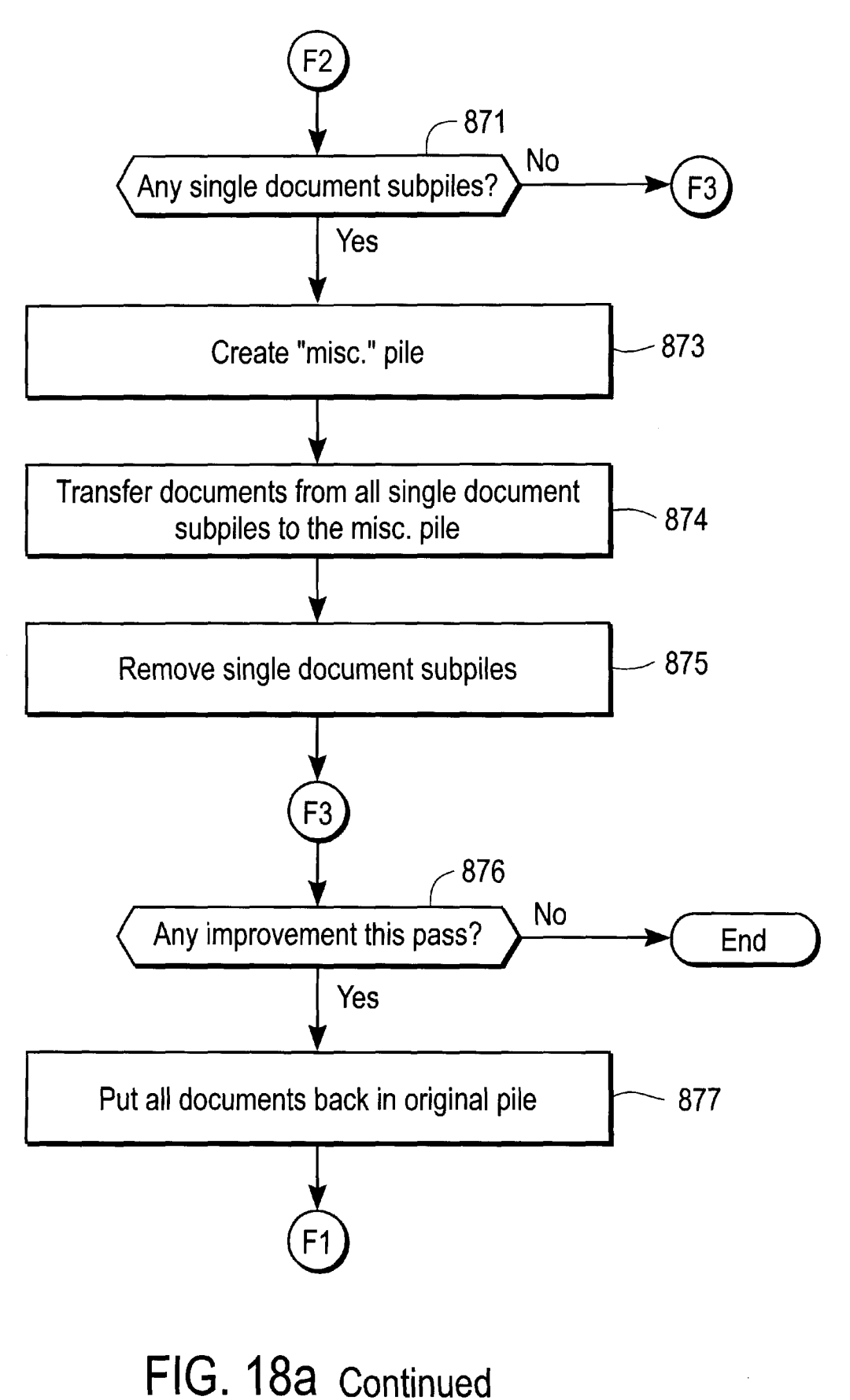

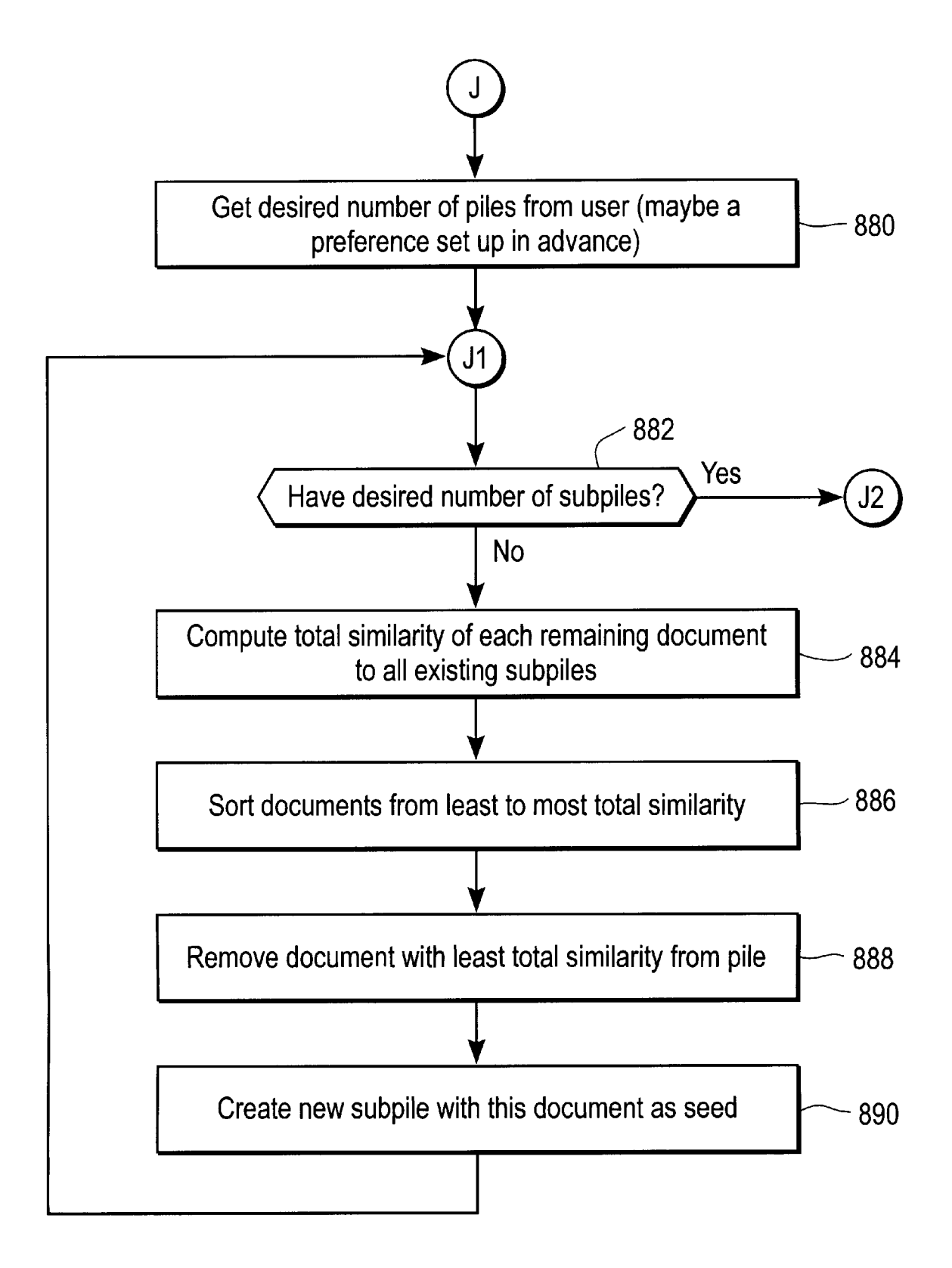

FIG. 18b

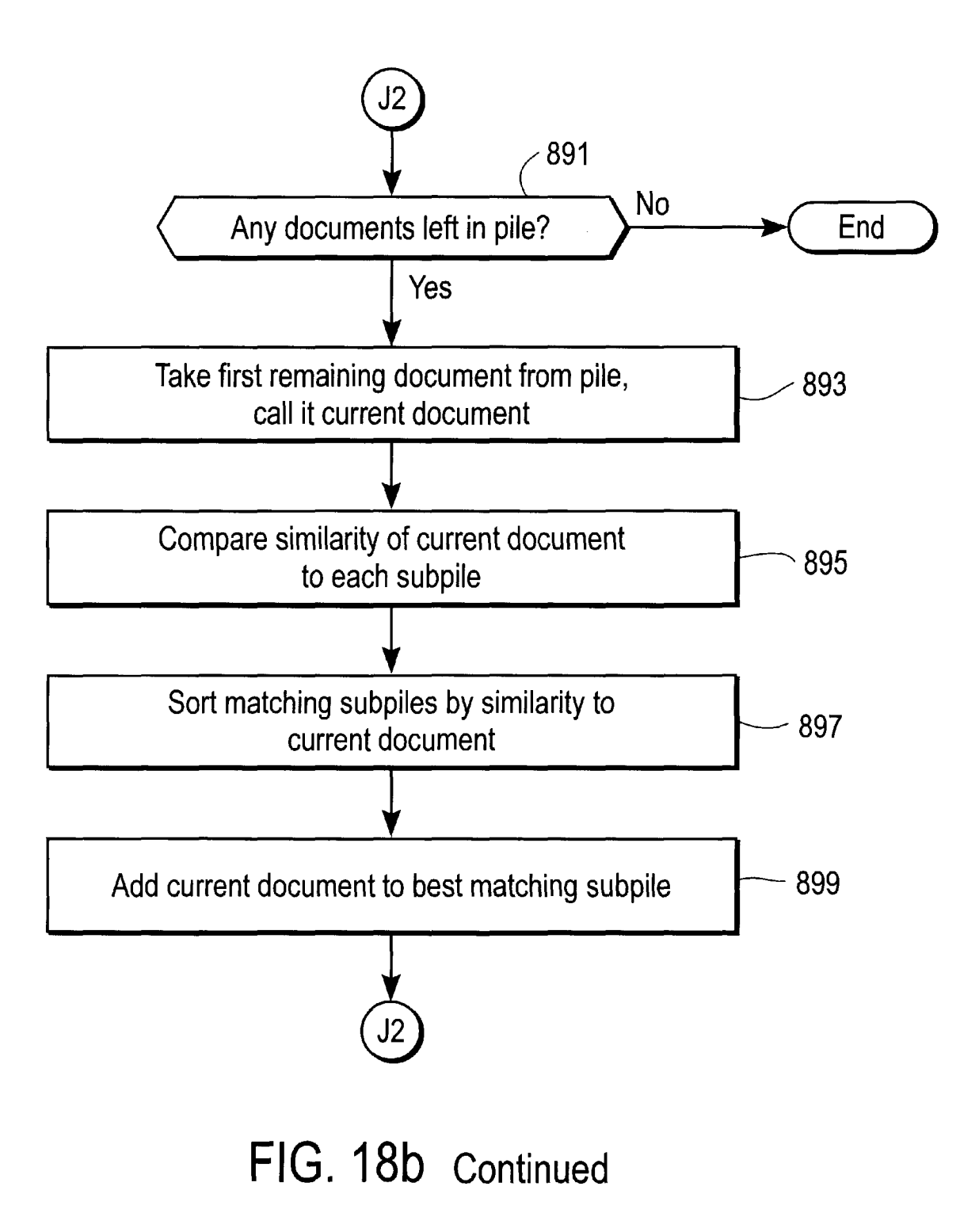

APMW0000023

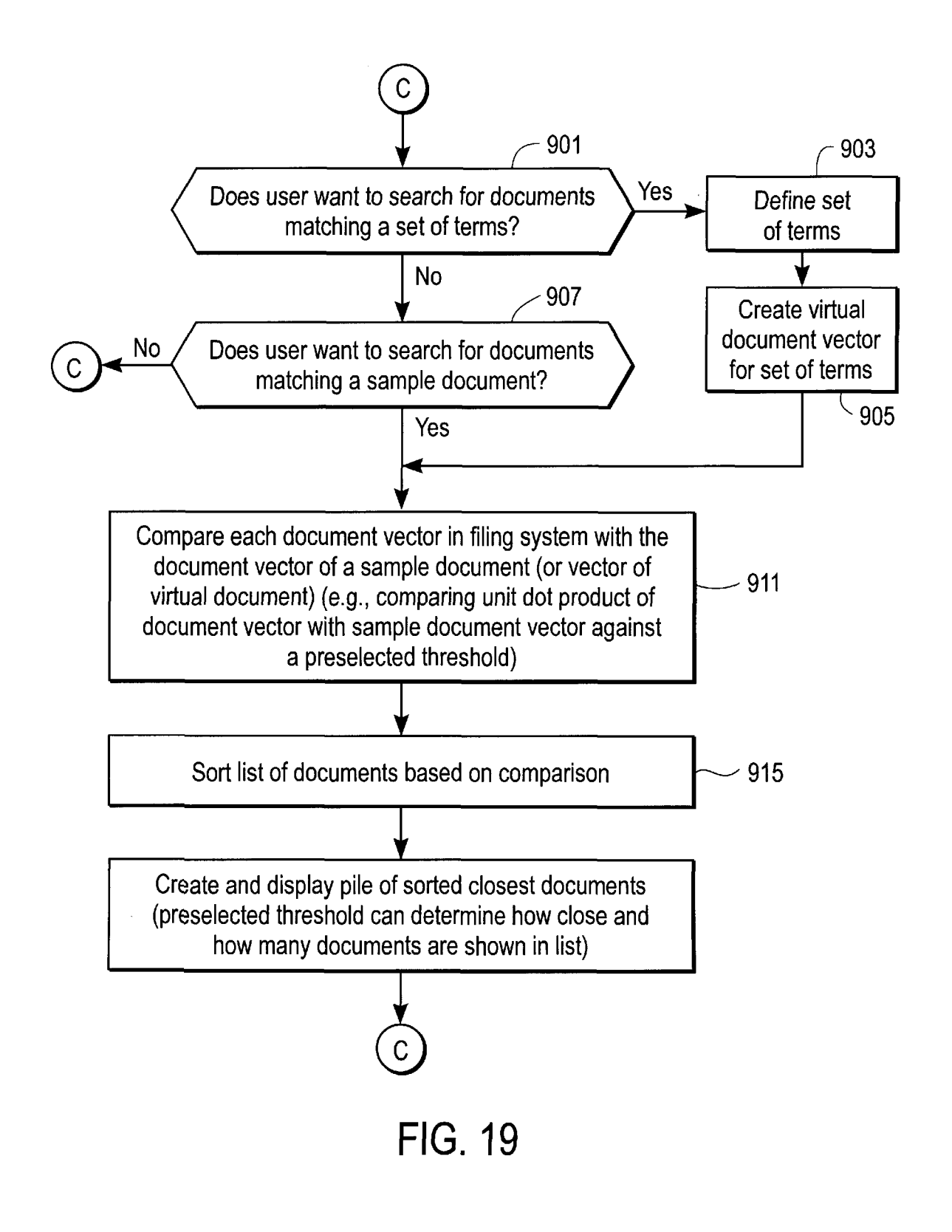

APMW0000024

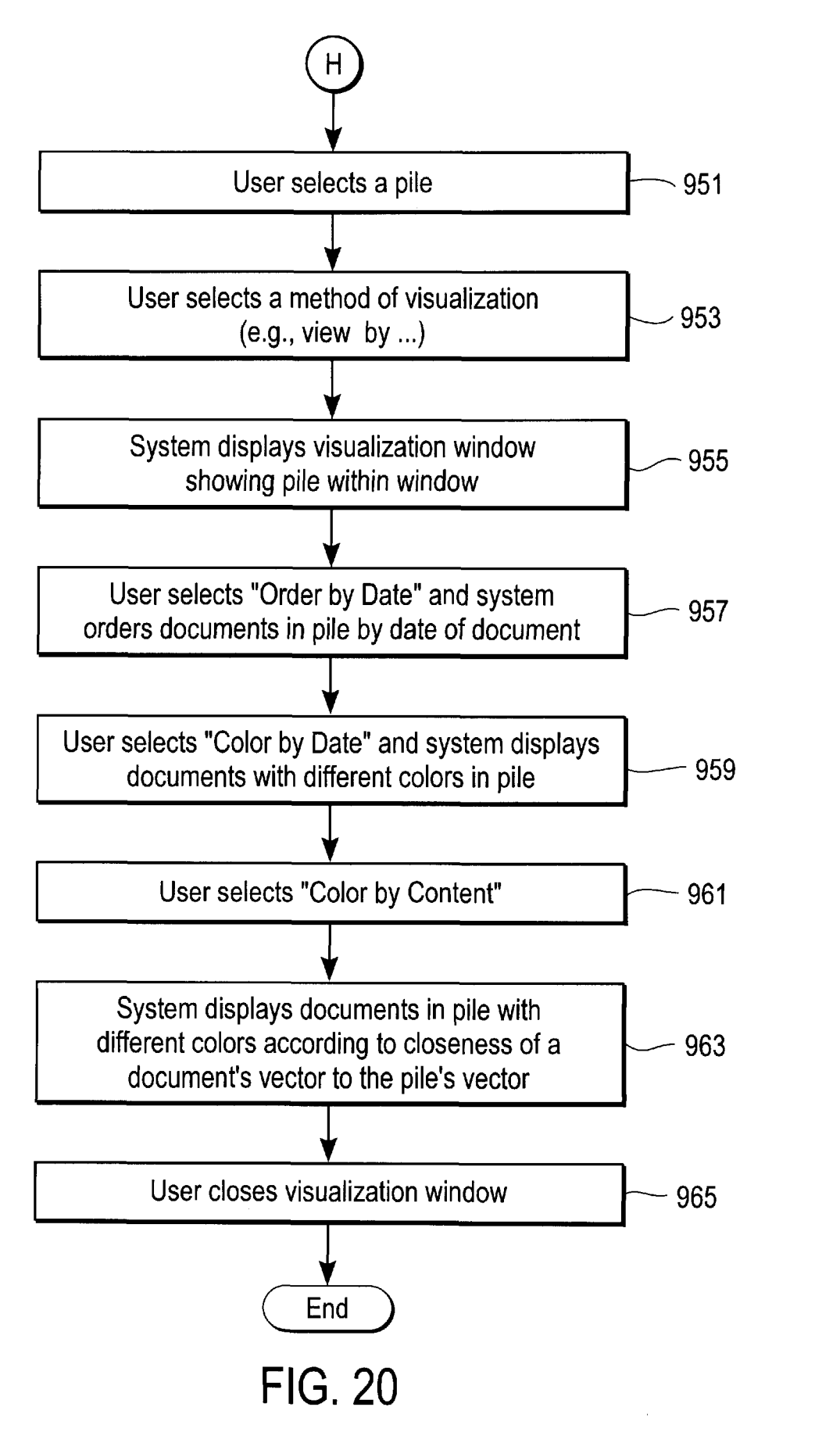

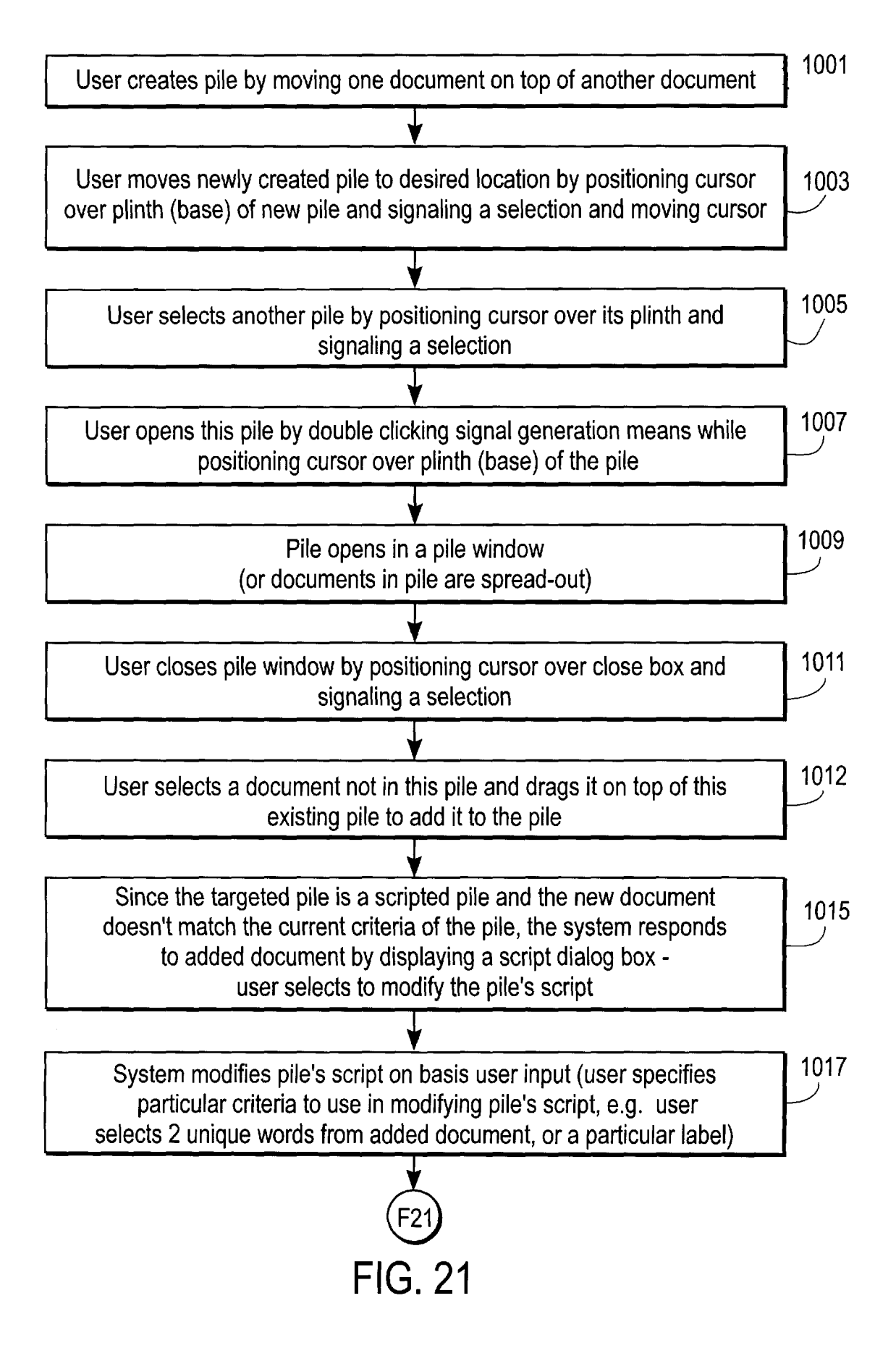

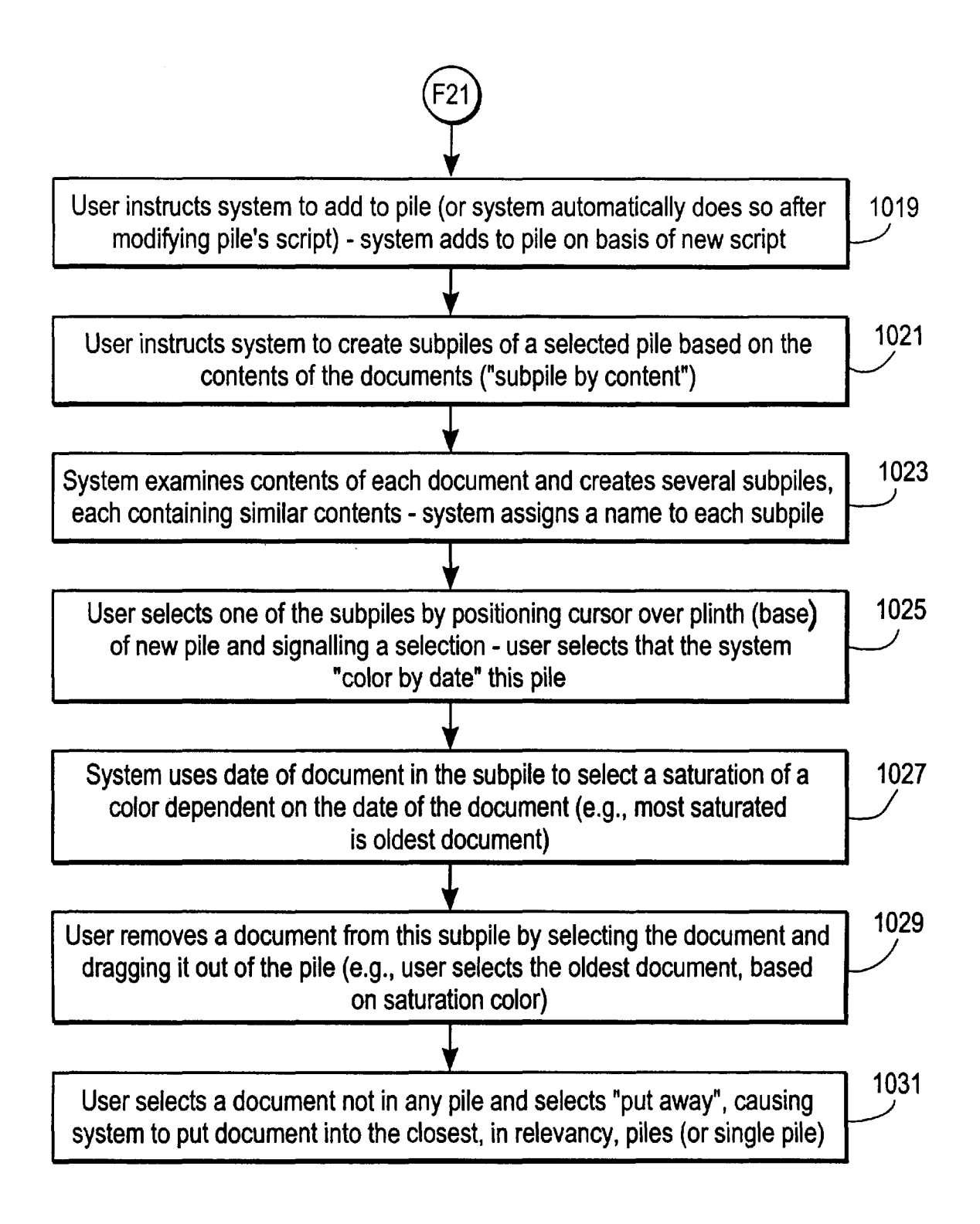

FIG. 21 Continued

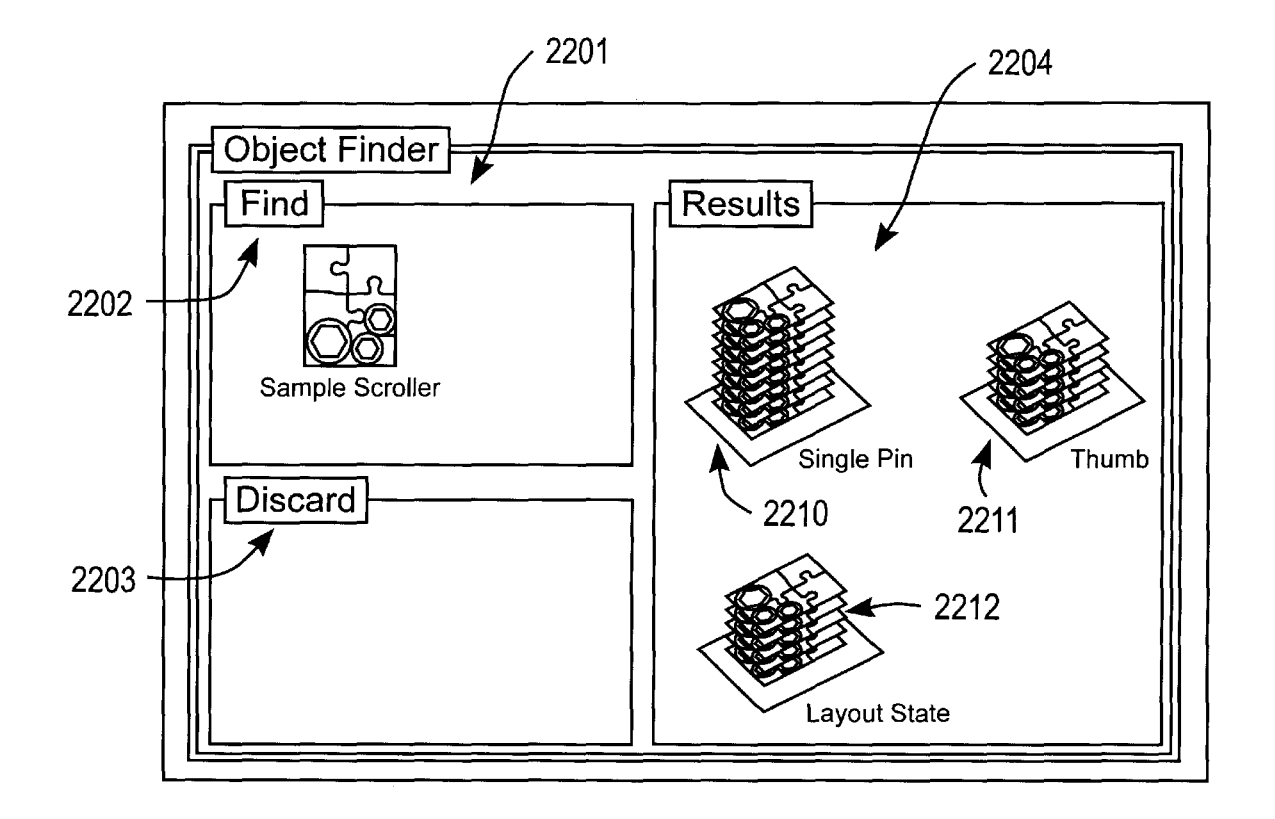

FIG. 22a

### APMW0000028

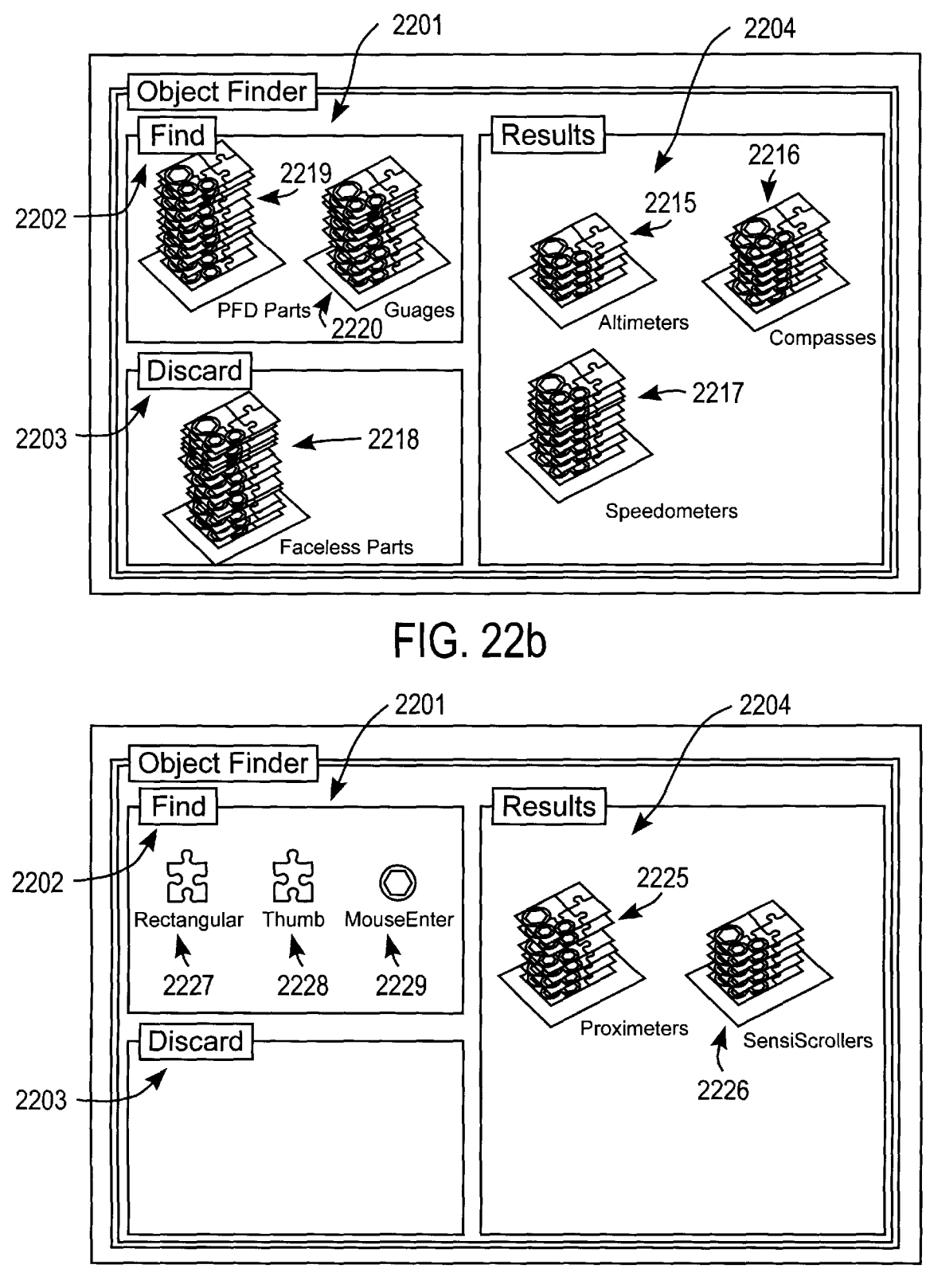

FIG. 22c

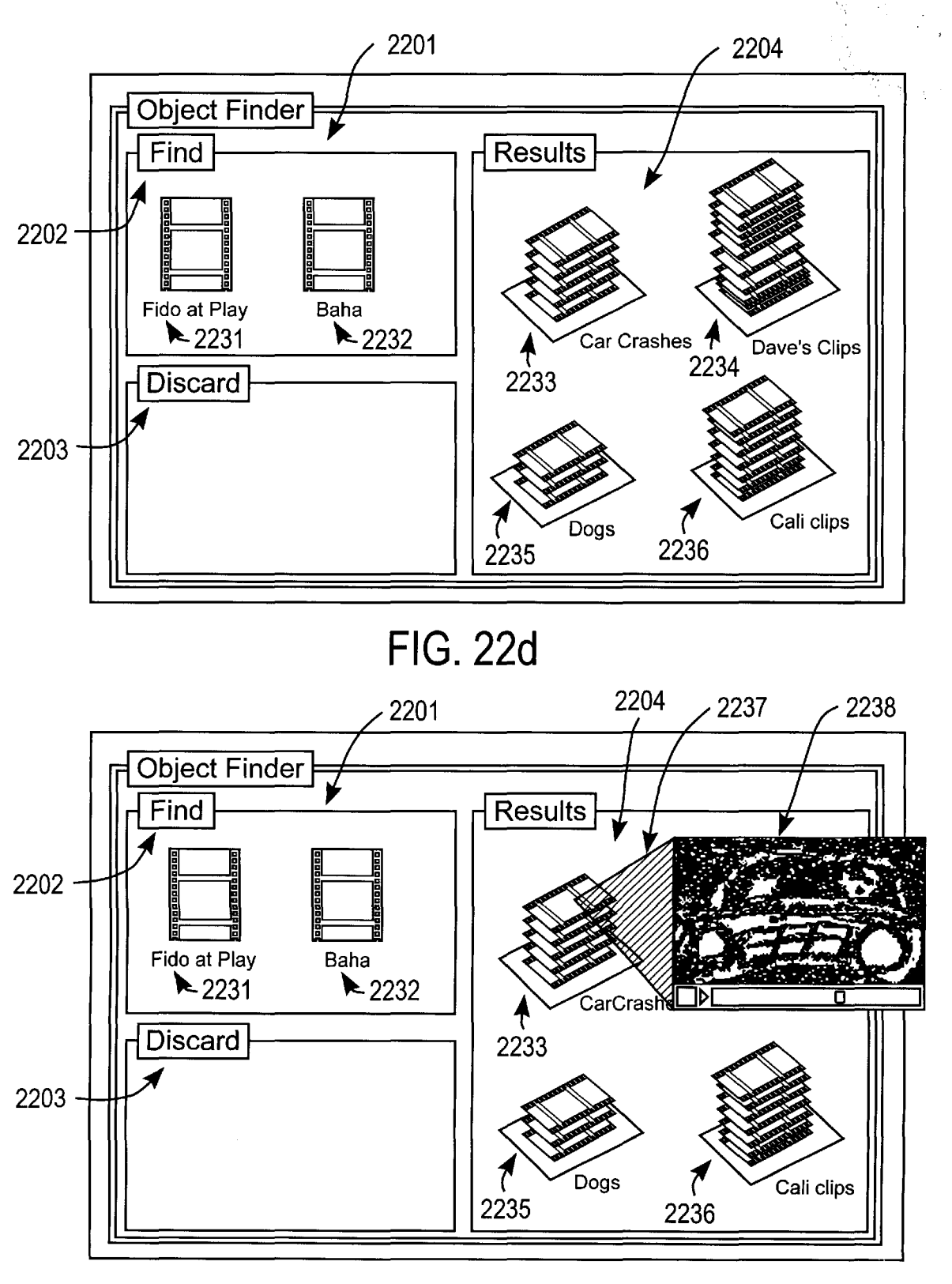

FIG. 22e

systems are often implemented as part of the operating user is placing documents which are difficult to file away).<br>System of the computer system and are therefore provided as It should be also noted that the difficulty in system of the computer system and are therefore provided as It should be also noted that the difficulty in filing documents a basic utility to the user of the system to allow the user to  $_{20 \text{ in a computer system also affect the way the user interest}$ a basic utility to the user of the system to allow the user to  $_{20}$  in a computer system also affects the way the user interacts organize information in a manner desired by the user. The with the computer in that the us organize information in a manner desired by the user. The with the computer in that the user attempts to avoid the two types of systems referred to above are the flat file system difficult work involved in filing a documen two types of systems referred to above are the flat file system difficult work involved in filing a document which is hard to and the hierarchical file system.

In the flat file system, the computer stores all files (e.g. task. This tends to result in the computer becoming cluttered documents) at one level of hierarchy such that the user when  $_{25}$  with documents which are hard documents) at one level of hierarchy such that the user when  $_{25}$  with documents which are hard to categorize or otherwise examining these files sees all files at this level. In other file or the user does not attempt t examining these files sees all files at this level. In other file or the user does not attempt to place the documents on words, the system does not discriminate between files which the computer system at all because of the words, the system does not discriminate between files which the system at all because of the realization that the user may have put in a folder or a subdirectory and files they will be difficult to organize. This effect te the user may have put in a folder or a subdirectory and files they will be difficult to organize. This effect tends to negate<br>which are not in folders or subdirectories. This type of flat the advantages of a filing system which are not in folders or subdirectories. This type of flat the advantages of a filing system having a graphical user filing system is similar to a desk where all documents on the  $\alpha_0$  interface, and particularly a hi desk are spread out with none in any folders or other graphical user interface.<br>
containers. Clearly, such a filing system becomes cumbercontainers. Clearly, such a ling system becomes cumber-<br>some when the number of documents becomes large. For<br>example, if the user is searching for a particular document<br>on the existem, the user may have to search through a

Hierarchical filing systems on computers attempt to<br>improve filing systems by providing a hierarchy of folders or<br>sted that the computer user is responsible for appropriately<br>subdirectories into which the user may store in such as text documents. Examples of hierarchical filing  $40$  tedious task, systems are well known in the prior art, including a hierarsystems are well known in the prior art, including a hierar-<br>chield filing systems are well known in the prior art, including a hierar-<br>these hierarchical filing systems, the user will file a docu-<br>these hierarchical fili computer system to examine the contents of the subdirectory opening the series of folders necessary to obtain a view of the folder containing the desired documents (in the case of  $_{60}$  assists the user in organizing these collections of documents. a graphical user interface). Current versions of the Finder on the Macintosh computer systems from Apple Computer are SUMMARY OF THE INVENTION examples of hierarchical filing systems with graphical user The invention provides a method and apparatus for orga-<br>interfaces, and other such filing systems with graphical user nizing information in a computer system, par

specify a structure within which to file (and hence store) tion displays graphical representations of a plurality of

**1 2** 

**METHOD AND APPARATUS FOR** information in order to avoid the clutter of a flat filing<br>**ORGANIZING INFORMATION IN A** system, the hierarchical structure forces the computer user to **NIZING INFORMATION IN A** system, the hierarchical structure forces the computer user to **COMPUTER SYSTEM** be as organized as possible in filing information. If the user, be as organized as possible in filing information. If the user, as is often the case, has difficulty in filing documents This is a continuation of application Ser. No. 07/876,921,  $\frac{1}{5}$  because of the difficulty in deciding the proper categories of filed Apr. 30, 1992 now abandoned. Filed Apr. 30, 1992 now abandoned.<br>
FIRE INVENTION any current category of filing where the category is impleany current category of filing where the category is imple-1. Field of the Invention<br>the Invention mented by having a folder or subdirectory for the category)<br>then the user is typically most comfortable allowing the The present invention relates to the field of computer<br>systems and more particularly to user interfaces for com-<br>puter systems and to methods and apparatuses for imple-<br>menting user interfaces for organizing information in 2. FIOI ALL<br>Prior art computer systems for organizing information<br>15 highest directory, which then makes the system act as if it<br>typically fall into two types of filing systems. These filing<br>systems are often implemented a and the hierarchical file system.<br>
In the flat file system, the computer stores all files (e.g.  $\epsilon$  task. This tends to result in the computer becoming cluttered interface, and particularly a hierarchical filing system with a

list of documents in order to find the desired document.<br>Hierarchical filing systems on computers attempt to the step of difficult to categorize and file away because the user is

represented by folder **20** by specifying the full address of The present invention provides an improved filing system represented by folder **20** by specifying the full address of The present invention provides an improved folder 20 (in the case of a non-graphical user interface) or by with a graphical user interface which allows users to orga-<br>opening the series of folders necessary to obtain a view of nize information into piles or collect

interfaces, and other such filing systems with graphical user nizing information in a computer system, particularly one interfaces are well known. 65 having a graphical user interface which includes graphical While these hierarchical filing systems allow the user to representations of documents. The apparatus of the invenpositioning a system cursor over one of the graphical internal representation is also used when the system auto-<br>representations (e.g. Icon) and signalling to the computer to matically files documents at the user's request representations (e.g. Icon) and signalling to the computer to matically files documents at the user's request or automati-<br>select the document for some operation specified by the user. eally when a new or modified document select the document for some operation specified by the user. cally when a new or modified document appears in the filing In the method of the invention, the user creates a pile (or  $\leq$  system of the computer. The inter In the method of the invention, the user creates a pile (or  $\sigma$  system of the computer. The internal representation may also collection of documents) by positioning the cursor (for  $\sigma$  be used when the system creates su example, a pointer) over one graphical representation of a<br>document and then selecting that document and moving the<br>graphical representation of the document (by moving the<br>the preferred embodiment of the present invention. graphical representation of the document (by moving the the preferred embodiment of the present invention, each cursor) over to another graphical representation of another 10 document is provided with a vector which is rep document separately and after a pile is created, the original  $_{15}$  determining the relatedness/similarity of the document to the graphical representation of each document in the collection  $_{\text{nile}}$  for purposes of fili graphical representation of each document in the collection<br>will typically no longer be displayed. A side-ways view of<br>the graphical representation of the document replaces the<br>original graphical representation of the docu original graphical representation of the document, and the side-ways view of the graphical representation is located in <sub>20</sub> FIG. 1 shows an embodiment of a computer system of the the graphical representation of the collection. The user may present invention. the graphical representation of the collection. The user may then browse through the pile by positioning the cursor at an then browse through the pile by positioning the cursor at an FIGS, 2a, 2b, 2c, 2d, 2e, 2f, 2g, 2h, 2i, 2j, 2k and 2l show<br>FIGS, 2a, 2b, 2c, 2d, 2e, 2f, 2g, 2h, 2i, 2j, 2k and 2l show<br>view item in the pile for a predetermin item in the pile for a predetermined period of time to reveal<br>a proxy within a viewing cone for the item positioned under<br>the cursor. After the user creates a pile, the system may<br>display a base (or plinth) under the pile the user that the collection of documents is a pile and to<br>allow the user to select the pile as a group. The user may then *FIGS. 4a, 4b, 4c, 4d, 4e* and 4*f* show various embodiments<br>celect the pile for further extion by select the pile for further action by pointing the cursor to the base of the pile. 30

The apparatus of the invention includes a processing of an embodiment of browsing a pile.<br>eans, such a microprocessor which is coupled to a cursor FIGS.  $5a$  and  $5b$  show two embodiments relating to means, such a microprocessor which is coupled to a cursor FIGS. *5a* and *5b* show trolling device such as a mouse and is coupled to a moving a pile as a unit. controlling device, such as a mouse and is coupled to a moving a pile as a unit.<br>
display means such as a video display screen and is also FIG. 6 shows, in temporal fashion, the operation of adding display means such as a video display screen and is also FIG. **6** shows, in temporal coupled to memory (e.g. RAM or a hard disk) for storing  $\frac{1}{25}$  an item to the top of a pile. coupled to memory (e.g. RAM or a hard disk) for storing  $_{35}$  an item to the top of a pile.<br>documents maintained in the filing system of the computer. FIG. 7 shows, in temporal fashion, the operation of adding documents maintained in the filing system of the computer. The cursor control device, such as a mouse, typically an item to the middle of a pile. includes a means for controlling the position of the cursor on FIGS. **8a** and **8b** show, in temporal fashion, the operation the display screen and also includes a signal generation of obtaining an alternate view for two di means, such as a switch which is mechanically coupled to a  $_{40}$  of the invention. button which is depressed by the user to signal to the FIGS. *8c* and *8d* show another embodiment for obtaining computer to make a selection of an item which is positioned an alternate view of a pile according to the pres computer to make a selection of an item which is positioned an alternate view of a pile according to the present invention,<br>ELGS 0.4 and 0.6 show in temporal fashion, the operation

stored in the filing system of the computer. For example, the FIGS, **10a** and **10b** show, in temporal fashion, two filing system may be used to automatically file new docu-<br>embodiments of the operation of removing multiple Thing system may be used to automatically life new docu-<br>membodiments of the operation of removing multiple items<br>ments into the appropriate pile according to criteria specified<br> $\frac{1}{2}$ trom a pile.<br>by the user or according to the internal contents of the<br>document relative to the contents of a particular pile. The 50 ment for creating a pile with the use of an outer zone. invention also provides a way for the user to visualize the<br>contents of a pile according to various criteria (e.g. date),<br>such as using visual cues such as color. The appearance of<br>the graphical representation of the pile static icon of the pile) provides further information to the  $55$  and  $\frac{100 \text{ Hz}}{20}$  and  $\frac{100 \text{ Hz}}{200}$ .<br>
THG. 12*b* shows an embod for adding to a pile using an outer  $\frac{100 \text{ Hz}}{200}$  and  $\frac{100 \text{ Hz}}{200}$  and various documents within the pile. Moreover, the user may  $12b$  **12b** shows a method for adding specify to the system that it is the users preference to have inner zone to allow fine positioning. specify to the system that it is the users preference to have her zone to allow line positioning.<br>system created piles look neat and user created piles look FIG. 13*a* shows a visualization window containing a user system created piles look neat and user created piles look F<sub>1</sub><br>disheveled. The system may also, at the users request, create so pile. disheveled. The system may also, at the users request, create  $\frac{60}{60}$  pile.<br>subpiles from an original pile (or any set of selected docu-<br>FIG. 13b shows another visualization window containing subpiles from an original pile (or any set of selected docu-<br>ments such as documents within a folder) according to four piles. ments such as documents within a folder) according to criteria specified by the user or determined or suggested by FIG. 14 shows a script/criteria control window according the system. to the present invention.

and method for providing an internal representation of the according to the method and apparatus of the present invencontents of a pile, which representation is used as a criteria tion.

documents each of which may be manipulated by the user by for organizing documents and folders within the pile. This positioning a system cursor over one of the graphical internal representation is also used when the syste cursor) over to another graphical representation of another 10 document is provided with a vector which is representative<br>document and then depositing the first document on top of<br>the words contained in the document and ea

FIGS. 4*g*, 4*h*, 4*i*, 4*j*, 4*k*, 4*l* and 4*m* show stages overtime of an embodiment of browsing a pile.

of obtaining an alternate view for two different embodiments

under the cursor.<br>The system and method of the invention provide the user<br>with various ways to organize piles and to manipulate piles  $\frac{1}{45}$  shown.<br>We are then from a pile; two embodiments are<br>with various ways to org

Another aspect of the present invention is an apparatus 65 FIG. *15* shows a flowchart for indexing documents

control the filing of items within piles.<br>The cursor control device of the present invention may be

FIG. 19 shows a flowchart for searching of documents in  $_{10}$  tablets, trackballs, pen input mechanisms, touch screens, etc.<br>the file system of the present invention.

of a computer system operating according to the invention

A portion of the disclosure of this patent document The display means **19** of FIG. **1** is shown displaying a pile contains material which is subject to copyright protection  $\alpha$  **23** to the left of the cursor 21. A menu ba

system includes a processing means 10, such as a storage means having a high capacity for storing documents and other information maintained by the filing system. The means **12** (which its own I/O controller) are interconnected 50 by a system bus **15** which includes control signals as well as ing data and instructions, between the components of the the keyboard 14 and the mouse 16 and provides those processing means 10 and from the memory means 11 via the 60 system bus **15**. The display controller **18** controls the display The user interface of the present invention will now be device 19 in order to provide images on a display screen 22. described. FIGS. 2a, 2b, 2c and 2d show various embodi-It will be appreciated that the typical computer system ments of the graphical representations (e.g. icons) of the includes a bit mapped screen stored in memory, which may piles (or collections of documents) of the present invention. be a dedicated frame buffer memory or the system memory. 65 FIG. *2a* shows the preferred embodiment of a graphical As shown in FIG. *1,* the display means *19* displays on its representation for a pile; this graphical representation *50*  display screen *22* a cursor *21* which is controlled by the includes a base *52* above which are a collection of docu-

FIG. *16* shows a method for browsing a pile and display- cursor control device shown in FIG. *1* as a mouse *16.* The display means 19 may be any one of a variety of known FIG. 17 shows a method for allowing the system to<br>a liquid crystal display.<br>a liquid crystal display.

FIG. 18*a* shows a flowchart for the creation of subpiles by<br>the cursor control device of the present invention may be<br>the computer system of the present invention, and FIG. 18*b*<br>substantially identical to the cursor con Indeed, any device capable of indicating x-y locations and FIG. **20** is a flowchart showing a method for visualizing capable of controlling a cursor on a display means of the a pile by color. computer system may be utilized in the present invention as FIG. 21, in flowchart form, shows a typical example of a the cursor control device. The cursor control device, such as user performing operations on or with piles.  $15$  a mouse will often include a signal generation means which typically includes a switch connected to a button. A user FIGS,  $22a$ ,  $22b$ ,  $22c$ ,  $22d$ , and  $22e$  show other examples typically includes a switch connected to a button. A user of a user performing operations with piles; various screens presses the button to send one signal to the computer and releases the button to send another signal to the computer. or a comparer system operating according to the invention<br>Other signal generation means, as is well known in the art,<br> $\frac{1}{2}$ 20 may be used such as using certain keys on a keyboard or DETAILED DESCRIPTION OF THE using a pen input device which both positions a cursor and, INVENTION by pressing the pen's tip against the display screen, selects the item pointed to/pressed at on the display screen.

contains material which is subject to copyright protection  $_{25}$  **23** to the left of the cursor **21**. A menu bar **20** (described in and to which a claim of copyright protection is made. The  $_{11}$  S Pat No. 4.931.783) is and to which a claim of copyright protection is made. The U.S. Pat. No. 4,931,783) is also displayed at the top of the copyright owner has no objection to the facsimile reproduc-<br>display screen 22. In the preferred embodi copyright owner has no objection to the facsimile reproduc-<br>tion by anyone of the patent disclosure, as it appears in the present invention, the file system operates on a Macintosh tion by anyone of the patent disclosure, as it appears in the present invention, the file system operates on a Macintosh<br>Patent and Trademark Office patent files or records, but computer of Apple Computer Inc. of Cupertino Patent and Trademark Office patent files or records, but computer of Apple Computer, Inc. of Cupertino, Calif. In otherwise reserves all copyrights and similar rights whatso-<br>and this computer system, the user controls the otherwise reserves all copyrights and similar rights whatso-  $\frac{30}{10}$  this computer system, the user controls the position of the ever. © Copyright Apple Computer, Inc. cursor **21** to point to an item and then to perfo A system and method for organizing information stored in operation with that item by using the signal generation a file system of a computer system will now be described in means, such as the button on the mouse, to signal a file system of a computer system will now be described in means, such as the button on the mouse, to signal to the detail. The following description, specific steps, procedures, computer that the item has been selected f detail. The following description, specific steps, procedures, computer that the item has been selected for an operation or commands, and other specifics are set forth in order to  $35$  to signal to the computer that a par  $\alpha$ <sub>35</sub> to signal to the computer that a particular command has been provide a thorough understanding of the present invention. selected by the user (in the case of the selection of com-<br>However, it will be apparent to one skilled in the art that the mands from the menu bar 20 or representa mands from the menu bar 20 or representations of the present invention may be practiced without the specific command displayed elsewhere on the screen *22).* The operadetails. In other instances, well known systems and methods tion of pointing to an item and selecting the item (or a are shown in diagrammatic form or not shown at all in order  $40$  command if a command is pointed to) is well known in the to not obscure in unnecessary detail the present invention. art as a "point and click" operation. For example, to select The computer filing system of the present invention is part the pile 23 shown in FIG. 1 for an operation to be designated the computer system shown in FIG. 1. The computer by the user, the user positions the cursor 21 over of the computer system shown in FIG. *1.* The computer by the user, the user positions the cursor *21* over the pile *23*  microprocessor, a memory means 11, such as system RAM, 45 cursor to be positioned over the pile 23 on the display screen<br>and a mass storage means 12, such as a hard disk or other 22. Then the user signals to the computer t and a mass storage means 12, such as a hard disk or other **22**. Then the user signals to the computer that the item has storage means having a high capacity for storing documents been selected by depressing and releasing t mouse (causing the switch under the button to change from<br>a first state to a second state and then back to the first state). processing means **10**, the memory means **11**, and the storage a first state to a second state and then back to the first state).<br>means **12** (which its own *I*/O controller) are interconnected 50. Other methods are known in which is displayed on a display screen of a computer system. address lines and data lines for sharing information, includ-<br>ing data and instructions, between the components of the computer filing system having a graphical user interface computer system. Also connected to the system bus *15* is the may be selected without pointing a cursor at the object by, 1/0 controller 17 which controls the signals received from 55 for example, using the tab key on the keyboard to 'tab the keyboard 14 and the mouse 16 and provides those through' the various objects displayed on the screen. signals, which indicate instructions from the user, to the currently selected object on the screen will typically be computer system. The display controller *18* is coupled to the highlighted to convey to the user the fact that it is currently system bus **15** and receives commands and data from the selected for an operation which is occurring or will occur<br>processing means **10** and from the memory means **11** via the 60 upon further user instruction.

document in the pile represented by the graphical represen-<br>tation 50 may be a miniature of the first page of the actual means for selecting a pile include a top means, such as the tation **50** may be a miniature of the first page of the actual means for selecting a pile include a top means, such as the document or an icon of the document type, a set of keywords paperweight **54** shown on top of the pi related to the document or a set of attributes relating to the  $\frac{1}{2}$  *2i* (FIG. 2*h* shows the pile in a 'closed' form where there is document. In this manner, the first page of the document no viewing or browsing of document. In this manner, the first page of the document no viewing or browsing of documents in the pile and FIG.<br>serves as a proxy (indicia) indicating the content of the  $2i$  shows the pile 56 in an 'open' form with the serves as a proxy (indicia) indicating the content of the *document*, thereby providing the user with information concerning what the representation represents (i.e. what is *58)*, and a wrapper means, such as band 71 which<br>contained within the document). FIG. 2b shows an alterna- 10 wraps the pile 70 in FIG. 2j or the band 74 which w contained within the document). FIG. 2b shows an alterna- 10 tive embodiment of the graphical representation of a pile according to the present invention. The graphical represen-<br>tation 55 of FIG 2b includes a collection of document icons<br>unified collection of documents. tation 55 of FIG. 2b includes a collection of document icons<br>which have been stacked together in a somewhat disheveled Piles 63 and 65 are displayed in a mail window 61 which shows a pile which is similar to that shown in FIG. 2b except a single document. Also note that the pile of FIG.  $2c$  is the computer system according to the present invention has disheveled, which the user may instruct the computer to particular relevance to electronic mail and to disheveled, which the user may instruct the computer to portray when a pile is not organized by the system. FIG. 2d <sub>20</sub> ments where the user does not know the content of the shows one graphical representation 57 of a pile which is shows one graphical representation **57** of a pile which is documents. In the case of electronic mail, the user will not organized by the system and thus appears as a neat stack of typically know the content of a mail messa organized by the system and thus appears as a neat stack of documents as shown in this figure. A pile organized by the another computer user (e.g. over an electronic mail network system as a result of a user or system supplied script could system) and the computer system will typically collect mail<br>also appear organized (e.g. not disheveled). This is one  $25$  documents from various other user's an also appear organized (e.g. not disheveled). This is one  $_{25}$ possible representation of the attribute of having a script; in a particular location (e.g. a mail window such a mail other attributes include the base having a texture, a pattern, window 61) from which the user may find e other attributes include the base having a texture, a pattern, window *61)* from which the user may find each mail some text on the pile, or an outline around the pile or an indication in the name of the pile. The graphical represen-<br>the piles and subpiling and classification methods of the<br>tation of a pile may be either a dynamic graphical and present invention are particularly useful in thi tation of a pile may be either a dynamic graphical  $_{30}$  present invention are particularly useful in this mail/message<br>representation, as in the preferred embodiment, or a static environment. For example, the user may i representation, as in the preferred embodiment, or a static environment. For example, the user may instruct the system graphical representation, such as a typical icon used in to collect mail documents into a pile and then graphical representation, such as a typical icon used in to collect mail documents into a pile and then have the<br>computer systems having graphical interfaces. A graphical system create subpiles or search a pile of mail doc computer systems having graphical interfaces. A graphical system create subpiles or search a pile of mail documents representation generally is any item or feature displayed on according to the invention and then create su representation generally is any item or feature displayed on according to the invention and then create subpiles from<br>the display screen of the computer system. The dynamic  $35$  documents found in the search. These variou the display screen of the computer system. The dynamic  $35$ graphical representation of a pile increases in height when a described below. document is added to the pile and decreases in height when Operations and actions relating to piles will now be document in the pile may be selected by positioning the documents which are related in time in that a user performs cursor over the icon in the pile. In the case of a static  $40$  an operation as shown in group 101 and the computer graphical representation of a pile, a document is selected completes the operation and shows the progress based on a mapping of the height position of the cursor completion of that operation in groups *110* and *112.* That is, relative to the total height of the pile's graphical represen- group *101* shows the action of a user in the computer system tation; that is, the ratio of the cursors height above the base of the present invention and groups *110* and *112* show two of the pile to the total pile height is mapped to the docu-  $_{45}$  successive stages in time of the response of the computer's location in the pile. For example, a ratio of  $\frac{1}{4}$  (cursor system to the operation of the ment's location in the pile. For example, a ratio of  $\frac{1}{4}$  (cursor

67 respectively on top of which are stacked graphical the pile which indicate the thickness of the document ing piles a more detailed description will now be provided.

ments **53**. According to the preferred embodiment, each moving a pile across the desktop on the display screen or document in the pile represented by the graphical represen- opening the pile to show its contents in a windo paperweight 54 shown on top of the pile 56 in FIGS. 2h and 2i (FIG. 2h shows the pile in a 'closed' form where there is 54 lifted to reveal the cursor 60 pointing to a selected document 58), and a wrapper means, such as band 71 which pile 72 in FIG.  $2k$  and pile 73 in FIG.  $2l$ . The means for selecting effectively identifies the documents in the pile as a

which have been stacked together in a somewhat disheveled Piles **63** and **65** are displayed in a mail window **61** which form to represent a pile or collection of documents FIG 2c as contains electronic mail documents recei form to represent a pile or collection of documents. FIG,  $2c_{15}$  contains electronic mail documents received over a network shows a pile which is similar to that shown in FIG.  $2b$  except system or other electronic mail less information is provided by each icon which represents that the method and apparatus for organizing information in a single document. Also note that the pile of FIG 2c is the computer system according to the present in

a document is removed from the pile. The icon for each described. FIG. *3* shows three groups *101, 110,* and *112* of completes the operation and shows the progress of the

is one-quarter up from base) maps to selecting a document FIG. **3** shows the process of creating a new pile where the which is one-quarter from the bottom of the pile which in the user performs the operation shown relative which is one-quarter from the bottom of the pile which in the user performs the operation shown relative to group 101. In case of a pile with 8 documents is the second document from particular, the user positions the curso particular, the user positions the cursor **106** over one docuthe bottom. This mapping is similar to how scrolling boxes <sub>50</sub> ment **105**, selects that document and then moves that docuon windows operate and will be appreciated by those in art. ment (drags the document) over to the document **103** such FIG. 2e shows two piles 63 and 65 having bases 64 and that the document **105** and/or cursor **106** is pos that the document **105** and/or cursor **106** is positioned over document **103**. In this situation, document **105** will overlap representations **66** and **68** respectively, which graphical document *103.* Then the user signals to the computer to representations represent the collection of various docu- 5s create a pile; in the preferred embodiment, this is accomments in each pile which are stored in a memory (e.g. hard plished by releasing the mouse's button which was disk) by the filing system of the invention. Note that the pile depressed when the user selected the document *105.* For a *63* includes graphical representations of documents within better understanding of the preferred embodiment of creat-

relative to other documents. Alternatively, a different color 60 The user positions the cursor **106** by using a cursor control could be used for various documents and a different texture device such as a mouse 16. The curs could be used for various documents and a different texture device such as a mouse 16. The cursor is positioned over the could be used for different documents to convey information document 105 and then the user signals to document 105 and then the user signals to the computer that to the user. The base 64 of FIG. 2e and the base 52 of FIG. the document is to be selected by activating a signal gen-*2a* are each a means for selecting the entire pile or collection eration means, which in the preferred embodiment occurs by of documents for an operation on the entire pile (rather than 65 depressing the button on the mou depressing the button on the mouse to indicate the selection. an operation on an individual document or group of docu- While keeping the button depressed (which continues to ments within the pile). Operations on an entire pile including indicate to the computer that the document is still selected) move the cursor and the document **105** such that it is moved **160**, as shown in FIG. 4*a*, has been positioned over this over the document **103**. When the cursor is positioned over document which indicates that the proxy over the document **103**. When the cursor is positioned over document which indicates that the proxy **161** is for the first document **103**, the user releases the mouse button which document in the pile **156**. The user may s document **103**, the user releases the mouse button which document in the pile **156**. The user may select any document changes the signal presented to the computer indicating that  $\frac{1}{5}$  within the pile by moving the cur changes the signal presented to the computer indicating that  $\frac{1}{5}$  within the pile by moving the cursor on top of a particular the document 105 is to be placed in a new pile with document in the pile 156 and sending a the document **105** is to be placed in a new pile with document in the pile **156** and sending a signal to the document **103**. In this manner, a new pile is created having computer to select the document. Once browsing has b document 103. In this manner, a new pile is created having computer to select the document. Once browsing has been<br>documents 103 and 105. Upon releasing the mouse's button invoked and the view cone has been displayed, the documents **103** and **105**. Upon releasing the mouse's button invoked and the view cone has been displayed, the cursor when the cursor **106** is over document **103**, the computer is need not be positioned for a predetermined when the cursor **106** is over document **103**, the computer is need not be positioned for a predetermined period of time thereby instructed to create a new pile, and a display of the <sub>10</sub> over an item in order to make the v computer reveals an animation indicating the process of appear. In other words, once the system has been instructed by the computer includes a step where document 103 is system displays the appropriate proxy for the selected docu-<br>rotated and slightly inclined while document 105 begins to ment in the pile on demand by the user without w rotated and slightly inclined while document 105 begins to ment in the pile on demand by the user without waiting for be rotated and placed downwardly on top of document 103. <sub>15</sub> a predetermined period of time. Once brows be rotated and placed downwardly on top of document 103. <sub>15</sub> a predetermined period of time. Once browsing has been<br>At the end of the animation by the computer system, the pile invoked, the user may quickly scan through t At the end of the animation by the computer system, the pile invoked, the user may quickly scan through the pile by shown in group 112 results containing documents 105 and moving the cursor up and down the pile; in this ma shown in group 112 results containing documents 105 and moving the cursor up and down the pile; in this manner, each documents 103 both of which are on top of the base 114. time the cursor comes to a representation of a do documents **103** both of which are on top of the base **114**. time the cursor comes to a representation of a document in Typically, the separate graphical representations of docu-<br>the pile, the system displays the proxy for ments **103** and **105** will disappear from the screen leaving  $_{20}$  within the view cone **162**. The left side (apex) of the view the new pile on the screen. In the filing system of the cone as shown in FIG. 4*a* originate the new pile on the screen. In the filing system of the cone as shown in FIG. 4*a* originates from the selected computer, one way of filing documents into a pile includes document and the right side (base) of the view cone computer, one way of filing documents into a pile includes document and the right side (base) of the view cone shows placing documents 103 and 105 in a subdirectory which is the specific proxy (indicia) relating to that do placing documents **103** and **105** in a subdirectory which is the specific proxy (indicia) relating to that document. It will designated as a type of subdirectory which is similar to the be appreciated that the view cone pr designated as a type of subdirectory which is similar to the be appreciated that the view cone provides a means for subdirectory that a folder represents. Other ways of manag- $\sigma_2$  indicating the position of the selected ing documents in a pile will be evident to those in the art. when browsing the pile in that the apex points to the selected This subdirectory is maintained in the conventional manner<br>document. Browsing may be terminated by This subdirectory is maintained in the conventional manner document. Browsing may be terminated by the user by by the filing system for the information stored in the moving the cursor away from the pile such that it is no by the filing system for the information stored in the moving the cursor away from the pile such that it is no<br>computer system (e.g. on the mass storage device). Other longer positioned over any document area of the pile. computer system (e.g. on the mass storage device). Other longer positioned over any document area of the pile, methods for creating a pile may be employed. For example,  $\frac{1}{30}$  including any documents stacked on top of command, such as "create new pile" provided by the com-<br>puter system which creates the pile by removing the separate<br>proxy may reveal the script of the pile or an internal puter system which creates the pile by removing the separate proxy may reveal the script of the pile or an internal graphical representations of the two selected documents and representation of the pile itself rather than displays the graphical representation of the pile and then  $_{35}$  the pile.<br>modifies the pathname of both documents to reflect the fact  $_{\text{In the}}$ 

**9 10** 

the user then uses the cursor control device (e.g. mouse) to document which has been selected for browsing. The cursor move the cursor and the document  $105$  such that it is moved  $160$ , as shown in FIG. 4*a*, has been po  $10$  over an item in order to make the view cone and the proxy creating a new pile. As shown in group 110, the animation by the user to allow browsing of documents within a pile, the by the computer includes a step where document 103 is system displays the appropriate proxy for the se the pile, the system displays the proxy for that document  $25$  indicating the position of the selected document in the pile including any documents stacked on top of the base which the user may select two documents and then select a are associated with the pile. Browsing may also continue if command, such as "create new pile" provided by the com-<br>the user positions the cursor over the base; in this c representation of the pile itself rather than of a document in

modifies the pathname of both documents to reflect the fact In the preferred embodiment, the appearance of the proxy<br>that they are now in a pile which is a new form of a is dependent on the type of pile and the context of that they are now in a pile which is a new form of a is dependent on the type of pile and the context of its use.<br>subdirectory or alternatively aliases of the documents could For example if the pile originates from an elec subdirectory or alternatively aliases of the documents could For example, if the pile originates from an electronic mail<br>be added to the pile. The pathname, it will be appreciated is system which accumulates documents in t be added to the pile. The pathname, it will be appreciated is system which accumulates documents in the pile, then the typically an attribute of a file, document or pile which is  $_{40}$  proxy 83 in the view cone 82 shown maintained by the filing system. Alternatively, the filing selected document **81** in pile **80** is shown. This proxy **83**, system may provide the user with an empty base for placing typically used for mail documents, convey system may provide the user with an empty base for placing typically used for mail documents, conveys more informa-<br>documents thereon to create a new pile. documents thereon to create a new pile.<br>
After the pile as been created, the user or the system can invigative of the document which the user probably has not miniature of the document which the user probably has not perform numerous actions on the pile, and one such action 45 seen. This proxy 83 is generated by using the most charac-<br>is referred to as browsing where the user views indicia of teristic words (e.g. "design, competition . is referred to as browsing where the user views indicia of teristic words (e.g. "design, competition . . . ") in the documents in the pile without opening the document or the document as indicated by the document's interna document as indicated by the document's internal pile. representation, which is described below, and by using FIGS. 4a, 4b, 4c, 4d and 4e reveal various embodiments information from certain fields (e.g. "To", "Re", and "Date") for browsing a pile according to the invention. The graphical  $\overline{s}0$  contained in the document. Other alternative examples of representation of pile 151 is shown in FIG. 4*a* as a collection proxies include the proxy 19 proxies include the proxy 190 shown in FIG. *4e* which might of documents *153* which are stacked on top of a base *152.* be used when the user has asked for information about a The cursor 154 is shown as located on top of the collection document which is relevant to the operation of the comput-<br>153. In the preferred embodiment of the present invention, er's filing system (e.g. the size of a file er's filing system (e.g. the size of a file when placed on a the user positions the cursor *154* over the graphical repre- ss disk, such as the mass storage of FIG. *1).* The appearance sentation of the pile and allows the cursor to remain posi- and content of the proxy may be provided by the application tioned over the pile for a predetermined period of time. After program which created the document, particularly in the that predetermined period of time, the computer system case of the miniature of the document; this occurs when the displays a view cone *162* with a proxy *161* in order to allow computer's filing system provides a system call to the the user to browse through the documents in the collection 60 program which created the selected document (the convenof documents comprising the pile. **As** shown in FIG. *4a,* the tional filing systems typically keep track of this information) view cone 162 points to or is connected on one side (the apex and the system call is recognized by the program as a request or smaller side) to the collection of documents, and the apex for the proxy of the selected document, and the program is positioned to correspond to the document which has been responds by providing the proxy to the filing system which selected for viewing in the browsing environment. The other 65 proxy may have been previously created by the program by side of the viewing cone *162* shows a proxy *161* which is, miniaturizing (e.g. pixel averaging or other methods known in one embodiment, a miniature of the first page of the in the art for reducing resolution and size of an image or

invention. In this embodiment, the document  $174$  has been cursor to a new document.<br>selected for browsing and a proxy  $175$  of that document can selected for browsing and a proxy  $\frac{175 \text{ of}}{20 \text{ per}}$  Alternative methods for scrolling through the pages of the be seen at the end of the view cone 176. The cursor 171 is  $\frac{20}{20}$  proxy will be apparent to those in be seen at the end of the view cone 176. The cursor 171 is 20 proxy will be apparent to those in the art, including a thumb<br>positioned over the selected document, document 174, and<br>real the proper of the manne 16 which all positioned over the selected document, document 1/4, and<br>the documents in the pile 170 which are above the selected<br>document are moved signify to the left and are shown as a<br>document over the brows-<br>declined of document ar collection of documents **173**. The embodiment shown in It will be appreciated that many variations for the brows-<br>ELC 44 which has been labeled serile **180** is similar to ail. Ing operation may be produced according to the FIG, 4d, which has been labeled as pile 180 is similar to pile  $25$  ing operation may be produced according to the invention.<br>170 in FIG 4c except that when browsing no view cone and For example, browsing may only allow v 170 in FIG. 4c except that when browsing, no view cone and For example, browsing may only allow viewing of certain<br>The process of documents selected by the user. In particular, if the no proxy within the view cone is shown to the user; in this types of documents selected by the user. In particular, if the situation the proxy is typically a miniature of the document user selects a selective viewing mode, situation, the proxy is typically a miniature of the document. user selects a selective viewing mode, then only a user<br>In this embodiment the collection of documents  $173$  above specified type of document (e.g. only docum In this embodiment, the collection of documents 173 above specified type of document (e.g. only documents containing<br>the selected document during the browsing operation is so drawings) is shown during browsing; for instanc the selected document during the browsing operation is  $_{30}$ moved above and to the left so that the user may see the  $\sim$  selects this mode and specifies that only documents con-

FIG. 4e shows yet another alternative embodiment for the shown during browsing, then the user eliminates unnece<br>Shows show the shows sary information by filtering, in effect, such information. browsing operation where, instead of a proxy which shows sary information by filtering, in effect, such information.<br>the first page miniature of the selected document, the view  $\frac{1}{25}$  FIGS, 4g, 4h, 4i, 4j, 4k, 4l and tained in a computer filing system such as the title of the disk controlled by the filing system, and the date the  $40$ sentative of the document. Note that in this embodiment, the view cone  $188$  emanates from the selected document and the collection of documents **185** above the selected document name of the pile which has been given by the user. Typically, positions the curs<br>the computer system will prompt the user immediately after  $\frac{1}{50}$  gesture/operation. the computer system will prompt the user immediately after  $\epsilon_0$ 

not necessarily be a physical resolution reduction of the ss a document *125.* The user enters in the term "Blackstone" original of each page of the document. To refresh the user's and then selects the "start" command by selecting the "start" memory about the document, certain features of the docu- button which causes the computer to search for documents ment may be exaggerated (e.g. if the document is a spread- containing the desired term. The computer displays, as the spreadsheet). If the document contains a user created 60 found in the search, which may be performed according to annotation, the annotation may be exaggerated. Similarly, if the methods described below, and the computer displays the the document contains a drawing, the image of the drawing first document 128 in the pile. Note that the indicia (e.g. may be exaggerated by making it larger relative to the rest document *128)* in this embodiment is a full-size reproducof the miniature. The user may select the manner in which tion of the document. Then the user, selects the next docuthe proxy appears. It will be appreciated that if a folder is 65 ment in the pile *129* for viewing by selecting the next placed within a pile the proxy for the folder may itself be the document in pile *129;* this could occur by the user pointing icon of the folder or may be a representation showing the stylus input device at the pile 129 or at the next document

exaggerating characteristics of the document) the full-size documents within the folder (e.g. an icon of a folder is production of the document.<br>FIGS. 4b, 4c and 4d show alternative embodiments for within the folder). The user may page through a particular FIGS. 4*b*, 4*c* and 4*d* show alternative embodiments for within the folder). The user may page through a particular browsing. The browsing embodiment of FIG. 4*b* graphically document which has been selected during the b browsing. The browsing embodiment of FIG. 4*b* graphically document which has been selected during the browsing appears the same to the user as the embodiment shown in 5 operation by using a command to indicate to the comp appears the same to the user as the embodiment shown in  $\sigma$  operation by using a command to indicate to the computer FIG.  $4a$  except that as the user moves from document to to step through the pages of the document. In document while browsing (e.g. by moving the mouse up and<br>diment, the user may use the left and right arrow keys<br>down through the pile) the computer system makes a noise<br>on the keyboard to instruct the computer to page thro down through the pile) the computer system makes a noise on the keyboard to instruct the computer to page through the indicating movement from one document to the next document which has been selected during the browsing indicating movement from one document to the next docu-<br>ment. This noise may be a simple click or the sound of a 10 operation. The computer will then display miniatures of each ment. This noise may be a simple click or the sound of a  $_{10}$  operation. The computer will then display miniatures of each briefcase closing or some other sound which assists the user  $_{\text{naoe as the user presses the left or right key. For example}$ briefcase closing or some other sound which assists the user page as the user presses the left or right key. For example, so that the user realizes there is a change from one document starting from the first page of the do so that the user realizes there is a change from one document starting from the first page of the document the user may<br>to the next. This is particularly helpful where the pile is tall researche right key three times in or to the next. This is particularly helpful where the pile is tall press the right key three times in order to page through all<br>and small movements of the cursor causes the view to pages of a four page document; having reach and small movements of the cursor causes the view to pages of a four page document; having reached the end of change from one document to the next. FIG.  $4c$  shows an  $15$  the document after the third key press, the user change from one document to the next. FIG. 4c shows an <sub>15</sub> the document after the third key press, the user may depress<br>alternative graphical representation of the browsing opera-<br>the left arrow key three times to get bac alternative graphical representation of the browsing opera-<br>the left arrow key three times to get back to the first page or<br>tion according to a particular embodiment of the present<br>may select a new document for browsing by may select a new document for browsing by moving the

selected document **174.** taining a "To" field or documents containing a chart will be<br>FIG *Ac* shows yet another alternative embodiment for the shown during browsing, then the user eliminates unneces-

the first page miniature of the selected document, the view  $_{35}$  FIGS. 4g, 4h, 4i, 4j, 4k, 41 and 4m show another embodicone displays system information which is typically main-<br>ment for viewing the contents of a pile, cone displays system information which is typically main-<br>tained in a computer filing system such as the title of the embodiment results from a search of documents stored in document (Gesture Annotation), the type of document said computer system. FIGS. 4g-4*m* show the embodiment (MacWrite II document), the amount of information on the over various stages of time, beginning with a users reque (MacWrite II document), the amount of information on the over various stages of time, beginning with a users request disk controlled by the filing system, and the date the  $_{40}$  for a search of the term "Blackstone" in t document was created as well as an icon which is a repre-<br>stored in the system, as shown in FIG. 4g prior to initiating<br>sentative of the document. Note that in this embodiment, the<br>the search. This embodiment may be perfor based computer system having a graphical user interface controlled by a pen (or stylus input) and touch screen which moves to the left and above of the selected document so that  $45$  is sensitive to the placement of the pen or stylus on the the user may see the document which has been selected in screen. These computer systems are known the user may see the document which has been selected in screen. These computer systems are known and the pen pile 187. Note that this pile 187 of FIG. 4e includes a base provides both cursor positioning functionality as w pile **187**. Note that this pile **187** of FIG. **4**e includes a base provides both cursor positioning functionality as well as the **186** and below that base is a rectangular box containing the selection functionality in one **186** and below that base is a rectangular box containing the selection functionality in one operation; that is, the pen name of the pile which has been given by the user. Typically, positions the cursor and selects an obj

a new pile has been created in order to obtain from the user **As** shown in FIG. *4g,* the user has indicated to the a name for the file. As will be described below, the system computer that a search of documents in the system for a may automatically provide or suggest names for a pile. Word is desired, causing the computer to display a ay automatically provide or suggest names for a pile. word is desired, causing the computer to display a find<br>The proxies which are shown within the view cone need dialog box with the "start" button 127 displayed in front dialog box with the "start" button 127 displayed in front of sheet a grid may be exaggerated on the proxy to represent shown in FIG. *4h,* a pile *129* which contains the documents in pile *129.* This action by the user causes the system to respond initially with the image shown in FIG. *4i* and then with an animation where an icon *132* of the document which has been viewed lifts up from and away from the pile *131*  and flips over as it moves away from the pile *131* to a location near the pile. This animation is shown in successive stages over time in FIGS. *4i, 4j, 44 41* and finally *4m.* The next document which was selected from pile *129* is shown behind the graphical representation of the pile *131* and behind the find dialog box. FIGS. *4j, 4k, 41* and *4m* have not included the document *128* in order to save space in the drawings. In this embodiment, the system manages the pile for the user during browsing so that documents which have been viewed are put in a 'viewed' subpile (containing the cursor and the graphical representation of the pile or the document icon 132 as shown in FIG. 4*m*) and unviewed  $\frac{1}{15}$  outline of the pile follows the cursor document icon **132** as shown in FIG.  $4m$ ) and unviewed  $_{15}$  outline of the pile follows the cursor until the user releases documents remain in the original pile **131**. When viewing is the mouse button in order to depos completed the user may reassemble the original pile by location at the end of the move.<br>adding the 'viewed' pile back to the original or may separate Adding an item to the top of

modified form. This is unlike prior computer systems which  $25$  have subdirectory "containers" such as folders which might the pile and all other items on the desktop remain visible) of the filing system while browsing a pile unlike the situation

representation 201 of a pile with a base 203. As shown in conjunction with FIGS. 11*a*, 11*b*, 12*a* and 12*b*. FIG. 5*a*, the user has positioned the cursor 204 over the base The operation of adding an item to the middle FIG. 5*a*, the user has positioned the cursor 204 over the base 203. With the cursor positioned over the base 203 the user to the location which is desired, the user indicates to the 65

14

mouse, which switch remained in a depressed state since the selection of the pile. At end of the move, the pile is shown at the location where the user released the switch. During the move, either an outline of the pile or a facsimile of the pile's 5 graphical representation may follow the cursor around the display screen *22.* 

The alternative embodiment of the move operation is illustrated in FIG. *5b,* where the pile *205* does not have a base. The user positions the cursor *204* over the pile *205* and  $_{10}$  signals to the computer that the pile has been selected for a move by depressing the mouse's button which causes the switch to change its state in the mouse. Then the user manipulates the cursor control device in order to move the the mouse button in order to deposit the pile at the desired

adding the 'viewed' pile back to the original or may separate Adding an item to the top of a pile is shown in FIG. **6.** the 'viewed' pile by removing these from the original pile. FIG. **6** shows the same pile at different FIG. 6 shows the same pile at different stages in time of the Without an affirmative act by the user, the 'viewed' subpile  $_{20}$  operation of adding an item to the top of the pile; will remain part of the original pile after viewing of the specifically, three stages or groups, 220, will remain part of the original pile after viewing of the specifically, three stages or groups, 220, 221 and 222 are search pile is completed.<br>
shown in FIG. 6. The initial stage 220 is the one in which the shown in FIG. **6**. The initial stage 220 is the one in which the Note that in many of these browsing operations the pile user instructs the computer to add the item to the top of the user instructs the computer to add the item to the top of the remains visible either in its original form or in slightly pile, and stages  $221$  and  $222$  show the animation displayed modified form. This is unlike prior computer systems which  $25$  by the computer system as a result o In the first stage 220, the user positions the cursor 231 over disappear or be obscured from view when the container is a document **230** and moves that document (in the well opened to view the contents of the container. That is, the user known manner of moving an icon in a graphical u opened to view the contents of the container. That is, the user known manner of moving an icon in a graphical user can maintain the context  $(e, g, t)$  the graphical representation of interface, such as the Macintosh finder) interface, such as the Macintosh finder) so that the cursor is positioned over the pile  $224$ . When the cursor  $231$  is placed the filing system while browsing a pile unlike the situation over the pile 224 and the system provides feedback to the with examining folders in a typical filing system with a user by highlighting the pile and then the use user by highlighting the pile and then the user signals that graphical user interface. The proxy of the invention, with or the move operation for document *230* is over, then the without the view cone, may also be used with any icon or system responds by implementing stages 221 and 222 which object on a desktop in a graphical user interface to permit 35 cause the document 230 to be added to the pil 35 cause the document 230 to be added to the pile. Typically, browsing/viewing of the icon or object without losing the the user will signal the end of the move to the document 230 context of the filing system. For example, browsing of the by releasing the mouse's button while the cursor is posicontents of a conventional folder could produce a proxy for tioned over the pile *224.* The computer then responds as each document (or selected types of documents) within a shown in stage *221* of FIG. *6* by inclining and rotating folder, such as the folder *312* shown in FIG. *8a.* In particular, 40 document *230* to show the animation of placing the docuthe user positions the cursor over the folder for more than a ment *230* on the pile *226.* At the end of the computer's predetermined period of time and, while the icon of the operation, (shown as stage *222* of FIG. *6)* the document *230*  folder remains visible, the proxy of a document appears next is shown on the top of the pile *228.* The operation of placing to the icon of the folder. In one embodiment, the particular the document on the pile is similar to the operation of document selected depends on the mapping of the ratio of 45 placing the document within a folder of a graphical user the vertical position of the cursor relative to the bottom of interface filing system in a computer in that, in one the folder to the location of the document in a listing of the implementation, the pathname for the document which is contents of the folder, in the same manner described above maintained by the filing system is modified to include the for browsing a static graphical representation. The name of the pile in the complete path name for the docu-The operation of moving a pile will now be described by  $50$  ment. The user can have gross or fine grain control over the referring to FIGS. *5a* and *5b.* FIG. *5a* shows a graphical placement of documents on the pile, as will be discussed in

will now be described by referring to FIG. 7 which shows then selects the pile and moves the cursor by manipulating ss three stages in time *251, 253* and *255* for this operation. In the cursor control device while keeping the pile selected. In stage *251* the user moves the document *256* over to the pile this manner, the pile follows the movement of the cursor and *250* and positions the cursor (while keeping the document is moved around the display screen *22* of the computer *256* selected) over an inner zone of the pile *250.* Further system. In the preferred embodiment, the selection is indi- details regarding the inner zone of the pile will be described cated by using a signal generation means such as a mouse's 60 below with reference to FIGS. *12a* and *12b* and particularly switch to signal to the computer that a selection has been FIG. *12b.* When the cursor *252* has been kept in the inner made at the location of the cursor and moving occurs by zone for a predetermined period of time then the computer keeping that switch in the same state while moving the responds by presenting on a display means *22* the graphical mouse to move the cursor. When the user has moved the pile representation shown in stage 253 which includes the pile<br>to the location which is desired, the user indicates to the 65 250 (now slightly modified) and view cone computer that the move is over. In the preferred *258* within the view cone. The proxy shown within the view embodiment, the user releases the switch's button on the cone *257* is of the document which is immediately below the

in effect, the browsing mode has been activated and the user various documents within the pile in a typical window for may move the cursor up and down within the pile to browse computer systems with graphical user interfac may move the cursor up and down within the pile to browse computer systems with graphical user interfaces. Other through the pile. In this operation, however, the mouse methods for obtaining an alternate view will be easil button is down (depressed by the user) as the cursor is  $5$  observed by combined up and down unlike the browsing operation the skill of the art. moved up and down unlike the browsing operation described above in the preferred embodiment. As soon as the mouse button is released by the user during this operation shown in stage *253,* the document *256* will be deposited on top of the current item within the pile which is also shown within the view cone 257. The currently selected item may be changed by browsing up and down over the pile by moving cursor up and down over the pile. **As** shown in stage *253* of FIG. *7,* if the cursor *252* were kept in its position shown in stage *253* and the mouse button released, then the document *256* would be placed on top of the folder, the proxy of which is shown as proxy *258* within the view cone *257.* This results in stage *255* in which the pile *259* is shown

the screen ("closing the window") by positioning the cursor 5s document with the cursor out of window *362.*  **303** over the region **305** shown in the upper left hand corner Two different embodiments for removing multiple items of the window **304** and by depressing and releasing the from a pile are shown in FIGS. **10***a* and **10** of the window *304* and by depressing and releasing the from a pile are shown in FIGS. *10a* and *lob* respectively. mouse button to activate the operation of closing the win-<br>  $\frac{10a}{a}$  is shown in three stages 401, 405 and 407 which are

display screen means *22* and cause the appearance of the with the proxy *403)* is to be selected. Then the user signals

document 256 and the cursor 252. It will be appreciated that window 321 which contains the iconic representation to the in effect, the browsing mode has been activated and the user various documents within the pile in a ty methods for obtaining an alternate view will be easily observed by combining the techniques of the invention with

> For example, FIGS.  $\&c$  and  $\&d$  show another embodiment for obtaining an alternate view of a pile. In this embodiment, the user moves the mouse *325* in a manner shown by the <sub>10</sub> arrow 327 (moving the cursor back and forth in a horizontal fashion across the pile *326).* This causes the pile *326* to be displayed in a spread out manner *330* shown in FIG. *8d.*  After the computer displays the pile in a spread out manner the user may provide an instruction to the computer to <sub>15</sub> redisplay the pile 326 in the stacked format shown in FIG. *8c.* Note that this back and forth horizontal movement is perpendicular to the vertical cursor movements (up and down a pile) to achieve browsing.

Two different embodiments for the operation of removing the document 256 will have been added immediately above  $_{20}$  an item from a pile are shown in FIGS.  $9a$  and  $9b$  respective folder the proxy of which is shown as proxy 258 at stage tively. FIG.  $9a$  shows one embodimen the folder the proxy of which is shown as proxy 258 at stage tively. FIG. 9a shows one embodiment in three stages of 253.<br>time 350, 352, and 354. In stage 350, the user positions the *253.* time *350, 352,* and *354.* In stage *350,* the user positions the In addition to browsing a pile in the manner described cursor *351* over the desired item *355* a proxy *356* of which above, the present invention provides a method and appa- is shown within the view cone **357**. The user will check the ratus for obtaining an alternate view of the contents of a pile; 25 contents of the view cone to determi ratus for obtaining an alternate view of the contents of a pile;  $_{25}$  contents of the view cone to determine whether or not the various embodiments for obtaining an alternate view are proper proxy is shown within the vi proper proxy is shown within the view cone which will then shown in FIGS. 8a, 8b, 8c and 8d. In the embodiment shown tell the user that the cursor is on the proper/desired docu-<br>in FIG. 8a, the user obtains an alternate view of the pile by ment. Browsing of the pile may be employe in FIG. 8a, the user obtains an alternate view of the pile by ment. Browsing of the pile may be employed to find the positioning the cursor 303 over the base 302 of the pile 301 desired document. At this point, the user mo desired document. At this point, the user moves the cursor and rapidly depresses and releases the mouse button twice, 30 *351* so that it no longer is over a portion of the pile as shown which causes the computer system to respond by making the at stage 352; note that the view cone and the proxy are no<br>pile 301 disappear and making a region of the display longer shown at stage 352 because the cursor is no longer shown at stage 352 because the cursor is no longer screen, such as a window 304, appear containing contents of over a region of the pile. The user continues the process by the pile spread out in the manner shown in FIG. 8*a*. Other continuing to move the document 355 away the pile spread out in the manner shown in FIG. 8*a*. Other continuing to move the document 355 away from the pile as methods for obtaining this alternate view will be appreciated  $35$  shown in stage 354 and when the user 35 shown in stage 354 and when the user has moved the by those in the art, particularly by referring to the art relating document far enough away from the pile the document *355*  to graphical user interfaces for computer filing systems. For appears in its upright orientation and is no longer slanted example, the user may select the pile and then select an relative to the generally rectangular region of the display "Open" command from a pull down menu *20.* **As** shown in screen *22.* In the embodiment shown in FIG. *9b,* in order to FIG. 8a, graphical representations of documents 310, 311, <sub>40</sub> remove an item from the pile 360 the user must first obtain folder 312, and documents 313, 314 and 315 are shown an alternate view of the pile—e.g. position th an alternate view of the pile-e.g. position the cursor over within region or window 304. According to the present the pile and repeatedly press and release the mouse button invention, items in the pile are arranged in a grid within the twice ("double clicking") in order to cause the window *362*  window **304** and top to bottom order of the pile is preserved to appear. Other methods for obtaining this alternate view in a left to right format. The standard window operations are  $45$  will be appreciated by those in the art, particularly by provided by window 304 and the computer's operating referring to the art relating to graphical us referring to the art relating to graphical user interfaces for system; these standard window operations are well known computer filing systems. For example, the user may select and are available in graphical user interfaces with windows, the pile and then select an "Open" command from a pull such as the Macintosh Finder from Apple Computer, Inc. of down menu 20. At this point, the user may use normal Cupertino, Calif. Thus, for example the graphical represen- so operations for graphical user interfaces having windows in tations of the documents or folders within the window *304* order to remove items from the pile. In particular, the user may be moved within the window or moved outside of the positions the cursor *351* over the desired item *355* and window, or a document such as 310 or 311 may be moved selects the document and keeps the document selected while into folder *312,* etc. The window *304* may be removed from moving the cursor out of the window thereby moving the

dow which then causes the computer system to revert back  $10a$  is shown in three stages 401, 405 and 407 which are to displaying the pile 301 as shown in FIG. 8*a*. 60 three stages in time for this operation. The user beg An alternative embodiment for obtaining an alternate operation in the same way as described for the browsing view of a pile *320* is shown in FIG. *8b.* In this embodiment, operation by positioning the cursor *351* over the pile *402* for there is no base for the pile and thus the user cannot double more than a predetermined period of time causing the view click on the base of the pile. Rather, the user must double cone *357* to appear with its proxy *403.* The user then click on the pile itself which will cause the computer to 65 depresses the mouse's button to signal to the computer that remove the graphical representation of the pile 320 from the the currently selected document (as shown in the view cone typically done by holding down a particular key of the keyboard or some other button to change the stage of the keyboard or some other button to change the stage of the document and moves the selected document on top of the switch which is coupled to the computer system. In the document 450 shown at stage 451 of FIG. 11*a*. The docu switch which is coupled to the computer system. In the document 450 shown at stage 451 of FIG. 11*a*. The docu-<br>preferred embodiment the shift key on the keyboard is held  $\frac{1}{5}$  ment which has been selected is not shown preferred embodiment the shift key on the keyboard is held  $\frac{1}{5}$  ment which has been selected is not shown at this stage in down while the cursor is placed on other documents which the figure in order not to obscure t down while the cursor is placed on other documents which<br>are desired. With the shift key down, the user may release<br>the mouse button after selecting the first document and then<br>normally displayed during the use of the inve the mouse button after selecting the first document and then normally displayed during the use of the invention, and they press the mouse button down and release it to select addi-<br>are shown in FIGS 11a and 11b for purpos press the mouse button down and release it to select addi-<br>tional documents. For each additional document which is to <sub>10</sub>. The user having selected a document positions the cursor tional documents. For each additional document which is to  $_{10}$  The user, having selected a document positions the cursor be selected, the user positions the cursor 351 over the 453 over the outer zone 452 of the docume be selected, the user positions the cursor *351* over the *453* over the outer zone *452* of the document *450* as shown document and presses and releases the mouse button while in stage 451. This is also shown at stage 455 where the also holding down the shift key. As shown in stage 405, this cursor 453 has been used to select document 454 also holding down the shift key. **As** shown in stage *405,* this cursor *453* has been used to select document *454* and the results in three documents 407 being selected from the pile. document 454 and the cursor 453 have been moved on top<br>The user then positions the cursor away from the pile and <sub>15</sub> of the outer zone of document 450. When the The user then positions the cursor away from the pile and <sub>15</sub> of the outer zone of document **450**. When the user releases continues to move the cursor away. After moving the cursor the mouse button indicating that the doc continues to move the cursor away. After moving the cursor the mouse button indicating that the document 454 is no<br>outside of the region of the pile, the computer system causes longer selected the computer responds with an outside of the region of the pile, the computer system causes longer selected, the computer responds with animation as the documents to revert to their upright non-inclined form as shown at stage 457 where the document ico the documents to revert to their upright non-inclined form as shown at stage 457 where the document icons 458 and 460 shown in stage 407.

select between the creation of a pile where the user can 30 responds with the animation shown in stages *457* and *459* to control the appearance of the pile and the creation of a pile create a neat graphical representation for the pile over the where the user delegates to the system the task of placing the base 461. where the user delegates to the system the task of placing the

**17 18** 

to the computer that further items are to be selected; this is documents in the pile and hence the appearance of the pile.<br>typically done by holding down a particular key of the In the embodiment shown in FIG. 11*a*, the u are inclined and rotated and finally in stage 459 are shown The operation of removing multiple items from the pile <sub>20</sub> deposited neatly on top of a base 461 as a new pile. The not having a base is shown in FIG. 10*b*. In this operation, the operation of creating the new pile cause not having a base is shown in FIG. 10*b*. In this operation, the operation of creating the new pile causes the base 461 to user must first obtain an alternate view of the pile—for appear. In an alternative embodiment of th user must first obtain an alternate view of the pile—for appear. In an alternative embodiment of the use of the outer example, opening a window by double clicking the mouse zone 452, the user moves the selected document ov example, opening a window by double clicking the mouse zone 452, the user moves the selected document over the button with the cursor 361 over the pile 360 thereby causing outer zone 452 of the document 450 so that at leas button with the cursor 361 over the pile 360 thereby causing outer zone 452 of the document 450 so that at least a portion the window 362 to appear. Then the user selects multiple  $\sigma_5$  of the inner zone (or some other c  $25$  of the inner zone (or some other central "hot spot") of the items in the well known manner for dealing with windows selected document (e.g. the inner zone of document *454)* is over a portion of the outer zone of the document **450**. Then FIGS.  $2f$  and  $2g$  show two different embodiments which the user indicates that the selected document is no longer utilize an outer zone and inner zone for allowing the user to selected (or that a pile is to be created) selected (or that a pile is to be created) and the computer

document neatly on top of a new pile. An inner zone 77 is The operation of creating a new pile while maintaining contained within the interior of the circle shown over an icon user control via the appearance of the pile is contained within the interior of the circle shown over an icon user control via the appearance of the pile is shown in FIG.<br>of a document 75 in FIG. 2g. The inner zone 77 is used to 35 11 b and proceeds in a manner similar of a document *75* in FIG. *2g.* The inner zone *77* is used to 3s *11* b and proceeds in a manner similar to that described for indicate to the computer system that the user desires to FIG. 11*a* except that the user positions the cursor 467 over indicate to the computer system that the user desires to the inner zone 466 of the document 450. Thus, indicate to the computer system that the user desires to the inner zone 466 of the document 450. Thus, as shown at control the positioning of documents in the pile so that the stage 465 of FIG. 11b, the cursor 467, after h stage 465 of FIG. 11b, the cursor 467, after having selected appearance of the graphical representation of the pile is, at a document and moving the document and the cursor while least to the extent of the orientation of documents in the pile,  $\frac{40}{40}$  keeping the document selec 40 keeping the document selected, is positioned over the inner controlled by the user. An outer zone 76 is contained within zone 466 of the document 450. This is also shown at stage the circle shown over the icon 75 excluding the region in the 470 of FIG. 11b where the cursor 467 is s the circle shown over the icon 75 excluding the region in the **470** of FIG. 11*b* where the cursor 467 is shown over the inner zone 77. That is, the outer zone 76 is an annular ring original document 482 which is selected, inner zone 77. That is, the outer zone 76 is an annular ring original document 482 which is selected, and the cursor 467 having two boundaries defined by the outer circle of FIG. 2f is also over the inner zone 466 (not sho is also over the inner zone 466 (not shown). Upon the user's and the inner circle of FIG. *2g;* this annular ring may be 4s reaching the inner zone of the bottom document icon *450,*  thought of as the subtraction of the area within the inner the computer responds at stage 473 by inclining and rotating circle from the area within the outer circle. The outer zone the document icons and then by observing the document icons and then by observing the position the **76** is used to indicate to the computer system that the user user indicates by moving the cursor 467 relative to the desires to allow the computer system to control the posi-<br>bottom, document icon 481. As long as the top desires to allow the computer system to control the posi-<br>tioning of documents in the pile. The user may when adding  $\overline{s}0$  icon is left touching the bottom document icon, the computer 50 icon is left touching the bottom document icon, the computer one document to the pile use the inner zone *77* to control follows the positioning of the top document relative to the positioning, and then when adding another document to the bottom document and allows the user to position the docu-<br>pile the user may use the outer zone 76 to allow the computer ment at any location. If the user moves the pile the user may use the outer zone **76** to allow the computer ment at any location. If the user moves the cursor outside of system to control the positioning of the new document in the the bottom document icon such at th the bottom document icon such at the top document icon is pile. The circles of FIGS. *2f* and *2g* would typically not be ss no longer touching the bottom document icon then the shown during use of the invention, and they are shown in computer system reverts back to showing two separate these figures for purposes of illustration. The shape and size document icons which are not inclined and rotated document icons which are not inclined and rotated. When of the inner and outer zones is a design choice which may the user is satisfied with the position of the top document be varied to suit the user's desire. The operation of using the icon relative to the bottom document icon user releases the inner and outer zone will be described by referring to FIGS. 60 selection on the top document (by 60 selection on the top document (by releasing the mouse *lla* and *llb* which use a different shape and size for the button) which causes the computer to respond as shown at inner and outer zones. stage 475 by creating a pile having a base 461 with the top FIG. *11* a shows the circumstance where the user, by using document aligned according the user positioning of the top the outer zone, allows the system to neatly place the docu- document relative to the bottom document as described ment on top of the new pile, and FIG. *llb* shows four stages 65 previously. In an alternate embodiment of the use of the of where the operation where the user creates a new pile and inner zone *466,* the user moves the selected first document controls, by using the inner zone, the positioning of the over the inner zone *466* of the document *450* so that at least

of the selected document **482** is over a portion of the inner zone of the bottom document **450** for at least a predeter-

positioned over the pile and particularly the cursor is posi-  $_{25}$ system on top of the pile. At stage 514, the operation is is accomplished by selecting the document and taking the of the saturation range and a date in the middle of that range document with the cursor 517 and positioning the cursor (or would specify a color in the middle of the document with the cursor **517** and positioning the cursor (or alternatively the inner zone/hot spot of the selected  $_{35}$  Other ways of presenting various colors according to a document) over the pile and particularly over the inner zone measure of the date/age of the document will *516* of the pile shown at stage *515.* After a predetermined by those in the art, particularly by referring to art relating to period of time, the computer responds as shown at stage 520 color management systems in computers. For example, the with the view cone 518 and the proxy 519 within the view hue may be varied (e.g. from red to blue) while k cone, which proxy shows the document immediately under- $_{40}$  constant saturation and luminance. Alternatively, preseneath the current location in the pile which the user has lected colors (and the color values) may be used in a look-up selected by placing the cursor 517 (or alternatively the inner table for mapping the measure of date/age of the document zone/hot spot of the selected document) into the inner zone. to one of the preselected colors in the look-up table. If the user is satisfied with this location the user releases the In a similar manner, the user may desire to view the color

defined specification may be provided by the user (e.g. typing keywords as a specification or selecting a sample  $50$  command option placing the cursor over that command document, having an internal representation which is option and releasing the selection (e.g. by releasing the described below and which provides the specification) or mouse button) which then causes the word "content" to described below and which provides the specification) or may be suggested by the system and ratified by the user. appear within the box *561* indicating that the system will Normally, the user can control whether a pile has such a color the pile by content. This will be described in more specification and thus the system will not create such a 5s detail below particularly with reference to FIG. *20.*  specification without the user's approval. Not every pile The visualization window **551** also includes an arrow icon needs or will have a user defined specification, although 565 which activates a pull down menu to allow t needs or will have a user defined specification, although 565 which activates a pull down menu to allow the user to every pile will have an internal representation (described select the manner in which the pile is organize

will now be described by referring to FIG. 13*a* and 13*b*. A on how related all documents are within the pile 550) to pile *550* is shown within the visualization window *551* of create subpiles from this pile *550.* The user could have FIG. *13a.* Typically, the user would select the pile *550* and selected other options available in the pull down menu from then select a command from the computer which would icon 565, such as, "pile by date," "pile by stamps," "pile by invoke and display this visualization window with the 65 data type", "pile by source," etc. Let us assume th invoke and display this visualization window with the 65 selected pile *550* within the window *551.* The window *551* is a pile of mail messages obtained through electronic mail includes several command options which allow the user to which the user has moved out of a mail window such as

20

a portion of the inner zone (or some other central "hot spot") view the pile in different ways and to order the contents of of the selected document 482 is over a portion of the inner the pile in different ways and to sele zone of the bottom document **450** for at least a predeter-<br>mined period of time. Then the user indicates that the pile or to otherwise reorganize the pile (e.g. create subpiles mined period of time. Then the user indicates that the pile or to otherwise reorganize the pile (e.g. create subpiles selected document is no longer selected (or that a pile is to  $\frac{1}{5}$  from a single original pile). F selected document is no longer selected (or that a pile is to  $5$  from a single original pile). For example, by placing the be created) and the computer responds with the animation cursor over the arrow icon 555 and by se be created) and the computer responds with the animation cursor over the arrow icon **555** and by selecting the icon **555** shown in stages 473 and 475 to allow the user to position the by depressing the mouse button or othe shown in stages 473 and 475 to allow the user to position the by depressing the mouse button or otherwise signalling to top document 482 over the bottom document 450 in the computer to select the arrow icon 555, the user c top document **482** over the bottom document **450** in the the computer to select the arrow icon **555**, the user causes the computer to display a pull down menu indicating the various computer to display a pull down menu indicating the various FIGS. 12*a* and 12*b* show the outer and inner zone designs  $_{10}$  ways in which the contents of the pile may be ordered. The spectively for the process of adding an item to a pile. The system shows in box 556 that the pi respectively for the process of adding an item to a pile. The system shows in box 556 that the pile is currently ordered by inner and outer zones are shown in FIGS. 12*a* and 12*b* for date which means either that the most inner and outer zones are shown in FIGS. 12*a* and 12*b* for date which means either that the most recent items are on the the purpose of illustration. The operation of adding to the top or the oldest items are on the top the purpose of illustration. The operation of adding to the top or the oldest items are on the top depending on the pile and allowing the system to control the location of the designer's preference. Other options which may pile and allowing the system to control the location of the designer's preference. Other options which may be included new document, as shown in FIG.  $12a$ , is similar to the  $15$  in the "order" pull down menu (activated new document, as shown in FIG.  $12a$ , is similar to the  $_{15}$  in the "order" pull down menu (activated by selecting arrow operation described relative to FIG.  $11a$ . In particular, the  $555$ ) may include: ordering by con operation described relative to FIG. *lla.* In particular, the *555)* may include: ordering by content; ordering by size; user selects a document and moves the document over to the ordering by author (alphabetically). The operation of the pull<br>pile and positions the cursor 503 (or alternatively the inner down menu is well known in the art and pile and positions the cursor **503** (or alternatively the inner down menu is well known in the art and has been described zone/hot spot of the selected document) in the outer zone of for example in U.S. Pat. Reissue 32,632 zone/hot spot of the selected document) in the outer zone of for example in U.S. Pat. Reissue 32,632. The arrow icon  $560$  the pile as shown in stage  $501$ . As shown in stage  $505$ , the <sub>20</sub> allows the user to select the the pile as shown in stage 501. As shown in stage 505, the  $_{20}$  allows the user to select the way in which the pile is colored.<br>document 506 which has been selected and moved along As shown in box 561 the system current document **506** which has been selected and moved along **As shown in box 561** the system currently has colored the with cursor **503** is positioned over the pile and the cursor **503** pile by date in which, in one embodiment, with cursor **503** is positioned over the pile and the cursor **503** pile by date in which, in one embodiment, the most saturated is positioned in the outer zone. Upon releasing the selection shade of a color is displayed ne is positioned in the outer zone. Upon releasing the selection shade of a color is displayed near the bottom of the pile<br>of the document while the document and the cursor is (indicating the older documents) then the top of of the document while the document and the cursor is (indicating the older documents) then the top of the pile has positioned over the pile and particularly the cursor is posi-  $25$  a lesser saturated shade of the same co tioned over the outer zone, the computer responds at stage to those in the art how to implement this function by 511 by inclining the document 506 as it is positioned by the assigning colors; for example picking a color in **511** by inclining the document **506** as it is positioned by the assigning colors; for example picking a color in a perceptual system on top of the pile. At stage **514**, the operation is color space (e.g. Munsell color spa complete as the icon **506** is shown on top of the graphical saturation of the color holding the luminance constant and representation of the pile, which representation is dynamic <sub>20</sub> the hue of the color constant. The ran representation of the pile, which representation is dynamic  $_{30}$  the hue of the color constant. The range of the dates would as illustrated in the figures. The operation shown in FIG. 12b be used to set the outer limits as illustrated in the figures. The operation shown in FIG.  $12b$  be used to set the outer limits of the saturation. That is, the allows the user to add a document anywhere in the pile. This oldest and most recent document allows the user to add a document anywhere in the pile. This oldest and most recent documents would form the extremes is accomplished by selecting the document and taking the of the saturation range and a date in the middl

> measure of the date/age of the document will be appreciated hue may be varied (e.g. from red to blue) while keeping a

selection by typically releasing the mouse button on the  $45$  of the pile **550** according to the content of the pile. This mouse causing the pile appear as shown at stage **525**. would be done by the user selecting the arr would be done by the user selecting the arrow icon **560** to The invention provides a method for the user to include a cause a pull down menu to appear below the arrow icon *560,*  user defined specification, such as a script, for a pile. A user which pull down menu would include the command option defined specification may be provided by the user  $(e.g.$  of "coloring by content." The user would then

every pile will have an internal representation (described select the manner in which the pile is organized (e.g. "pile<br>below) or a user defined specification.<br>by content"). As shown in FIG. 13*a*, the user has selected by content"). As shown in FIG. 13a, the user has selected Atool for visualizing and organizing the contents of a pile 60 "pile by content" which may cause the system (depending visualization window **551**. Because it is a mail message pile, better organized into several subpiles according to content.<br>Accordingly the user has placed the pile into the visualizareleasing the mouse button or by otherwise signalling to the from the system created subpiles which could then be used selected the option of modifying the pile's script.<br>to automatically file new mail documents received over the The script window 601 as shown in FIG 14 has to automatically file new mail documents received over the The script window **601** as shown in FIG. 14 has appeared electronic mail network into one of the subpiles according to 25 after the user attempted to add a text do create the script. More details concerning scripts will be

messages and other documents within the original pile rather than having to browse through the pile to see the keyword

into the original pile **550** by selecting the "Revert" button the basis of a user defined specification.<br>
icon **570**. If the user selects "Ok" **581**, the filing system Region 611 of the script window 6 icon **570**. If the user selects "Ok" **581**, the filing system Region 611 of the script window 601 contains a list creates a new pile for each subpile, which in one implement provided by the system which indicates the most

window **61** and has selected this pile for visualization in a (e.g. a script) and controlling the way they work in the visualization window **551**. Because it is a mail message pile, computer system. The user may obtain the it is likely that the contents of the various documents in the other windows for creating and/or editing scripts in various pile will vary over a large and that the pile would be ways, such as providing a command to the co pile will vary over a large range and that the pile would be such as providing a command to the computer to be<br>hetter organized into equal subplies accepting to earter the display such a window on a display screen 22 (e.g. script" command) or adding a document to a pile that<br>Accordingly the user has placed the pile into the visualiza-<br>tion window 551 and desires to pile by content; that is, the<br>not match the cript in a close appuch way and w tion window 551 and desires to pile by content; that is, the<br>user desires to make subpiles from the original pile. The user<br>does this by selecting a command to indicate that the pile<br>occurs. In either instance, the script occurs. In either instance, the script window 601 appears on should be piled by content. In the embodiment shown in 10 the display screen 22. If the window was invoked by adding  $FIG. 13a$ , the user selects this by selecting the "arrow" an item to a pile and the user does not mind th FIG. 13*a*, the user selects this by selecting the "arrow" an item to a pile and the user does not mind that the content button 565 which the user may do for example by placing of the document does not precisely match the button **565** which the user may do, for example, by placing of the document does not precisely match the script of the the cursor over the region of the button **565** and pressing and plie, the user may select the command " the cursor over the region of the button **565** and pressing and pile, the user may select the command "just add this item"<br>releasing the may allow the may be selecting this command in the various ways known to computer to make this selection. Upon making the selection, 15 select the command in a graphical user interface. This would<br>typically take place by positioning the cursor near the button visualization window 13b appears wherein three organized<br>piles 575, 576 and 578 are displayed along with a miscel-<br>laneous pile ("other") 577. The system has, in addition to<br>creating the subplies, provided a name for each creating the subpiles, provided a name for each pile in the was added then the user may select this option by placing the manner described below, particular with reference to FIG. 20 cursor in the button 603 and selecting manner described below, particular with reference to FIG. 20 cursor in the button **603** and selecting that option (e.g. by 15. At this point, the user may instruct the computer system depressing and releasing the mouse but **15.** At this point, the user may instruct the computer system depressing and releasing the mouse button while the cursor to infer a user defined specification, for example, a script, is held over button **603**). As shown i to infer a user defined specification, for example, a script, is held over button **603**). As shown in FIG. 14, the user has from the system created subpiles which could then be used selected the option of modifying the pil

electronic mail network into one of the subpiles according to 25 after the user attempted to add a text document from Richard<br>the particular script of the subpile. The system infers the Mander (dated Apr. 19, 1991 and rega the particular script of the subpile. The system infers the Mander (dated Apr. 19, 1991 and regarding design compescript by using the system provided internal representation tition update) to a pile having a script. Since tition update) to a pile having a script. Since the document's of each subpile; for example, the 'N' (where N is an integer) representation did not match in a close enough manner the most characteristic words in the pile's internal representa-<br>tion (e.g. the pile's vector described below) could be used.  $30$  window 601. The script of the pile to which the Richard tion (e.g. the pile's vector described below) could be used. 30 window **601**. The script of the pile to which the Richard<br>The user could then review the list of the 'N' (set by some. Mander document was added can now be mo The user could then review the list of the 'N' (set by some Mander document was added can now be modified by system threshold value) most characteristic words and selecting various options within the script window 601. The system threshold value) most characteristic words and selecting various options within the script window **601.** The region **605** of window **601** contains three check boxes **607**. approve or disapprove of all or some of these words and then region 605 of window 601 contains three check boxes 607, **contains** the contains three check and  $\frac{608}{100}$  and  $\frac{609}{100}$ . If the user selects any of thes presented below with reference to FIG. 14.<br>
The system of cause the system to collect into the pile items "from Richard" The piles in FIG.  $13b$  were created from the original pile<br>550 by allowing the system to create the subpiles as<br> $\frac{1}{2}$  design competition undate" depending on which ortion or 550 by allowing the system to create the subpiles as<br>design competition update<sup>7</sup>, depending on which option or<br>described in the manner below. In this way, the user of the<br>computer may more efficiently review the various m than having to browse through the pile to see the keyword documents containing a "from" line or field indicating that proxy of FIG. 4f or otherwise select documents from the Richard Mander is the author of the document or proxy of *FIG.* 4f or otherwise select documents from the Richard Mander is the author of the document or an author original pile. Thus, for example, if the user is most interested of the document. Similarly, if the user s original pile. Thus, for example, if the user is most interested of the document. Similarly, if the user selects the option of in "art, design" documents, then the user may begin looking collecting items which are dated Ap in "art, design" documents, then the user may begin looking<br>at documents which are dated Apr. 19, 1991, the system at documents in that pile first and defer examining the other  $\frac{45}{45}$  will collect documents which are subplies or perhaps the "notebook computer" pile depending<br>on the pile which is controlled by this script. Typically, the user<br>on the interests and priorities of the user. As will be<br>described in more detail, the system an in the original pile based on the content of the document and<br>then determines the most appropriate subpile in which to<br> $\frac{50}{20}$  by depressing and releasing the mouse's button. Thus, for<br>place the documents into the<br>doc place the document. Each subpile will have a representation example, if the user wanted to pull all documents into the of the content of the documents within the subpile and that pile which have a regarding line "design co of the content of the documents within the subpile and that pile which have a regarding line "design competition representation will be compared against the representation update" then the user would position the cursor ov provided by the system for the particular document. The check box 609 and select that option by depressing and closer the match between the two representations and the releasing the mouse button. This causes the system (af more likely the particular document will end up in the  $55$  release the command) to pull in all documents into the particular subplie. provided by this script which contain "design compe-<br>If the user is satisfied with the results of the subpiling tition undate" in the regarding line/field of the document. In If the user is satisfied with the results of the subpiling tition update" in the regarding line/field of the document. In process shown in FIG. 13*b*, the user may retain this structure this manner, the system may automati process shown in FIG. 13*b*, the user may retain this structure this manner, the system may automatically classify infor-<br>by selecting the "Ok" button icon 571. Otherwise, the user mation for the user and the user may inst by selecting the "Ok" button icon **571**. Otherwise, the user mation for the user and the user may instruct each pile may cause the documents in the subpiles to be reassembled <sup>60</sup> separately according to the needs and crit separately according to the needs and criteria of the user or

tation involves changing the pathname of each document in a used words in the particular document from Richard Mander<br>each subpile in the manner described above.<br>FIG. 14 shows another tool, a script window 601, for caused caused the system to display the script window 601 on the manipulating piles which have a user defined specification display screen *22).* **As** will be described below, the system relative to all other documents in the file system of the computer. This is done by the use of, in one implementation, the vector described below for the document. In this implementation, each word listed in region 611 is one implementation, each word listed in region 611 is one each pile and performs the various operations with piles<br>component of an n dimensional vector which describes the which have been described above, will now be described document and provides a representation of the contents of referring to the various flow charts of FIGS. **15** through **21**. **the document.** As shown in script window **601**, the word FIG. **15** shows one method according to t the document. As shown in script window 601, the word<br>
"design" is the most characteristic word followed by "com-<br>
invention for creating the internal representation used by the<br>
betition" and "interface". The system provi region 611 is accomplished in the normal manner of the prior art. The user may select any one or all or some of the words Alternatively, the user may type words into region 612 to <sup>20</sup> thereby modify the script of the pile. In this manner, the

as label 614 shown in region 630. These labels contain particular label and selecting the label causing the icon of documents. This may be accomplished by the system estab-<br>that label to appear in region 617. These labels may be the lishing a "stop word" table which is examine User Interface System Having Programmable User Interface a word (e.g. "horse" and "horses") and different tenses of a<br>Elements" and is assigned to the assignee of this application. verb and other techniques which are known

the system that the script should be modified by selecting the  $\frac{55}{15}$ system which match the modified script. If the user does not provides a window for the user to type in words or other pile. This modified script may then be selected by selecting not adding to a pile, then the user desires to modify the script

can provide a ranked list of the most frequently used words of the pile; this is accomplished by entering commands into in a document which also best characterize the document a script window in a manner similar to that de a script window in a manner similar to that described for window 601.

The manner in which the filing system of the computer takes into account the representation of each document and which have been described above, will now be described by referring to the various flow charts of FIGS. 15 through 21.

petition" and "interface". The system provides this listing in 10 filing system in organizing piles, which internal representa-<br>region 611 and the user may scroll through the various words tion is for each document in the selected group of documents as specified by the user) and for in this listing by selecting the scroll arrows 627 and 628 or<br>by using the scrolling of the contents of<br>every pile maintained in the filing system (or for piles which<br>region 611 is accomplished in the normal manner of the art. The user may select any one or all or some of the words  $15$  sentation determined). Typically, the filing system will per-<br>in region 611. When these words are selected, they appear in  $15$  form this operation for eve (e.g. the pile's vector), as described below, is modified to using the method of the invention for the first time, then the take into account the words selected by the user. method shown in FIG 15 must be applied to every take into account the words selected by the user. method shown in FIG. **15** must be applied to every docuthereby modify the script of the pile. In this manner, the must be treated as a new document. The method **700** for script of the pile is modified to take into account the new indexing documents begins at step **701** which i script of the pile is modified to take into account the new indexing documents begins at step **701** which is merely a document from Richard Mander which was added to the pile node point in the process. The first operationa document from Richard Mander which was added to the pile node point in the process. The first operational step of the by the user before the script window 601 was displayed. For system involves a test for whether the docum example, the user could select "competition" and the word  $25\frac{1}{25}$  document at step 702. A modified document is considered a "children" and these words would then appear in region 612; new document as well as a new do "children" and these words would then appear in region **612**; **new document as well as a new document which the user** when the user selects "add to script" button **620** this causes creates or which comes into the users com when the user selects "add to script" button **620** this causes creates or which comes into the users computer system via<br>the system to update the script for the pile causing the electronic mail. It is also noted that a doc the system to update the script for the pile causing the electronic mail. It is also noted that a document that is internal representation of the pile to be modified in order to deleted affects the internal representation deleted affects the internal representation of all other docuallow the user to control the way the script behaves in the  $_{30}$  ments in the system and the designer of systems using the computer system. The selection of the words in region  $611$  resent invention may want to eventua computer system. The selection of the words in region 611 **present invention may want to eventually (e.g. in back-**<br>may be accomplished in any of a number ways which are **properly** processing on the computer system) recomp may be accomplished in any of a number ways which are ground processing on the computer system) recompute each<br>familiar to users of computer systems having graphical user document's vector and each pile's vector in this ci familiar to users of computer systems having graphical user document's vector and each pile's vector in this circum-<br>interfaces (e.g. positioning the cursor over a word and stance also. If there is a new document in the co interfaces (e.g. positioning the cursor over a word and stance also. If there is a new document in the computer selecting the word or "shift-clicking" to select multiple  $\frac{1}{25}$  system processing proceeds to step 703 i 35 system processing proceeds to step 703 in which the comwords). **puter system counts the number of times certain words are** In a similar manner, the script of the pile may be modified used in a document. Only certain words are counted because<br>to take into account labels which specify certain criteria such many words (e.g. the, it, a, and, etc.) many words (e.g. the, it, a, and, etc.) are used too commonly and would not provide a good internal representation of the certain "canned" criteria specified by the user and the user contents of any document. Therefore, these words (referred may select these labels by positioning the cursor over the <sup>40</sup> to as "stop words") are discarded in a to as "stop words") are discarded in analyzing and indexing that label to appear in region **617.** These labels may be the lishing a "stop word" table which is examined for each word programmable user interface elements described in the in a document which is being indexed. The system should application having Ser. No. 07/700,729 now U.S. Pat. No. also "stem" each word being indexed in order to prevent application having Ser. No. 07/700,729 now U.S. Pat. No. also "stem" each word being indexed in order to prevent<br>5.202.828, which was filed May 15, 1991 and is entitled "A 45 unnecessary redundancies between the singular 5,202,828, which was filed May 15, 1991 and is entitled "A 45 unnecessary redundancies between the singular and plural of User Interface System Having Programmable User Interface a word (e.g. "horse" and "horses") and diff verb and other techniques which are known in the art may These labels provide a programmable means for causing the be applied for stemming the words (e.g. child and children execution of a series of instructions and may include, for would be considered the same word). During ind execution of a series of instructions and may include, for would be considered the same word). During indexing of example, a requirement that all documents in a pile be dated  $_{50}$  each document, the system adds a new (n after a certain date. The system and that a pile be document that a pile be document or if the word is a system and to a system a certain date. Once the user has determined and selected the various already in the document's table the system increments the criteria which are to be used to modify the internal descrip- count component for that word in that table. It will understood that this table will be maintained for a document during indexing and the table contains an index to each "add to script" button **620** and then by selecting the okay  $\degree$  non-stop word in the document along with a count of the button **623** which causes the execution of the script wherein unner of times the word appears in the button **623** which causes the execution of the script wherein number of times the word appears in the document. The the system checks for documents managed by the filing index typically refers to (indexes) a global documen the system checks for documents managed by the filing index typically refers to (indexes) a global document fre-<br>system which match the modified script. If the user does not quency table which contains a list of all non-st like certain criteria which have been previously selected, the in all documents managed by the filing system of the present user may cancel the selection by selecting the cancel button  $60$  invention. Also during indexing user may cancel the selection by selecting the cancel button <sup>60</sup> invention. Also during indexing a document in step 703, the 625. If the user selects the "script..." button 621 the system global document frequency table i **625.** If the user selects the "script..." button **621** the system global document frequency table is updated in the following provides a window for the user to type in words or other manner. That is, step 705 is typically criteria which will then be used to modify the script of the time as step **703** although it need not be. For each unique the add to script button **620** and okay button **623**. If the user <sup>65</sup> the count for the word in the global document frequency has requested a script window similar to window **601** while table but only for the first time t table but only for the first time the unique word is found in the document. This global document frequency table is

After indexing a new document, step **703**, processing indexing a document is being performed during initialization proceeds to determining the number of documents in the of the system then the determination of a pile vecto system (documents which are previously indexed) which use each of the certain words in the new document. This is each of the certain words in the new document. This is <sup>15</sup> document frequency table has been completed. After step determined by examining the global document frequency 719, processing loops back to node A wherein the sys table, which may be a hash table, for each word in the document which has been indexed. If all documents are new in the system, a special initialization process which is computer.<br>accomplished in two phases must be performed in order to  $20$  The methods employed in steps 703, 705, 707, 709 and accomplished in two phases must be performed in order to properly index all documents in the system. In the first properly index all documents in the system. In the first **711** are known in the art and various ways of determining an phase, word frequencies are computed for all the documents; internal (or content) representation of a d phase, word frequencies are computed for all the documents; internal (or content) representation of a document are avail-<br>in other words, step 703 is performed for each document in able in the information retrieval art. Se a system and then the global document frequency count Weighting Approaches in Automatic Text Retrieval," G. table will then be completed. In the second phase the  $25$  Salton and C. Buckley, *Information Processing &* table will then be completed. In the second phase the 2s Salton and C. Buckley, *Information Processing* & document vectors are calculated, which is shown as step *Management*, Vol. 24, No. 5, pp. 513–523, 1988. However, **707**, for each document in a system. Step **704** performs, in these methods have not been used in the contex *707,* for each document in a system. Step **704** performs, in these methods have not been used in the context of piles as effect, this two phase initialization process by forcing step described in this invention. In one effect, this two phase initialization process by forcing step described in this invention. In one implementation of the 703 to be repeated when system initialization occurs; step invention the normalized weight for a parti **703** to be repeated when system initialization occurs; step invention, the normalized weight for a particular word **703** is repeated until all documents are indexed and then the  $_{30}$  ("tw,") in a particular document is global document frequency table is completed. System initialization may be determined by searching for the global document frequency table; if it exists when a new document is indexed in step **703** then the system has been initialized<br>and otherwise the system has not been initialized and  $_3$ <br>initialization proceeds until all documents are indexed in step *703.* 

In step 707 the internal non-normalized representation of a document is determined by calculating the document's vector. This is done by determining, for each of the non-stop words in the document the ratio of the number of times the  $40$ particular word in the document is used ("tf"—obtained from the document's table) divided by the number of documents in the system with the same particular word ("df"-obtained from the global document frequency table). This ratio is sometimes referred to as the term frequency (tf)  $45$ of the word divided by the document frequency df of the word (tf/df). This ratio provides a weight for the particular word for this document as shown in step *709.* Typically these individual weights are normalized in the manner shown below. Then the system will typically sort, in step 711, the 50 normalized weights of a particular document to select a predetermined number of strongest normalized weights. The vector for the document is the collection of the predetermined number of strongest normalized weights. In a typical embodiment, 50 to perhaps an unlimited number of the  $_{55}$ strongest weights (which represent 50 to an unlimited number of the most characteristics words of the document) would be used for the document's vector. If an unlimited number of weights is used, the system will tend to operate slower. At this point, the system has the information necessary to display the proxy shown in FIG. 4f (used in the case <sup>60</sup>) of mail documents) because the most strongest weights identify the most characteristic words in the document, and it is these words which are displayed in this proxy (together with, if desired, words in preselected fields of a document, such as "To", etc.). At step 717, the system determines 65 needs of the system designer. whether the new document is part of a pile. If it is not processing loops back to node A *(701)* which is a waiting

maintained for all documents in the system which are to be node in which the system waits for a new document in the indexed and shows the number of documents in the system filing system of the computer. If the new document indexed and shows the number of documents in the system filing system of the computer. If the new document is part of which use the particular word. If during indexing a unique a pile then processing proceeds to step 719 which use the particular word. If during indexing a unique a pile then processing proceeds to step *719* in which the (non-stop word) is found which is not in the global docu- internal representation (e.g. a vector) for the pile is determent frequency table then the word is added to that table but  $s$  mined. This representation may be any one of several only for the first time the word is found in the document. That is, subsequent uses of that word in the same document for in the pile (which is representative of the internal will not cause a modification of the global document fre-<br>will not cause a modification of the global docu will not cause a modification of the global document fre-<br>quency table. If that same word is found in another docu-<br>designated by a script as described above or designated by quency table. If that same word is found in another docu-<br>ment then, during indexing of that other document, the a sample document (i.e. the pile's vector is the same as a system increments the count for that word in the global 10 sample document's vector) or the pile's vector may be document frequency table, thereby indicating that the word designated by certain key words having user establ document frequency table, thereby indicating that the word designated by certain key words having user established is contained in two documents. weights. It will be appreciated that if the method *700* for of the system then the determination of a pile vector will occur after all documents have been indexed and the global 719, processing loops back to node A wherein the system waits for an interrupt or other messages indicating a new document has been placed into the filing system of the computer.

 $({}^\omega \text{tw}_1$ ") in a particular document is determined according to the formula:

$$
dw_1 = \frac{f_1\left(\log \frac{N}{n_1}\right)}{\sqrt{\sum_{i=1}^a \left(f_i\left(\log \frac{N}{n_i}\right)\right)^2}}
$$

- where:  $N =$  total number of documents in the filing system which are selected for indexing (default selection is all user documents);
	- $n_i = df$  for the word "*i*" (*df* is document frequency  $m_i = af$  for the word "*i*" from the global document<br>frequency table)<br> $\text{tf}_i = \text{term frequency for the "ith" non-stop word}$ <br>in the narticulardocument frequencytable)
	- in the particulardocument
	- *a* = number of unique non-stop wordsin the particulardocument (i.e. the number of componentsin the vector for the particular document)
	- $n_1$  = the *df* for the particular word having its normalized weight being determined
	- $tf_1 = tf$  (term frequency) of the particular word in the particulardocument; *rwl* is the normalized weight for this particularword in this particulardocument

Other implementations may be used according to the

FIG. *16* shows a method for performing the operation of browsing of a pile. From node E, the system begins at step then processing proceeds to step 753 in which the system will now be provided.<br>Consider a document vector and a pile for vector and a pile provided. arranges the pile for viewing. This step may involve nothing  $15$ or it may involve shifting a portion of the pile as shown in FIG. **4e.** Processing then proceeds to step 755 in which the view cone is shown and a proxy of the selected document in the pile is displayed. Then the system continues to monitor the position of the cursor to determine whether the user has  $20$ pointed to another item in the pile (step 757). If this is true, processing loops back to step 753 to arrange the pile for viewing (e.g. pile is re-arranged to reflect a new shifted portion) and processing continues to step 755 in which the view cone continues to be displayed and a new proxy of the  $_{25}$ new selected document is also displayed in the view cone. If the same document is still being displayed because the pointer has not moved away from the document processing Each index may be a pointer/index to an entry to the proceeds from step 757 to step 758 in which the computer global document frequency table where the index "5" is f determines whether or not the user has signalled to the  $30$ 760); if not processing loops back to node  $E$  and otherwise

As noted above, the system provides various automatic or and other piles.<br>
er invoked actions on piles in order to assist the user in Step 805 is performed any time after entry from node g1. user invoked actions on piles in order to assist the user in Step 805 is performed any time after entry from node g1.<br>
organizing the documents stored stored in the user's filing In step 805, the system determines whether organizing the documents stored stored in the user's filing In step 805, the system determines whether or not the user<br>system on the computer. The various ways in which the has given the system a sample document which shou system on the computer. The various ways in which the has given the system a sample document which should be system of the present invention performs these functions 45 used in order to start a pile. If not, processing pro system of the present invention performs these functions  $45$  used in order to start a pile. If not, processing proceeds to will now be described with reference to FIG. 17. FIG. 17 node  $g2$ . If the system has been given shows three distinct processing flows from three nodes  $(G,$ G1 and G2). It will appreciated by those in the art that any that "seed" document, processing proceeds to step 807 in of these nodes may be entered into on the basis of an which the system uses the vector of the sample doc of these nodes may be entered into on the basis of an which the system uses the vector of the sample document to internut provided to the system or some other user action so  $\frac{1}{2}$  find all documents which are closer th interrupt provided to the system or some other user action so 50 find all documents which are closer than the preselected<br>that entry may occur into the flow chart of FIG. 17 at any threshold based on the internal represent that entry may occur into the flow chart of FIG. 17 at any node point, such as node point G, G1, or G2 depending on document, such as the document's vector. Copies or aliases the action by the user. Processing begins from node G at step of such documents are stored in the pile whi the action by the user. Processing begins from node G at step of such documents are store  $801$  which determines whether or not the user has given a from the sample document. 801 which determines whether or not the user has given a document to the system to file in existing piles. This may 55 Step 809 may occur from an interrupt to the system or a occur by the user providing a "put away" instruction to the command to the system; this interrupt may oc

751, in which the system examines the location of the cursor product above the threshold will indicate which pile to place and determines whether or not it is pointing to a pile. It will the document into. Alternatively, t and determines whether or not it is pointing to a pile. It will the document into. Alternatively, the document (copies be appreciated that the system will typically monitor the thereof) or aliases (pointers) thereof may be thereof) or aliases (pointers) thereof may be placed into all piles which produce dot products with the document's position of the cursor in any one of the many ways known piles which produce dot products with the document's to those in the art. If the cursor is not pointing to the pile  $\zeta$  vector which exceed the preselected thresho to those in the art. If the cursor is not pointing to the pile  $\frac{1}{5}$  vector which exceed the preselected threshold. It should be processing loops back to node E. If the cursor is pointing to noted that step 803 could processing loops back to node E. If the cursor is pointing to noted that step 803 could be performed automatically by the a nile then processing proceeds to step 752 in which the system for any new or modified document if a pile then processing proceeds to step 752 in which the system for any new or modified document if the user so<br>computer determines whether the cursor has continued to instructs the computer system to perform this function computer determines whether the cursor has continued to instructs the computer system to perform this function<br>noint to a document on the pile for a predetermined period automatically. That is, the user may instruct the fi point to a document on the pile for a predetermined period automatically. That is, the user may instruct the filing system<br>of time If not (e.g. cursor moved away from pile) processing to a on the computer to always be acti of time. If not (e.g. cursor moved away from pile) processing  $\frac{10}{10}$  on the computer to always be active in putting away doculoops back to node E in which the system continues to ments into pies rather than doing this only when specifically<br>monitor the position of the cursor If the cursor has pointed invoked by the user (e.g. a "put away" comman monitor the position of the cursor. If the cursor has pointed invoked by the user (e.g. a "put away" command). An <br>example of a method for determining a measure of similarity to a document on a pile for a predetermined period of time<br>then precessive precessive precessed to step 753 in which the system will now be provided. Consider a document vector and a pile

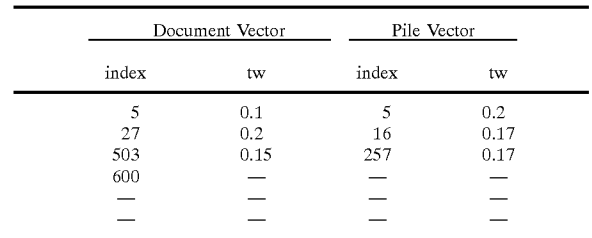

proceeds from step 757 to step 758 in which the computer global document frequency table where the index "5" is for determines whether or not the user has signalled to the  $_{30}$  one word in the table and index "27 is for computer to page through the selected proxy to the extent the that table. Note that in this example there is only one word proxy has multiple pages. If not, then processing goes to step (non-stop word) which is common betw proxy has multiple pages. If not, then processing goes to step (non-stop word) which is common between the document's 760; otherwise processing proceeds to step 759 in which the vector and the pile's vector. The dot produc 760; otherwise processing proceeds to step 759 in which the vector and the pile's vector. The dot product, which is a way system shows the desired page of the multiple page proxy in to measure the similarity between the co system shows the desired page of the multiple page proxy in to measure the similarity between the content of the docu-<br>the view cone on the display screen 22. Since the computer  $35$  ment and the content of the pile, for the view cone on the display screen 22. Since the computer  $35$  ment and the content of the pile, for this example is continues to monitor the position of the cursor and the status determined by searching for matches in t continues to monitor the position of the cursor and the status determined by searching for matches in the indexes (e.g. of the mouse's button, the computer system continues to index 5) and multiplying the tw's for each mat of the mouse's button, the computer system continues to index 5) and multiplying the tw's for each matched index. In determine whether the cursor is pointing to the pile (step this case, the dot product is:  $0.1 \times 0.2 = 0.$ determine whether the cursor is pointing to the pile (step this case, the dot product is:  $0.1 \times 0.2 = 0.02$  since there is only 760); if not processing loops back to node E and otherwise one match. This dot product may th processing loops back to step 755.<br>As noted above, the system provides various automatic or and other piles.

will now be described with reference to FIG. 17. FIG. 17 node  $g2$ . If the system has been given a sample document shows three distinct processing flows from three nodes  $(G, \cdot)$  and been instructed by the user to start a

occur by the user providing a "put away" instruction to the command to the system; this interrupt may occur from the filing system after selecting a document to be put away. If action of adding a document to the pile when action of adding a document to the pile when the user has this occurs, then processing proceeds to step 803 in which instructed the system to monitor the addition of documents the system attempts to find a pile with the closest pile vector to a pile having a script where the internal representation of to the document's vector and places that document in that 60 the document does not match the criteria of the script of the pile. This is typically done in such a manner that the pile. **As** an alternate embodiment, the user may instruct the similarity between the content of the document and content computer to observe the "cohesion" of each pile (whether or of each pile is determined. In a typical embodiment this not the pile has a script) and indicate a warning to the user similarity is determined by computing the unit dot product that a newly added document to a pile does not match in a of the pile's vector and the document's vector. A system or 65 close enough manner (determined by a similarity measure-<br>user supplied predetermine threshold may then be used to ment being compared to a preselected threshol ment being compared to a preselected threshold), which compare against each dot product and the highest dot warning gives the user an opportunity to remove the docu-

ment from the pile. It is noted that the user could actually instruct the computer to ignore any such steps which in effect results in an automatic "no" to the decision made at step *811.* If the user has instructed the filing system to monitor the addition of documents to a pile having a script, then step *809* will be invoked when the user adds a document to such a pile which does not match the document. In other words, the script of the pile does not closely match the internal representation of the document. If this occurs processing proceeds to step *811* in which the system displays a dialog box or window to the user asking the user whether the pile's script should be modified. This dialog box or window may be similar to the window *601* shown in FIG. *14.* If the user indicates that the pile's script is to be modified, processing proceeds to step *813* in which the system displays existing criteria and/or the script for the pile. Alternatively, the script and criteria could be displayed in step *811* with a decision box requiring the user to decide whether or not to just add the document to the pile or modify the pile's script. changes to the pile's criteria or script. This is shown in FIG. *14* by the words found in the Richard Mander document which are shown in the region *611* or by the items in region *605* such as the author of the document (from "Richard Mander"). In step 817, the user selects changes to the criteria 25 and indicates to the computer that these changes are acceptwell as other features which may be matched in a boolean 35

ments (e.g. documents within a folder). This method would system control automatically (e.g. as a result of  $\hat{a}$  search a file or an aliases/pointer of a file in a subdirectory or folder. where the user requests the search results pile to be pro-<br>If at any step of the process of creating a subpile, there are If the system determines, in step 851, that the user wants to to each existing subpile. This can be done in many different

of subpiles which are created by the system during the process of subpiling. In the case of the first document from a pile, this test in step *859* will result automatically in the creation of a new subpile since there are no existing sub-5 piles. After the first document in the pile, the test in step *859*  will determine whether a new subpile is created, which occurs in step *861.* In step *861,* the new subpile is created with the current document as the seed document of the new subpile which thereby determines the internal representation of the subpile. If processing proceeded through step 861, then it loops back to step *853* as shown in FIG. *18a.* 

At step 815, the system displays proposed script/criteria  $_{20}$  to best matching (on the basis of a similarity measure) If the result of the test in step *859* is a "yes" then processing proceeds to step *863,* in which the system sorts the matching subpiles (i.e. subpiles producing a similarity measure with the document which exceed the threshold) by similarity measurement to the current document. Then in step *865,* the system determines whether a document is allowed to be in more than one subpile. If not, processing proceeds to step *869* in which the current document is added subpile. Also in step *869,* the system updates the running similarity score by adding the similarity score, which may be the dot product between the document's vector and the best matching subpile's vector, to the running total of the similarity score for the entire subpiling system, which is initialized at zero prior to beginning the process shown in FIG. able. This causes the system to respond in step 819 by 18*a*. If a current document is allowed to be in more than one pulling in copies or aliases of all documents on the system subpile, then processing proceeds to step 86 pulling in copies or aliases of all documents on the system subpile, then processing proceeds to step 867 in which the having vectors which match the new pile's script vector. current document is added to all matching subp current document is added to all matching subpiles having a After step 819, the system proceeds back to monitoring any  $_{30}$  similarity measurement which exceeded the threshold. As in of the various actions/interrupts which cause entry into the step 869, the running similarity sc of the various actions/interrupts which cause entry into the step 869, the running similarity score for the system is<br>processing shown in FIG. 17. The use of a script has many updated by adding the dot products or other si updated by adding the dot products or other similarity scores possibilities, for example, it is noted that the script could (one for each matching subpile to which the current docuinclude the use of the vector representation of the pile as ment was added) to the running total for the system. Fol-<br>well as other features which may be matched in a boolean  $35$  lowing step 867 or 869, processing loops b "AND" fashion or matched in a boolean "OR" fashion. and the various steps described above. It is noted that if the FIG. **18a** shows a method of the present invention for document is to be added to more than one subpile, either a eating subpiles from a pile or other selected set of docu-<br>copy of the document or an aliases/pointer to a c creating subpiles from a pile or other selected set of docu-<br>ments (e.g. documents within a folder). This method would<br>document may be stored in the subpile, in a manner which be invoked in various ways by the user or perhaps under 40 is similar to the conventional prior art technique of storing

cessed into subpiles after the search). For example, the user no documents left in the original pile, then the decision could place a pile such as pile *550* into the visualization required in step *853* results in the system proceeding to step window **551** shown in FIG. 13*a* and then select the com- 45 **871** in which the system determines whether there are any mand pile by content causing the system to respond, as subpiles which contain only a single document. If no such shown in FIG. 13*b* with four subpiles created by the system. subpile exists then processing proceeds to node F3 which If the system determines, in step 851, that the user wants to results in step 876 being performed, othe create subpiles from a pile, then processing proceeds to step proceeds from step 871 to step 873 in which a miscellaneous 853 in which the system determines whether there any 50 subpile is created. Then, in step 874, each 853 in which the system determines whether there any 50 subpile is created. Then, in step 874, each document from a documents which are left in the original pile. If no docu-<br>single document subpile is transferred to the m single document subpile is transferred to the miscellaneous ments are left in the pile processing proceeds through node pile (and the running similarity score is updated) and the F2 to step 871. In the beginning of a subpiling process, single document subpiles are removed from the system in typically documents will be remaining in the pile and thus step 875. Then, in step 876, the system determines step 875. Then, in step 876, the system determines whether processing proceeds to step *855* in which the first document ss any improvement to the total system similarity score has is taken from the pile and is designated as the current occurred since the last total similarity score. This system document. Then processing proceeds to step *857* in which similarity score is computed as described above in steps *867*  the system compares the similarity of the current document and **869** each time a document is added to a matching to each existing subpile. This can be done in many different subpile and after all documents have been remove ways as described above, including the calculation of the dot 60 original pile this test in step 867 is typically performed; product between the vector of the document and each obviously, in the first pass through this step, the system will subpile's vector. The similarity measure, which may be the place all documents back in the original pile by proceeding dot product described above, is compared to a threshold to step *877* and then back to node **F1,** repeating the process which may be established by the system or by the user. For while maintaining in storage a record of the prior total example, the user may be presented with a graphical slider, 65 similarity score. It will be appreciated that this total simithe knob of which may be selected and moved along the larity score is only for documents in the original pile and slide to vary the threshold which will then vary the amount only for similarity measurements between those documents here. The test in step 876 may include a comparison to a threshold where the difference, which should be an threshold where the difference, which should be an However, if the answer from step 891 is yes, processing improvement, between the prior total system similarity score proceeds to step 893 in which the system takes the fir and the current total system similarity score is compared to  $5$  remaining document from the original pile and labels it the a threshold and if that difference does not exceed the current document and then proceeds to ste a threshold and if that difference does not exceed the current document and then proceeds to step *895.* In step *895,*  threshold, then no effective improvement has occurred and the system compares the similarity of the current document processing is completed. A designer of a system using the to each existing subpile and then in step 897, processing is completed. A designer of a system using the present invention may decide that it is efficient and reasonably accurate to merely repeat the process of subpiling only 10 document. In step **899**, the system adds the current docu-<br>once or some fixed number of times rather than attempting ment to the best matching subpile and pro once or some fixed number of times rather than attempting

ing to the present invention where the user chooses the number of subpiles which are to be created from the original 15 retrieval technology, other implementations will be available<br>nile. This is typically done in order to avoid unnecessary to those in the art upon reference to pile. This is typically done in order to avoid unnecessary to those in the art upon recluiter of subpiles. Without this feature, it is possible that the information retrieval art. clutter of subpiles. Without this feature, it is possible that the information retrieval art.<br>
computer filing system of the present invention could create An alternative to the process of creating a subpile accordcomputer filing system of the present invention could create **An alternative to the process of creating a subpile accord-**<br>too many subpiles making it more difficult for the user to ing to either of the methods shown in FI too many subpiles making it more difficult for the user to ing to either of the methods shown in FIG. 18*a* or 18*b* will<br>manage and organize the piles created in this manner. The 20 be described. Prior to starting the sub manage and organize the piles created in this manner. The  $20$  be described. Prior to starting the subpiling process, the user process of FIG. 18*b* beings at step  $880$  in which the system may want to specify certain sub process of FIG. 18*b* beings at step 880 in which the system may want to specify certain subpiles which must be created; determines the number of subpiles which are allowed by the this may be done by specifying a "seed" do determines the number of subpiles which are allowed by the this may be done by specifying a "seed" document which is<br>user when a subpiling process is invoked. Processing then representative of a desired subpile or a "virtu user when a subpiling process is invoked. Processing then representative of a desired subpile or a "virtual" seed docu-<br>proceeds to step 882 to determine whether the desired ment (specified by keywords which may be used to proceeds to step 882 to determine whether the desired ment (specified by keywords which may be used to create an number of subpiles have been created so far in the subpiling 25 internal/content representation of the subpil number of subpiles have been created so far in the subpiling  $25$  internal/content representation of the subpile). These desired<br>process. If they have, processing proceeds through node  $12$  subpiles are then used by the s process. If they have, processing proceeds through node J2 to step *891,* and otherwise processing proceeds to step *884* immediately upon beginning the process (e.g. entering step in which the system computes the total similarity of each *853)* of creating subpiles from a pile. It should also be noted remaining document in the original pile to all existing that the process of creating subpiles may be performed from subpiles. In the special case of the first document which is  $\overline{30}$  several original piles merely by co subpiles. In the special case of the first document which is 30 several original piles merely by combining them into one removed from the original pile, there is nothing to compute original pile or by using one pile as an removed from the original pile, there is nothing to compute original pile or by using one pile as an original piles as pre-existing subpiles. since no subpile exists. Then, in step 886 the remaining other original piles as pre-existing subpiles.<br>documents are sorted from least to most total similarity. The system and method of the present invention also documents are sorted from least to most total similarity.<br>Then in step 888, the document in the original pile with the measurement comparisons (e.g. the document's vector is 40 above wherein the internal representation of each document

32

and subpiles created during the subpiling process described determines whether there are any documents left in the here. The test in step 876 may include a comparison to a original pile. If the answer is no, the process is proceeds to step 893 in which the system takes the first remaining document from the original pile and labels it the sorts the matching subpiles by similarity to the current to access an improvement at the end of each subpiling pass. **891**. The forgoing description of the process of subpiling FIG 18*b* shows an alternative subpiling process accord. from an original pile has been described with FIG, 18b shows an alternative subpiling process accord-<br>g to the present invention where the user chooses the specific procedure; however, using known information

provide a mechanism for searching documents in the file least total similarity is removed from the original pile. In the 35 system of the computer whether those documents are in piles case of the first document which is removed from the or conventional subdirectories/folders. This method is original pile, any document will do. Then, in step 890 a new shown in FIG. 19 and begins at step 901, in which the shown in FIG. 19 and begins at step 901, in which the system subpile is created with the document which was removed in determines whether the user wants to search for documents step **888**, using that document as the seed for the similarity matching a set of terms which are specified by the user.<br>measurement comparisons (e.g. the document's vector is 40 Typically, the user will indicate that a sea used for the subpile's vector). Then processing proceeds the system will respond with a question asking the user back to step *882* in which this process repeats through steps whether the user wishes to define a set of terms or to specify *884* through *890* unless processing proceeds through node *J2* a sample document. It will be appreciated that, other posto step 891. In the second pass through steps 884 through sible means of requesting a search or formulating a search *890,* step *884* does involve the computation of the total 45 may be used. If the user wants to specify a set of terms, the similarity of each remaining document in the original pile to system allows in step 903 the user to do so and then creates all existing subpiles. This is done in the fashion described in the step *905* a virtual document vector (or other repreis used with the internal representation of each subpile to selected weights, unless by default the terms are equally compute a similarity measurement between the document so weighted). That is, the user specifies terms and then those and each subpile. The total similarity for a document to all terms are used to specify a vector of a virt terms are used to specify a vector of a virtual document existing subpiles is a summation of each similarity mea- which Is used later when processing. Processing from step surement between the document and all existing subpiles. **905** proceeds directly to step **911**. If the user wishes to search Thus, for example, if four subpiles exist when the compu-<br>using a sample document (e.g. create a using a sample document (e.g. create a pile from a sample tation is made, four dot products may be computed as the ss document manually by searching and obtaining a list of the similarity measurement, each dot product being between the documents or automatically create a pile containing the document's vector and the seed vector of the four existing search results) then processing proceeds from step 901 to subpiles; these four dot products are then added together to step 907 in which the system requests the user to specify the provide a total similarity measurement for the document. sample document; if no sample document is specified pro-Then in step 886, these total similarity measurements for 60 cessing loops back to node C waiting for an interrupt or each document are sorted. The document with the least total other instruction indicating to begin the search process. similarity in this sorted list is removed from the pile in step After the sample document is specified in step *907,* the *888* and a new subpile is created with this document as a system proceeds to step *911* in which it compares each seed as shown in step *890* and the processing continues back document's vector (or other representation of the document) to step 882. When the number of subpiles which exist by 65 in the system with the document vector (or other virtue of the subpiling process equals the desired number representation) of the sample document or the document selected by the user, processing proceeds to step *891* which vector (or other representation) of the virtual document

ways of determining a similarity measure, including by saturations of color according to the closeness (determined determining the unit dot product of the sample document's by a similarity measure) of the document to the i determining the unit dot product of the sample document's by a similarity measure) of the document to the internal vector against the vector of all documents in the system. It representation of the pile. This may be done b vector against the vector of all documents in the system. It representation of the pile. This may be done by comparing will be appreciated that alternative similarity measures or  $\frac{1}{5}$  the document's vector to the pil search routines may be employed, such as measuring the similarity between the document and each pile or folder and then searching within those piles or folders having the best all documents in the pile and then sort those dot products matches to the document. It is noted that this comparison can from highest to smallest. The highest do eliminate documents which are not close enough by testing  $_{10}$  a document which most closely matches the pile's internal

ceeds back node C which waits for a command to search subpiles according to the techniques of the invention. The color as described above. The user may desire that this pile<br>user may also, after the search pile is created, manipulate retain its colored form based on coloring that pile to perform other searches such as a new or revised

organizing information in a computer and to assist a user in understanding the content and organization of piles within the following system. This method begins in step **951** and these steps wherein the user selects a pile and then in step **953** selects are not shown. wherein the user selects a pile and then in step  $953$  selects are not shown.<br>a method of visualization such as the visualization window  $30$  In order to summarize many of the features of the present, and display the visualization window showing the pile command "order by date" and the system orders documents 35 sorting and listing documents by the date of the document. date" and the system displays documents with different 45 that step 959 is a two-part process even though it is shown a particular color (e.g. 256 different saturation values for a given luminance and hue of a color). The oldest document  $55$  pile window containing the contents of the pile is shown would then be assigned the most saturated color (e.g. FIG. 8a. would then be assigned the most saturated color (e.g. saturation level equal to 255 in an 8 bit color system) and the In step 1011, the user may close the pile window by most recent document would have the least saturation (e.g. positioning the cursor over the close box and signalling a saturation level equal to zero for the same luminance and selection or by using any one of the other known techniques hue of a color). A document with a date in the middle of the 60 for closing a window in a graphical user interface. Then in date range would have half of the saturation of the oldest step **1012**, the user selects a document which is not in a pile document and other documents would be proportioned and drags it to the top of an existing pile to add it to the pile. accordingly. Other well known techniques may be used for This is typically done in one of many ways for moving a assigning colors on the basis of the dates of the various document in a filing system having a graphical user documents in the pile. The user may next select "color by 65 interface, such as positioning the cursor over the icon of the content" in step *961* in the manner described above in document and selecting the document and keeping the

**33 34** 

created in step *905.* This may occur by any of a number of *963* to display the documents in the pile with different the document's vector to the pile's vector by the using the unit dot product of the two vectors in the manner described above. The computer would determine all dot products for from highest to smallest. The highest dot product indicates each dot product against a preselected threshold. representation (e.g. pile's vector) and the smallest dot prod-In step **915** the system sorts the list of documents based uct would indicate a document which is farthest away from the comparison with the document vector of the sample the pile's internal representation. This sorted lis on the comparison with the document vector of the sample the pile's internal representation. This sorted list of dot (or virtual) document. This list may be limited by the products corresponds to a sorted list of documents (or virtual) document. This list may be limited by the products corresponds to a sorted list of documents since comparison against a preselected threshold as described  $_{15}$  each dot product is associated with a particul comparison against a preselected threshold as described  $_{15}$  each dot product is associated with a particular document above. Then in step 917 the system creates and displays a and thus different saturations of a given above. Then in step 917 the system creates and displays a and thus different saturations of a given color at the same<br>pile of the sorted documents which are closest to the sample luminance and hue may be supplied to the di pile of the sorted documents which are closest to the sample luminance and hue may be supplied to the different docu-<br>(or virtual) document. Following step 917 processing pro-<br>ments according to their dot product. In other (or virtual) document. Following step 917 processing pro-<br>ceeds back node C which waits for a command to search product for a particular document maps to a particular from the user. Alternatively, the pile may be divided into  $_{20}$  saturation of a color the same way that the date maps to a subpiles according to the techniques of the invention. The color as described above. The user ma user may also, after the search pile is created, manipulate retain its colored form based on coloring by content by that pile to perform other searches such as a new or revised selecting the okay button 571 and then by clo search.<br>
FIG. 20 shows a method for using color to assist in  $25$  pile to appear on the display means 22 in the filing system FIG. **20** shows a method for using color to assist in 25 pile to appear on the display means 22 in the filing system<br>ganizing information in a computer and to assist a user in of the present invention. It is noted that the of the steps shown in FIG. **20** is not critical to the invention and these steps may be practiced in other sequences which

a method of visualization such as the visualization window  $30$  In order to summarize many of the features of the present,<br>551 shown in FIG 13*a*. This causes the system in step 955 a typical example will be given of how **551** shown in FIG. 13*a*. This causes the system, in step 955, a typical example will be given of how a user may interact and display the visualization window showing the pile with piles. FIG. 21 represents a flow chart s within the window (or the user may have to move the pile typical example; the order of many of these steps is not into the window). Then in step 957, the user selects the critical to the invention and they may be practiced into the window). Then in step 957, the user selects the critical to the invention and they may be practiced in other command "order by date" and the system orders documents 35 sequences which are not shown. Beginning in s in the pile by the date of the document. It is appreciated that user creates a pile by moving one document on top of step 957 is a two-part process even though it is shown as another. This has been described above in conne step 957 is a two-part process even though it is shown as another. This has been described above in connection with one. This may be done in any of the well known ways of FIG. 3 and other figures. The user may also create one. This may be done in any of the well known ways of FIG. *3* and other figures. The user may also create a pile by This date may be either the date maintained by the filing 40 available in the computer system to create a pile. Next the system of the document or may be a date line (field) of the user in step 1003 moves the newly created pile by positiondocument which is contained in the contents of the docu-<br>ment and was provided by the author of the document. After<br>selection of the pile and then moving the cursor to move the ment and was provided by the author of the document. After selection of the pile and then moving the cursor to move the step 157, the user in step 159 selects the command "color by pile. In step 1005 the user selects anoth step 957, the user in step 959 selects the command "color by pile. In step 1005 the user selects another pile by positioning date" and the system displays documents with different 45 the cursor over the base of the pile an colors and organized according to the date. It is appreciated of that pile. In step 1007, the user opens the pile by any one that step 959 is a two-part process even though it is shown of the mechanisms for obtaining an al as one. That is, the color of the document is correlated with described above. For example, by rapidly depressing and the age of the document in the manner described above. This releasing (double clicking) the mouse button the age of the document in the manner described above. This releasing (double clicking) the mouse button while position-<br>is done typically by determining the range of dates for the 50 ing the cursor over the base of the pi is done typically by determining the range of dates for the  $50$  ing the cursor over the base of the pile. The system responds entire pile by determining the oldest document and the most in step 1009 to the actions of the entire pile by determining the oldest document and the most in step 1009 to the actions of the user in step 1007 by recent document (and thereby determining the range) and opening a pile window with the contents of the pil recent document (and thereby determining the range) and opening a pile window with the contents of the pile dis-<br>thereby determining the range of the variable saturation for played in that window or alternatively by spread thereby determining the range of the variable saturation for played in that window or alternatively by spreading out the a particular color (e.g. 256 different saturation values for a documents in the form shown in FIG. 8d

conjunction with FIG. 13a. This causes the system in step document selected while the cursor is moved thereby mov-

system's response to step 1012 is step 1015 in which the according to the present invention where the original search system displays a script dialog box since the targeted pile to results were placed in a pile which was t which the document was added is a scripted pile and since the new document has an internal representation which does the new document has an internal representation which does  $5$  FIG. 22b shows a method and apparatus of the present not match the current criteria of the pile. The user selects in invention where piles may be used to spec

document icons moving from their old locations on the  $_{20}$  display screen into the pile.

In step **1021**, the user instructs the system to create The results of the search are shown in the box 2204. by biles of a selected pile based on the contents of the FIG. 22c shows another use of the object finder 2201 subpiles of a selected pile based on the contents of the documents. That is, the system is instructed to create subpiles on the basis of the contents (rather than for example the  $25$  search the computer's filing system for documents and other dates of the documents or other criteria upon which subpil-<br>in the search the search criteria or have those<br>ing may be based). The system responds in step 1023 by<br>attributes. These objects may be piles or other objects whi ing may be based). The system responds in step 1023 by examining the contents of each document in the selected pile may be treated as a text document and from which an and creating several subpiles from the original selected pile, internal representation of the document may be derived.<br>each subpile containing similar content because of the  $_{30}$  FIGS. 22d and 22e show a use of the inve each subpile containing similar content because of the <sub>30</sub> operation of the present invention. The system as shown in

remove it from the pile and examine the document. In step

referring to FIGS.  $22a$ ,  $22b$ ,  $22c$ ,  $22d$  and  $22e$ . As shown in these figures, the method and apparatus of the present invention may be applied to an object oriented programming 5s multimedia objects, such as digitized sound, etc. environment where the use of piles is made for program- The foregoing method and apparatus of the present invenming documents which are not the typical text/based office tion may be conveniently implemented in a computer prodocument, even though programming files contain text. As gram in a computer system that is based upon the flow charts shown in FIG. *22a,* an object finder window *2201* includes described above. No particular programming language has three components which are the find box *2202,* the results 60 been indicated for carrying out the various procedures box *2204* and the discard box *2203.* In this example, a search described because it is considered that the operations, steps is specified by placing a sample document or a pile in the and procedures described above and illustrated in the find box *2202* and the system will find objects that are accompanying drawings are sufficiently disclosed to permit similar to the objects in the find box *2202* provided they are one of ordinary skill in the art to practice the invention. not present in the discard box *2203.* That is, the discard box 65 Moreover, there are many computers and operating systems 2203 acts as a "not" boolean logic search parameter. The which may be used in practicing the invention and therefore results window or box *2204* shows the results of a search no detailed computer program could be provided which

ing the cursor and the document on the display screen. The which have been automatically placed in three subpiles system's response to step 1012 is step 1015 in which the according to the present invention where the origin results were placed in a pile which was then divided into three subpiles  $2210$ ,  $2211$ , and  $2212$ .

not match the current criteria of the pile. The user selects in invention where piles may be used to specify the search step 1015 to modify the pile's script. This takes place in step query rather than words or other query step 1015 to modify the pile's script. This takes place in step query rather than words or other query techniques. In this 1017 in which the system modifies the pile's script on the case, the find box 2202 contains the pil **1017** in which the system modifies the pile's script on the case, the find box **2202** contains the piles **2219** and **2220** basis of the user's input. For example, the user specifies which specify the search query (e.g. by basis of the user's input. For example, the user specifies which specify the search query (e.g. by using either internal particular criteria to use in modifying the pile's script such  $\frac{1}{10}$  representation of either p particular criteria to use in modifying the pile's script such  $_{10}$  representation of either pile as the search query). That is, the as selecting two unique words from the added document or internal representation of pi as selecting two unique words from the added document or  $\cdot$  internal representation of pile 2219 is OR'ed together with by using a particular label such as the label 614 shown in the internal representation of the pile by using a particular label such as the label *614* shown in the internal representation of the pile *2220* so that objects G. 14.<br>Then in step 1019, the user instructs the system to add pile will show up in the results window 2204. As shown in Then in step 1019, the user instructs the system to add pile will show up in the results window 2204. As shown in documents to the pile on the basis of the pile's modified <sub>15</sub> FIG. 22b, the discard box 2203 contains the p FIG. 22b, the discard box 2203 contains the pile 2218 which script or the system does so automatically after modifying is used to discard objects which are found in the search<br>the pile's script. Whether automatic or upon user instruction, which match the internal representation of the pile's script. Whether automatic or upon user instruction, which match the internal representation of the pile 2218. It the system adds to the pile on the basis of the new script in is important to realize that the des is important to realize that the descriptions for the search step **1019**. The computer may display an animation of query are "fuzzy" in that they are specified by the pile's document icons moving from their old locations on the  $_{20}$  internal representation rather than a specific words which are connected by boolean logical operators.

where attributes of objects 2227, 2228, and 2229 are used to

operation of the present invention. The system as shown in connection with media objects which represent digitized step 1023 then assigns a name to each subpile on the basis movies. Each digitized movie ("clip") have all b movies. Each digitized movie ("clip") have all been indexed of the words having the strongest weights for each subpile. by key words when they were created or when they were<br>The user may then select, in step 1025, one of the subpiles edited. The user has placed two clips (digitized The user may then select, in step 1025, one of the subpiles edited. The user has placed two clips (digitized movies) into by positioning the cursor over the base of the new pile and  $35$  the find box 2202 in order to find 35 the find box 2202 in order to find similar clips on the basis signalling a selection. The user then instructs the system to of the text/keywords for each clip. The user instructs the color the pile by date by selecting the command "color by computer to find such clips on the basis of either clip *2231*  date." This causes the system to respond in step *1027* by or clip *2232* within the find box *2202.* The system responds using the date of documents in the subpile to select a displaying four piles *2233, 2234, 2235* and *2236* which saturation of a color which is dependent on the date of the  $40 \text{ m}$  match the internal description (or exceed a threshold set for document. For example, the most saturated color represents comparison purposes against a similarity measure). In this the oldest document. The user in step *1029* then removes a case, the four piles shown in the results window *2204* of document from this subpile by selecting the document and FIG. 22d were created by subpiling the original search dragging it out of the pile. For example, the user may select results pile created from the find operation. The user may the the oldest document, based on the saturation color and  $_{45}$  browse one of the piles as shown in FIG. 22e to look for remove it from the pile and examine the document. In step certain items which are desired. As shown in *1031,* the user selects a document which is not in any pile user has browsed the pile *2233* to find a particular digitized and selects the command "put away" which causes the movie, the indicia or proxy 2238 of which is shown in the system to put the document into the closest, in relevancy, view cone 2237 as shown in FIG. 22e. It will be appre view cone 2237 as shown in FIG. 22e. It will be appreciated pile or piles depending upon user preference.  $\frac{50}{10}$  that the proxy in the case of a movie may actually be an Another example of a user's interaction with piles accord- animated dicon of the digitized movie in that various frames ing to the present invention will now be described by of the movie may be displayed rapidly in sequence in order<br>referring to FIGS. 22a, 22b, 22c, 22d and 22e. As shown in to convey the impression the movie normally conve it is played. Similar techniques may be employed for other

of a particular computer will be aware of the languages and system having a display device, said method comprising: tools which are most useful for that users needs and pur-

While the invention has been specifically described with  $\frac{1}{5}$  second document;<br>Ference to the figures and with emphasis on certain com-<br>creating a collection of documents comprising said first reference to the figures and with emphasis on certain computer systems, it should be understood that the figures are for and said second documents;<br>illustration only and should not be taken as limitations upon determining for said collection of documents at least one the invention. It is contemplated that many changes and  $\frac{1}{2}$  of (a) an internal collective representation or (b) a first modifications may be made by one of ordinary skill in the art  $\frac{1}{2}$  user defined specificat to the apparatus the departing from the spirit and scope of the invention as claimed below. the invention as claimed below.<br>
We claim: of said first and second documents;<br>
displaying a graphical representation of

1. A method for organizing information in a computer documents; and

- 
- 
- 

displaying a graphical representation of said collection of documents on said display device; and

viewing at least one of the documents in said collection by displaying an indicia of said at least one document by collection, said at least one document wherein said viewing comprises pointing a cursor on said display device at a graphical representation of one of said of time to reveal an indicia of said document in said modified. for a multiple page document and wherein the user  $\frac{40}{40}$ views the multiple pages of said indicia by signaling to  $\overline{p}$  plurality of documents, said method comprising:

2. A method for organizing information in a computer filing system having a display device and a first plurality of filing system having a display device and a first plurality of displaying a first indicia of a first document of said<br>documents, said method comprising:

- 
- said computer system creating a collection of documents first position on said graphical iconic representation,<br>comprising at least a second document and said first wherein said selecting from said graphical iconic repre document, wherein said step of creating a collection  $50$  sentation comprises comprises indicating to said computer system that a sensitioning a cur collection of documents is to be created using said first representation, and further comprising:<br>document as a sample document for said collection of displaying in series a second indicia document as a sample document for said collection of displaying in series a second indicia of a second document and wherein said computer system searches document and a third indicia of a third document by document and wherein said computer system searches document and a third indicia of a third document by said first plurality of documents based on said first  $\frac{1}{55}$  bositioning said cursor first on a second position on

displaying a graphical representation of said collection on position on said graphical iconic representation.<br>7. A method as in claim 6 wherein said during said s

in said collection by displaying an indicia of said at displayed.<br>least one document by selecting, from said graphical 8. A method as in claim 7 wherein said second indicia is least one document by selecting, from said graphical

**4.** A method as in claim 2 further comprising creating a 65 iconic representation. representation of said collection of documents based on an internal representation of said first document.

would applicable to these many different systems. Each user **5.** A method for organizing information in computer of a particular computer will be aware of the languages and system having a display device, said method compr

- poses. sentation of a first document and a representation of a
	-
	- $_{10}$  user defined specification, wherein said internal collec-<br>tive representation is based on internal representations
		- displaying a graphical representation of said collection of
- filing system having a display device and a first plurality of<br>documents, said method comprising:<br>displaying at some time on said display device a graphical<br>collection when a third document is added to said<br>collection bas displaying at some time on said display device a graphical<br>representation of a first document and a graphical<br>representation of a second document from said first<br>plurality of documents;<br>creating a collection of documents c determining for said collection at least one of (a) an ment are graphical representations and wherein said<br>internal collective representation or (b) a user defined<br>further internal representation of said collection is one internal collective representation or (b) a user defined<br>specification, wherein said internal collective represen-<br>tation is based on internal representations of said first<br>and second user defined specifications<br>and said s wherein the user indicates to said computer system to add a fourth item to said collection, which fourth item 30 has an internal representation which does not match said selected user defined specification, and wherein, after the user has indicated to add said fourth item to selecting, from said graphical representation of said said collection, said computer system prompts the user collection, said at least one document wherein said to determine whether the fourth item is to be added to 35 said collection without modifying said selected user defined specification or the fourth item is to be added documents in said collection for a predetermined period and said selected user defined specification is to be

collection and wherein said indicia has multiple pages **6.** A method for organizing and viewing information in a for a multiple page document and wherein the user <sub>40</sub> computer filing system having a display device and a f

- the computer to move from page to page of said indicia. displaying a graphical iconic representation of a collec-<br>A method for organizing information in a computer ion of said first plurality of documents;
- documents, said method comprising:<br>
displaying at some time on said display device a graphical each conic representation, said first indicia of said first splaying at some time on said display device a graphical cal iconic representation, said first indicia of said first representation of a first document;<br>document being selected for display regardless of said document being selected for display regardless of said
	- wherein said selecting from said graphical iconic repre
		- positioning a cursor on said graphical iconic
	- said first plurality of documents based on said first  $55$  positioning said cursor first on a second position on document to find said second document; and said graphical iconic representation next on a third

7. A method as in claim 6 wherein said during said step **3.** A method as in claim 2 of displaying in series said second indicia and said third further comprising viewing at least one of the documents 60 indicia, said graphical iconic representation is concurrently

representation of said collection, said at least one displayed adjacent to said graphical iconic representation document. and said third indicia is displayed adjacent to said graphical